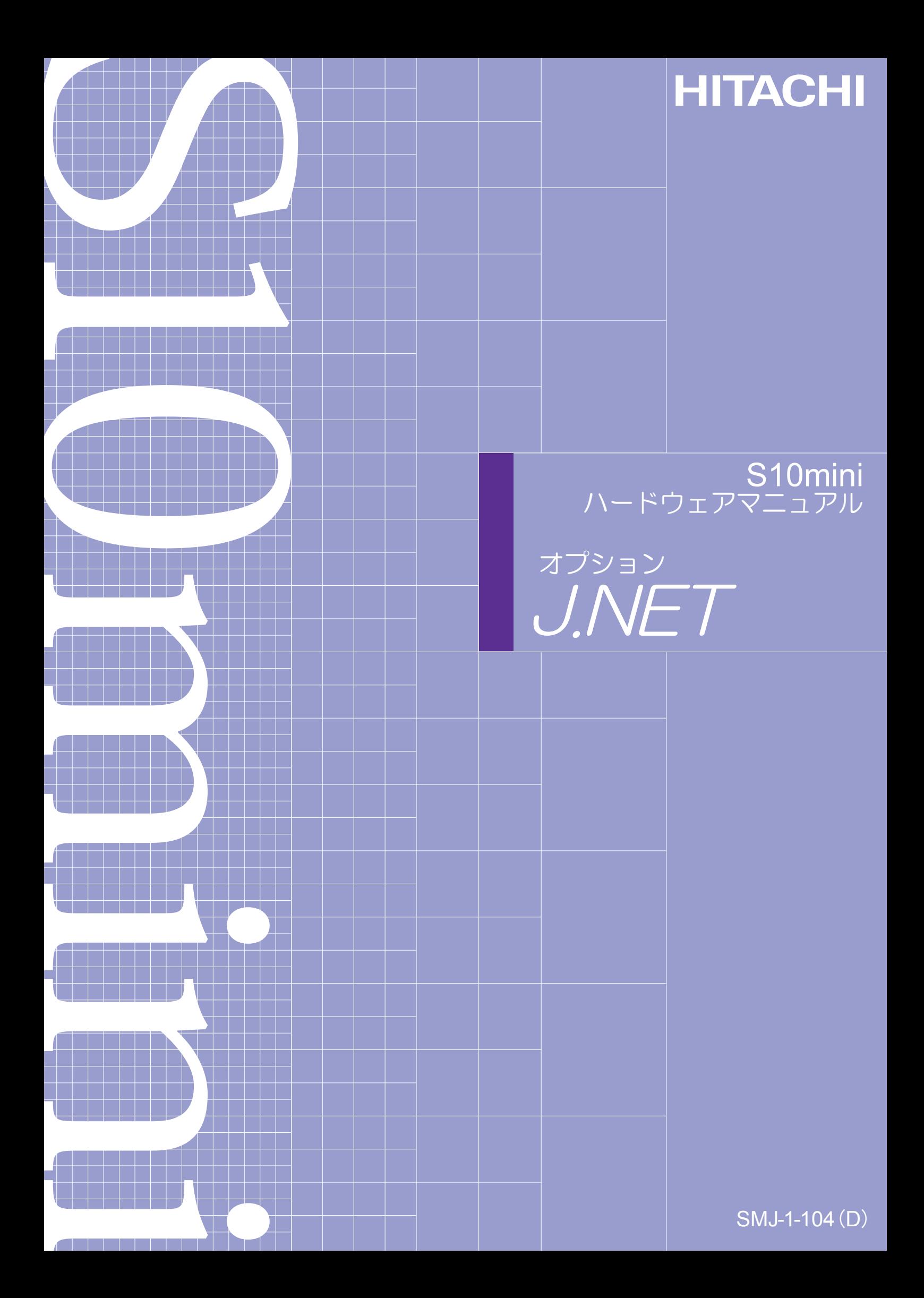

本製品を輸出される場合には、外国為替及び外国貿易法の規制 並びに米国輸出管理規則など外国の輸出関連法規をご確認の上、 必要な手続きをお取りください。 なお、不明な場合は、弊社担当営業にお問合わせください。

1998年 9月 (第1版) SMJ-1-104(A)(廃版) 1999年 4月 (第2版) SMJ-1-104(B)(廃版) 2001年 6月 (第3版) SMJ-1-104(C)(廃版)  $20084 = 31$  (第4版) SM J  $-1 - 104$  (D)

このマニュアルの一部、または全部を無断で転写したり複写することは、 固くお断りいたします。 このマニュアルの内容を、改良のため予告なしに変更することがあります。

All Rights Reserved, Copyright © 1998, 2008, Hitachi, Ltd.

## 安全上のご注意

取り付け、運転、保守・点検の前に必ずこのマニュアルとその他の付属書類をすべて熟読し、正しくご使用 ください。機器の知識、安全の情報そして注意事項のすべてについて熟読してご使用ください。また、このマ ニュアルは最終保守責任者のお手元に必ず届くようにしてください。

このマニュアルでは、安全注意事項のランクを「危険」「注意」として区分してあります。

:取り扱いを誤った場合に、危険な状況が起こりえて、死亡または重傷を受ける可能性 が想定される場合。 危 険

$$
\boxed{\bigwedge\limits_{\raisebox{0pt}{\text{\circle*{1.5}}}} \mathop{\mathbb{E}}\nolimits\hspace{0.15cm} \mathop{\hat{\boxtimes}}\nolimits\hspace{0.15cm} \mathop{\hat{\boxtimes}}\nolimits\hspace{0.15cm} \mathop{\hat{\boxtimes}}\nolimits\hspace{0.15cm} }
$$

:取り扱いを誤った場合に、危険な状況が起こりえて、中程度の傷害や軽傷を受ける可 能性が想定される場合および物的損害だけの発生が想定される場合。

なお、 全 は 注 意 に記載した事項でも、状況によっては重大な結果に結びつく可能性があります。 注

いずれも重要な内容を記載していますので必ず守ってください。

禁止、強制の絵表示の説明を次に示します。

:禁止(してはいけないこと)を示します。例えば分解禁止の場合は となります。

|:強制(必ずしなければならないこと)を示します。例えば接地の場合は → となります。

1. 取付について

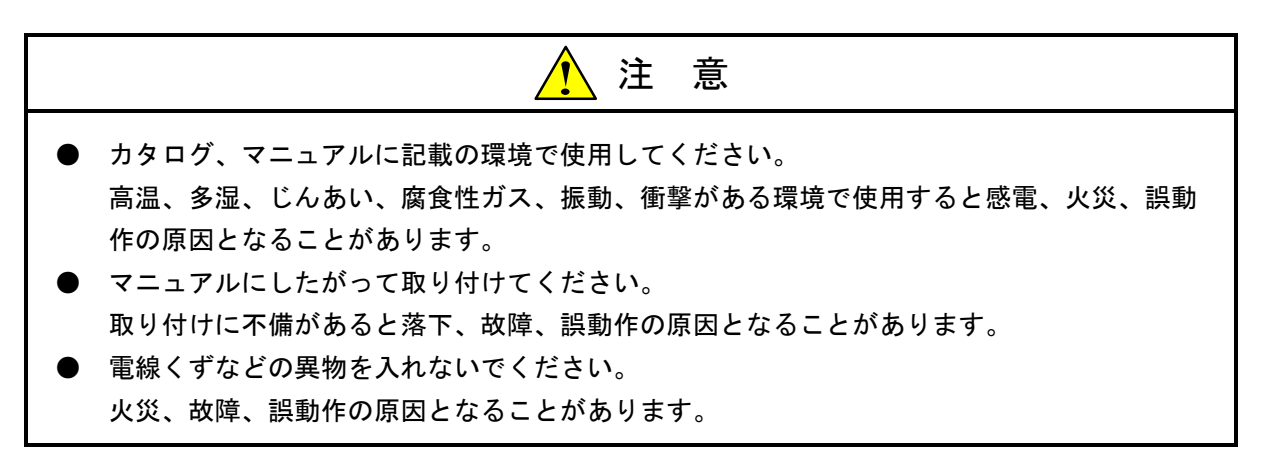

2. 配線について

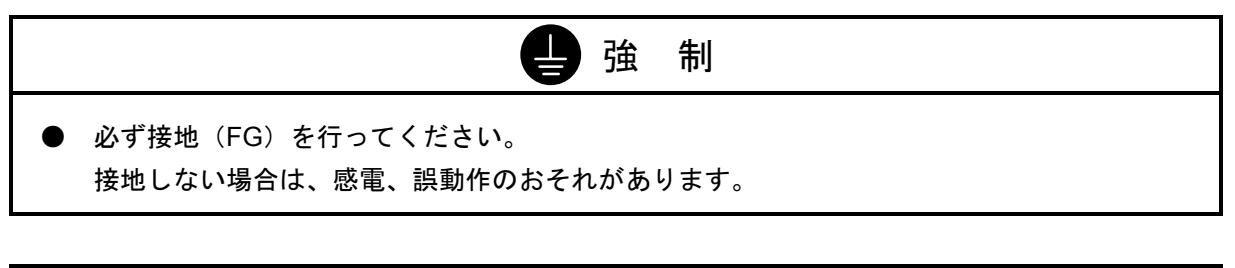

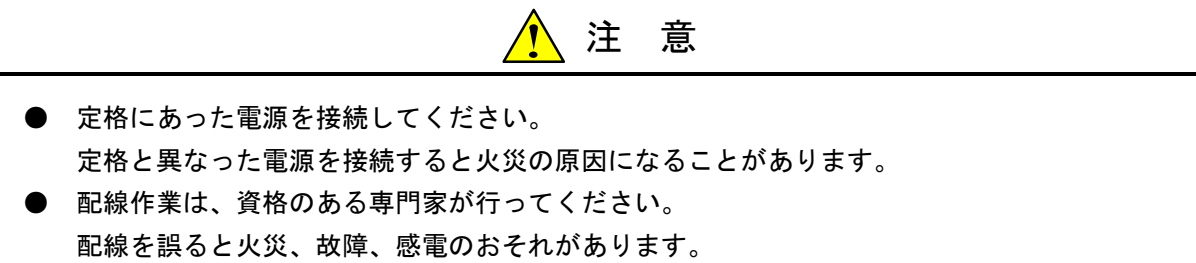

3. 使用上の注意

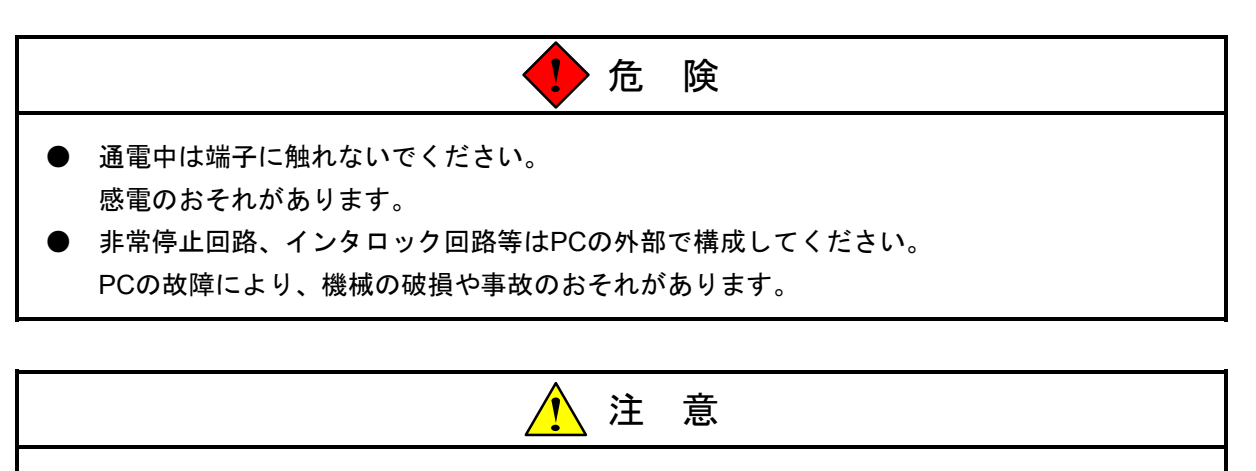

● 運転中のプログラム変更、強制出力、RUN、STOP等の操作は十分安全を確認して行ってく ださい。 操作ミスにより、機械の破損や事故のおそれがあります。 ● 電源投入順序にしたがって投入してください。

誤動作により、機械の破損や事故のおそれがあります。

4. 保守について

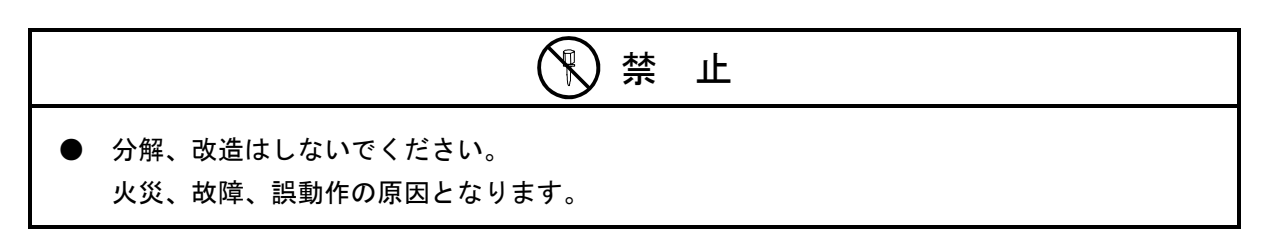

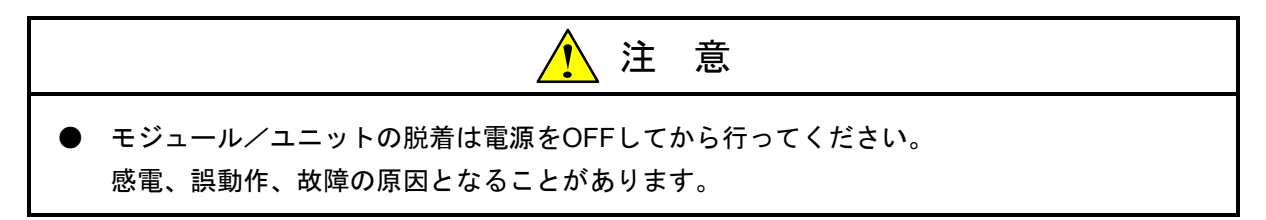

#### 保証・サービス

特別な保証契約がない場合、この製品の保証は次のとおりです。

#### 1. 保証期間と保証範囲

#### 【保証期間】

この製品の保証期間は、ご注文のご指定場所に納入後1年といたします。

#### 【保証範囲】

上記保証期間中に、このマニュアルに従った製品仕様範囲内の正常な使用状態で故障が生じた場合は、 その機器の故障部分をお買い上げの販売店または(株)日立エンジニアリング・アンド・サービスにお渡 しください。交換または修理を無償で行います。ただし、郵送いただく場合は、郵送料金、梱包費用はご 注文主のご負担になります。

次のいずれかに該当する場合は、この保証の対象範囲から除外いたします。

- 製品仕様範囲外の取り扱いおよび使用により故障した場合。
- 納入品以外の事由により故障した場合。
- 納入者以外の改造または修理により故障した場合。
- リレーなどの消耗部品の寿命により故障した場合。
- 上記以外の天災、災害など、納入者側の責任ではない事由により故障した場合。

ここでいう保証とは、納入した製品単体の保証を意味します。したがって、弊社ではこの製品の運用お よび故障を理由とする損失、逸失利益等の請求につきましては、いかなる責任も負いかねますのであらか じめご了承ください。また、この保証は日本国内でのみ有効であり、ご注文主に対して行うものです。

#### 2. サービスの範囲

納入した製品の価格には技術者派遣などのサービス費用は含まれておりません。次に該当する場合は別 個に費用を申し受けます。

- 取り付け調整指導および試運転立ち会い。
- 保守点検および調整。
- 技術指導、技術教育、およびトレーニングスクール。
- 保証期間後の調査および修理。
- 保証期間中においても、上記保証範囲外の事由による故障原因の調査。

このマニュアルは、以下のハードウェアの説明をしたものです。

<ハードウェア>

J.NET (LQE040)

変更内容(SMJ-1-104(D))

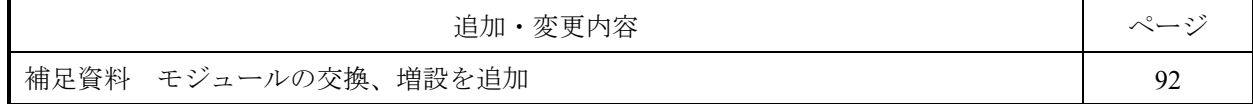

上記追加変更の他に、記述不明瞭な部分、単なる誤字・脱字などについては、お断りなく訂正しました。

# 来歴一覧表

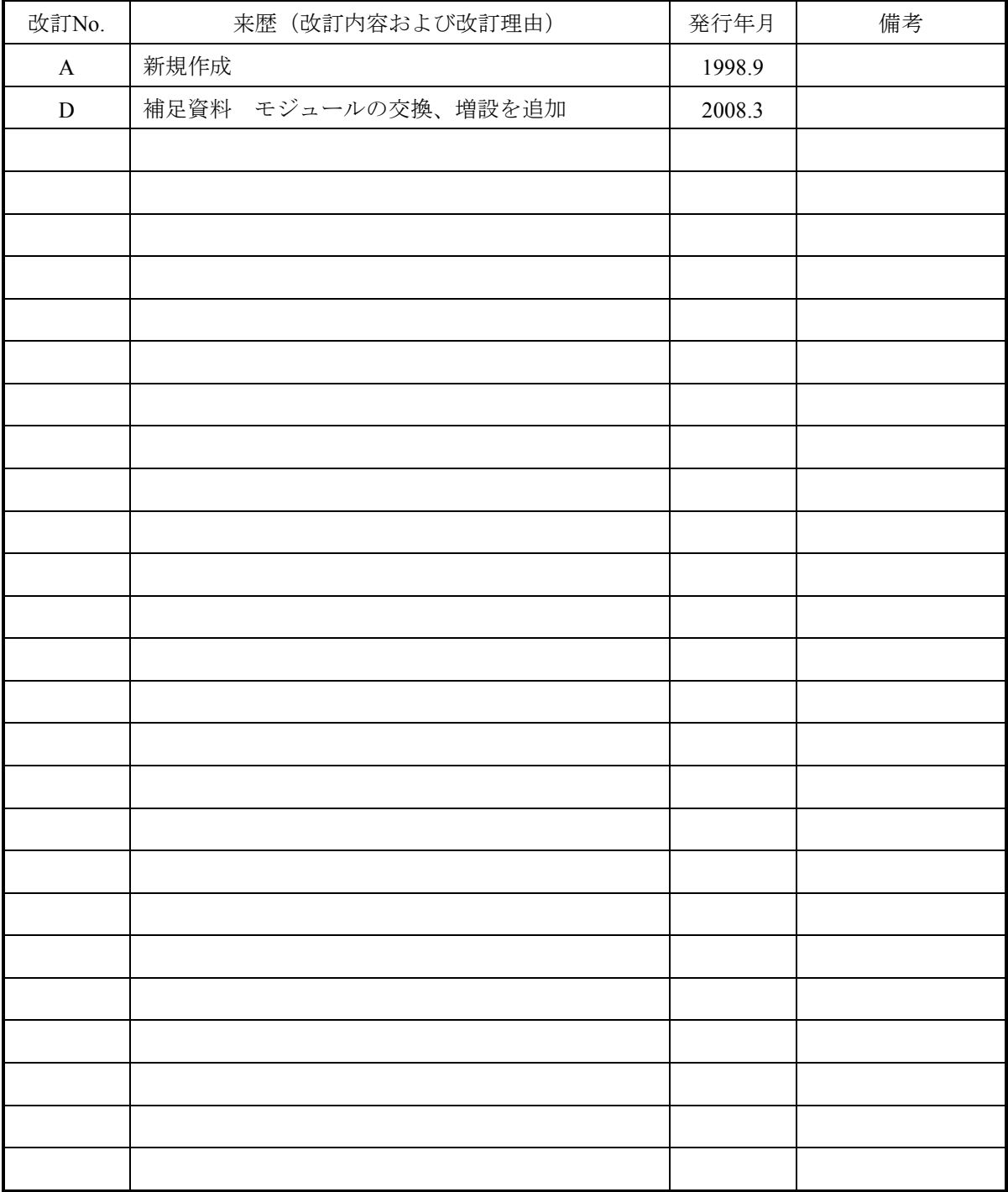

# は じ め に

このたびは、CPUオプション J.NETモジュールをご利用いただきましてありがとうございます。

 この「S10mini ハードウェアマニュアル オプション J.NET」は、J.NETモジュールの取扱いについて述 べたものです。このマニュアルをお読みいただき正しくご使用いただくようお願いいたします。

目 次

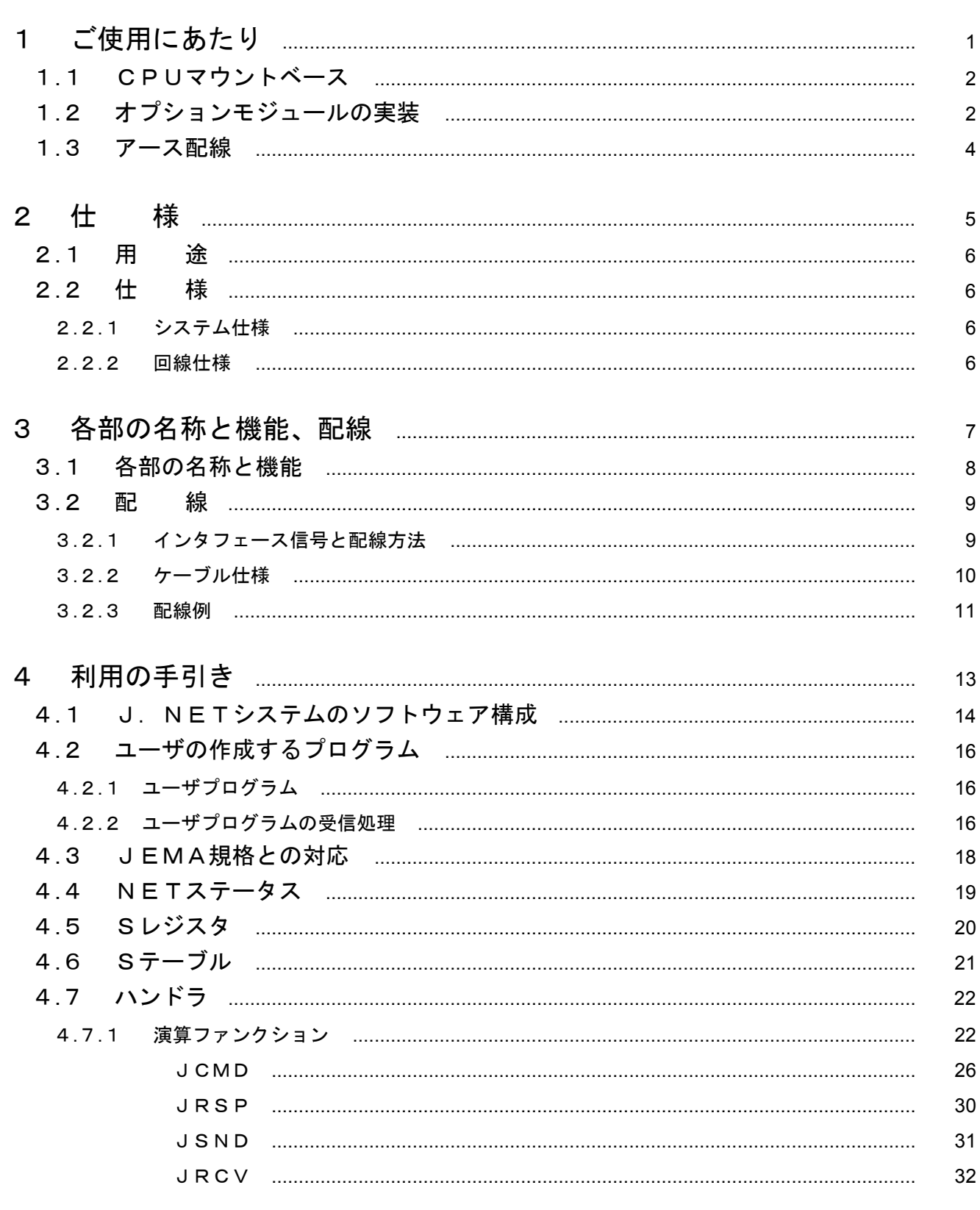

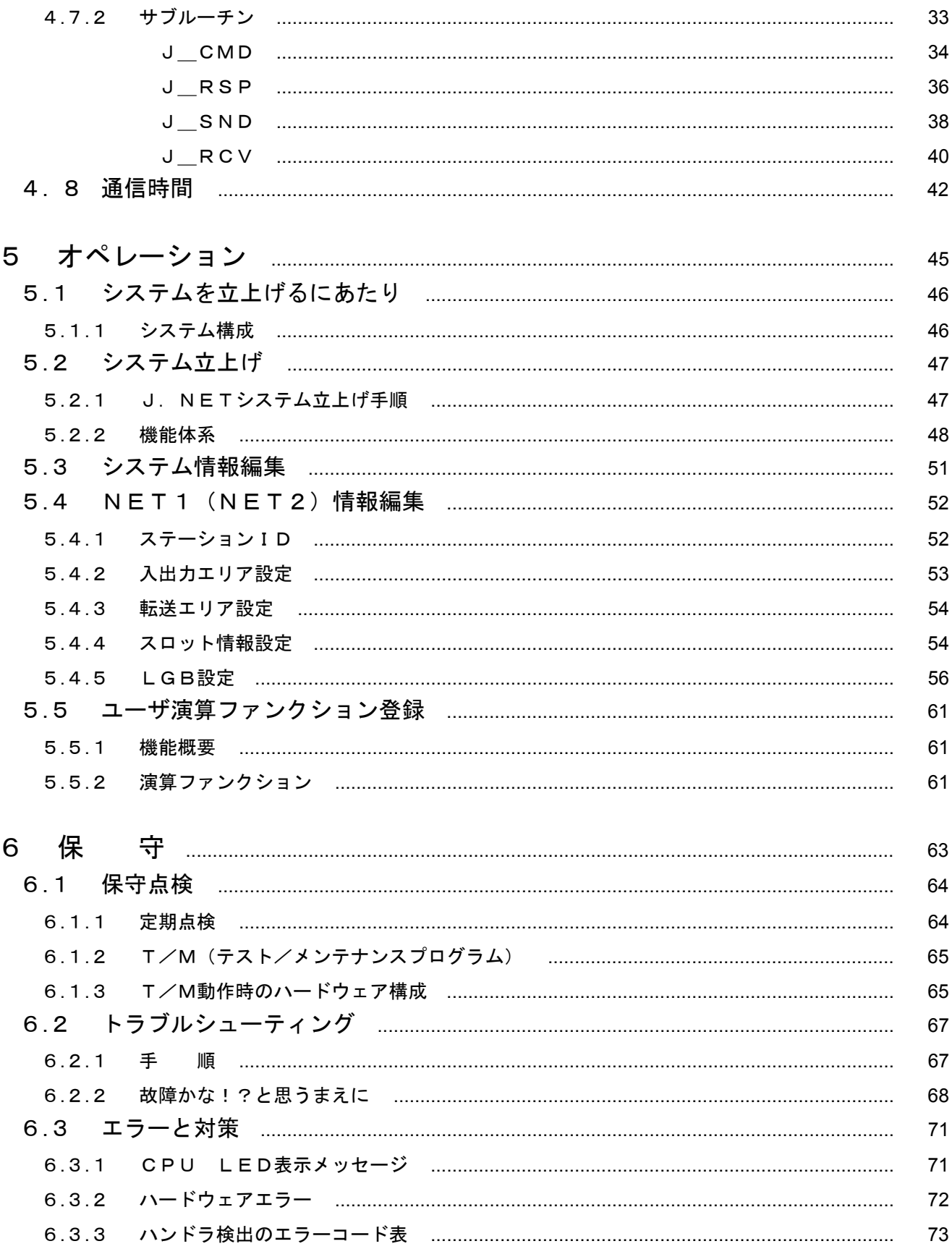

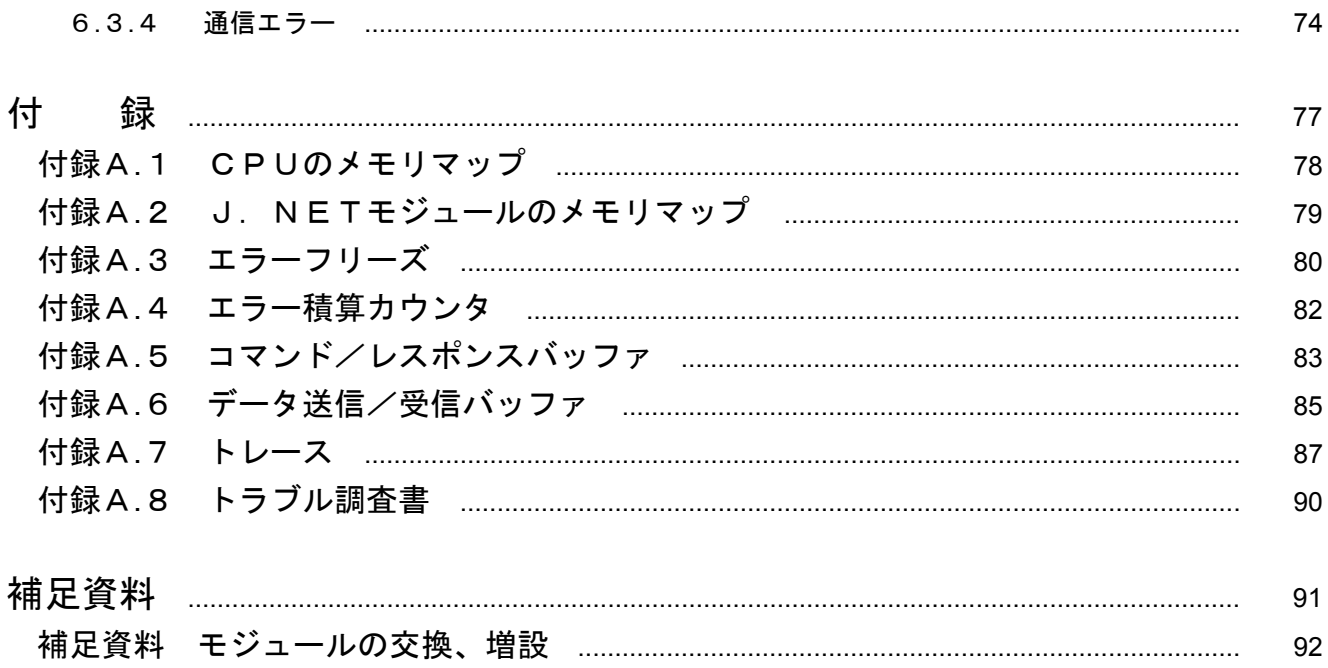

# 1 ご使用にあたり

# 1. 1 CPUマウントベース

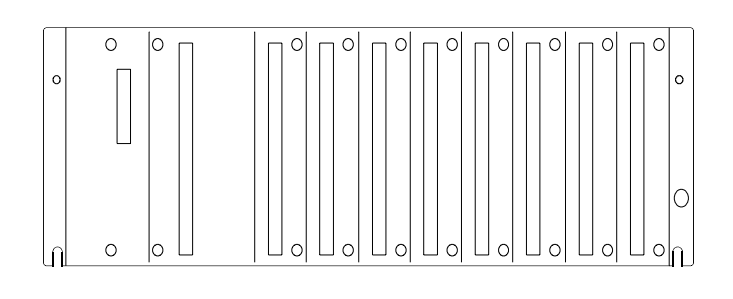

CPUマウントベースには、次の3種類がありま す。

・2スロットマウントベース(形式:HSC-1020)

・4スロットマウントベース(形式:HSC-1040)

・8スロットマウントベース(形式:HSC-1080) 例えば、8スロットマウントベースの場合は、モ ジュールを8モジュールまで実装できます。

# 1. 2 オプションモジュールの実装

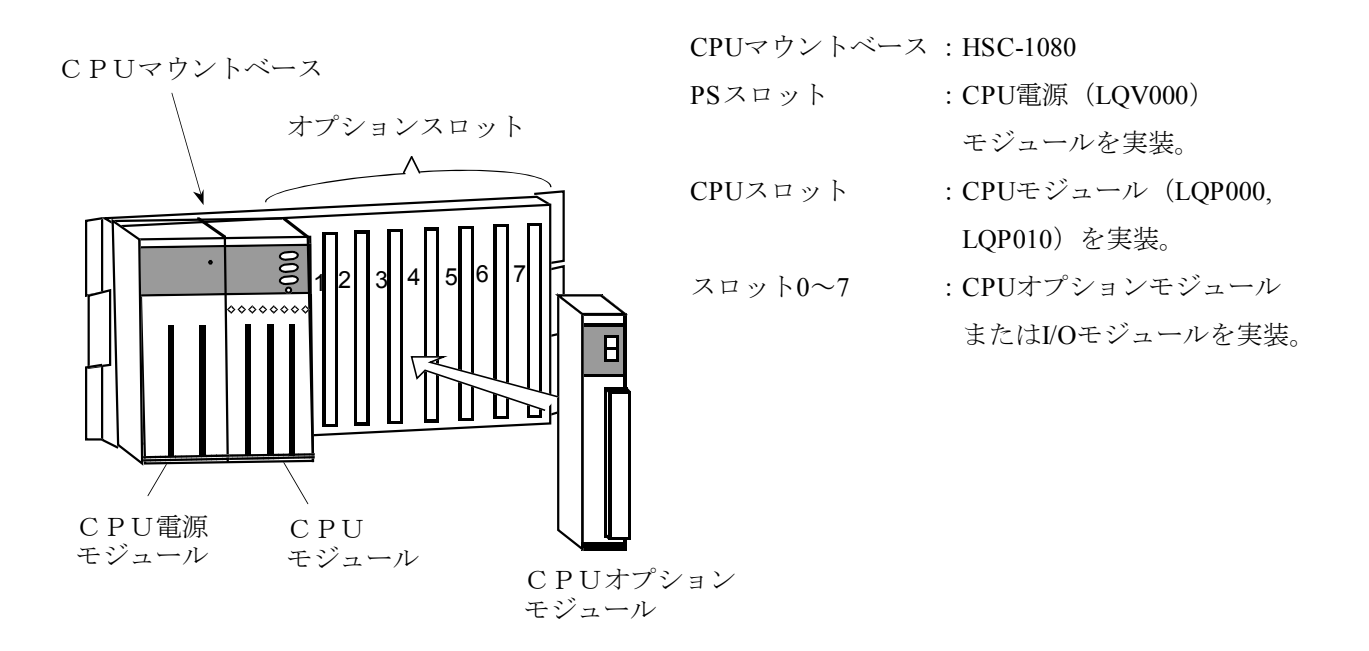

注 意

- J.NETモジュールは、必ず左詰めで実装し空きスロットがないようにしてください。
- J.NETモジュールを1枚実装する場合は、必ずメインモジュールの設定にして使用してく ださい。

オプションモジュール実装時は、次のことに注意してください。

● 下図のように、CPUマウントベースに対して、正面からまっすぐ実装してください(悪い例のように、 斜めに実装すると、ピン曲がりが発生しオプションモジュールが誤動作することがあります)。

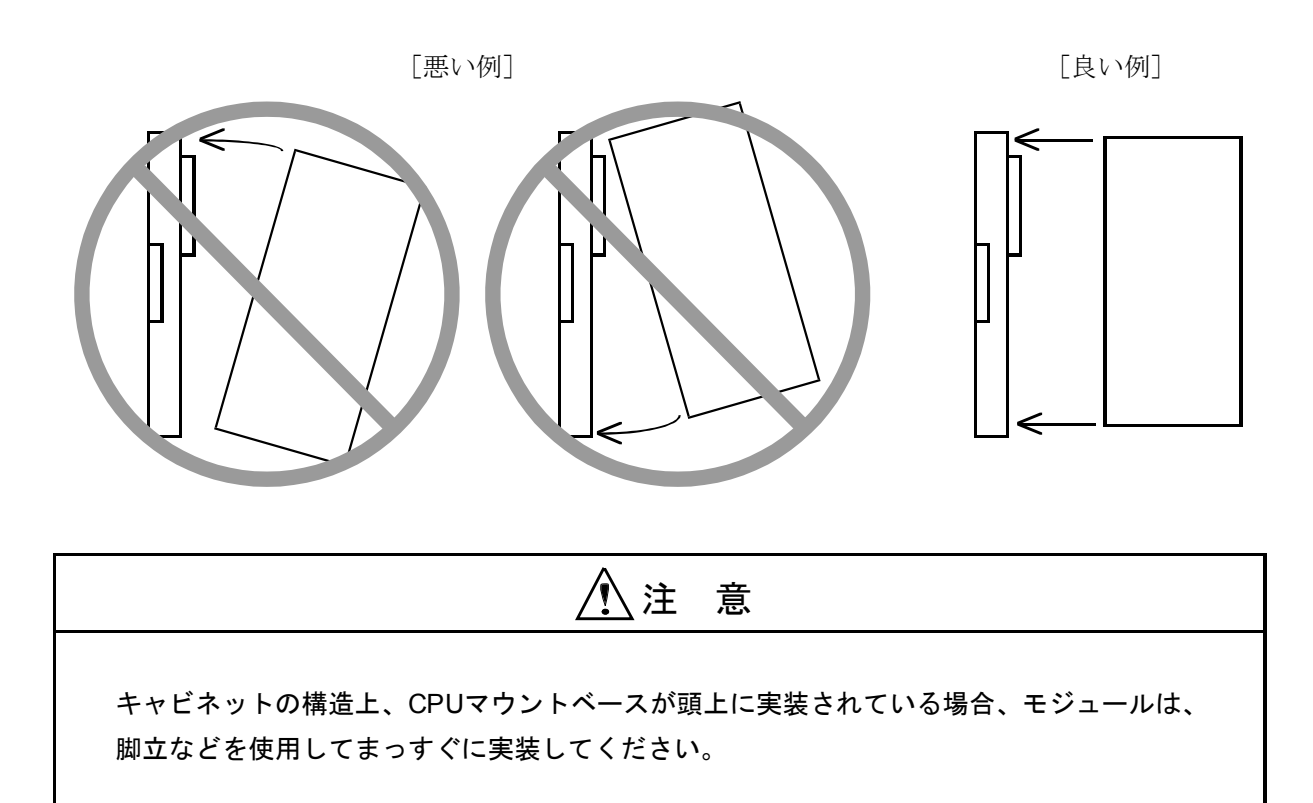

# 1. 3 アース配線

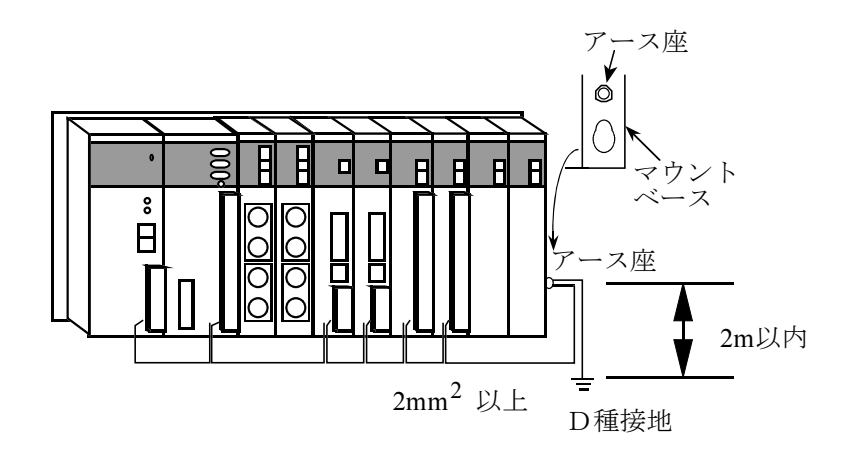

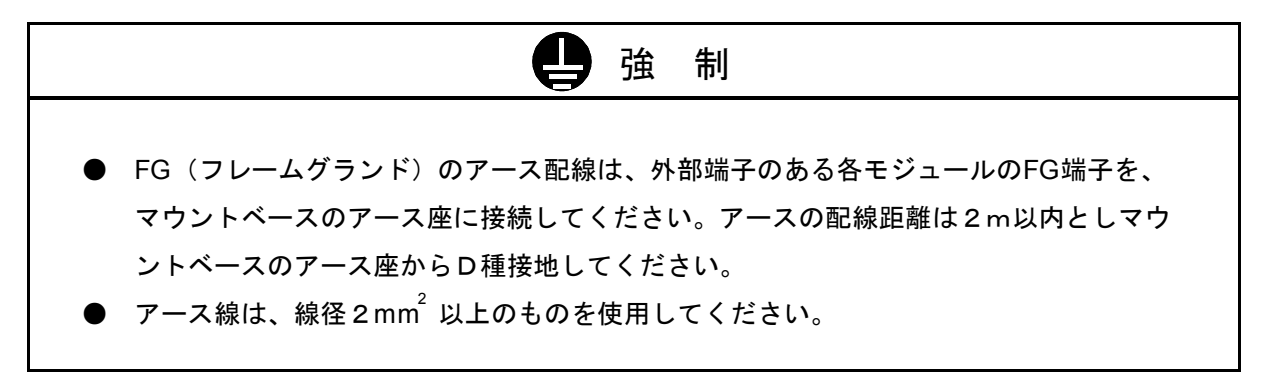

# 2 仕 様

# 2. 1 用 途

J.NETモジュール (型式:LQE040)は、JEMA規格のプログラマブルコントローラ用フィールドネットワー ク[レベル1]に準拠したネットワークに接続し、各種ステーション機器(J.STATIONなど)との間でデータ 通信を行います(ただし、メッセージ書込み、読出しサービスはサポートしていません)。

# 2. 2 仕 様

#### 2. 2. 1 システム仕様

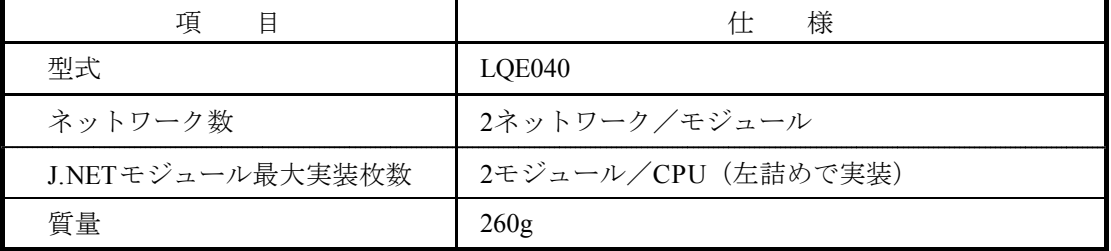

### 2. 2. 2 回線仕様

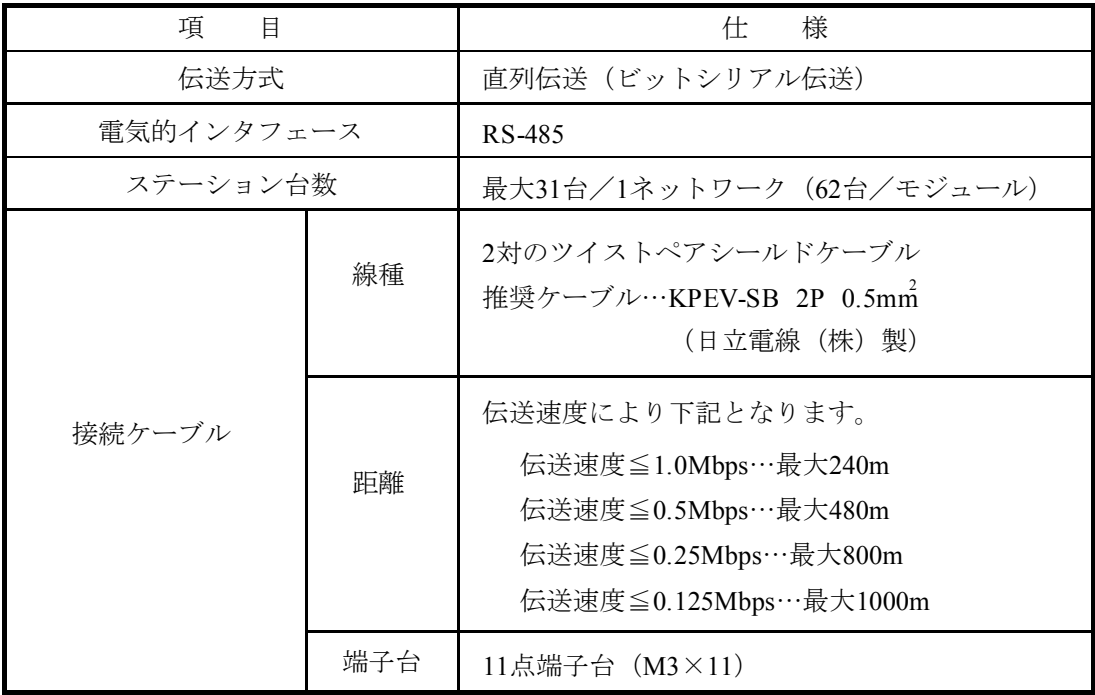

# 3 各部の名称と機能、配線

## 3. 1 各部の名称と機能

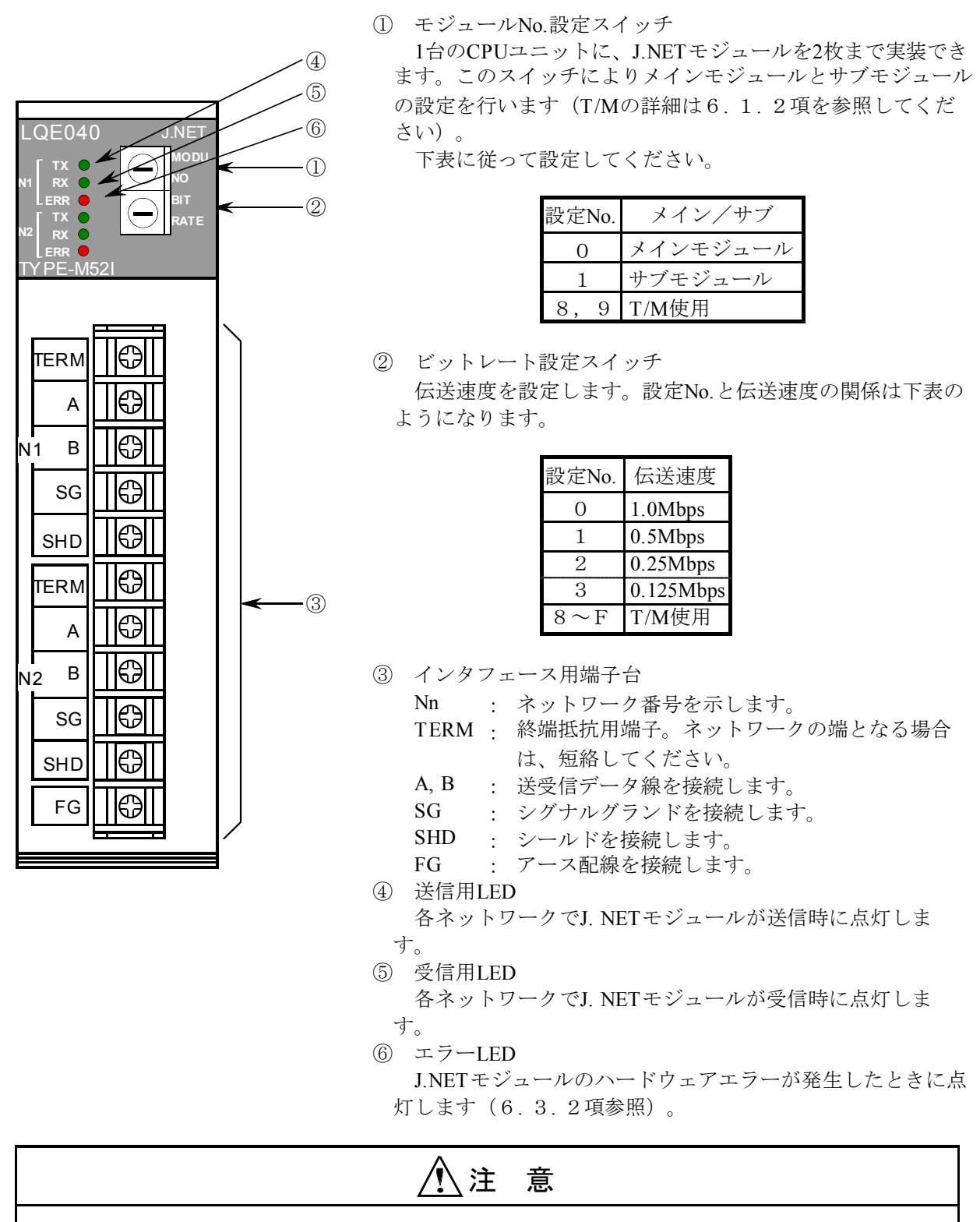

モジュールNo.設定スイッチおよび、ビットレート設定スイッチは、動作中に変更しないでく ださい。誤動作の原因となります。

## 3. 2 配 線

#### 3. 2. 1 インタフェース信号と配線方法

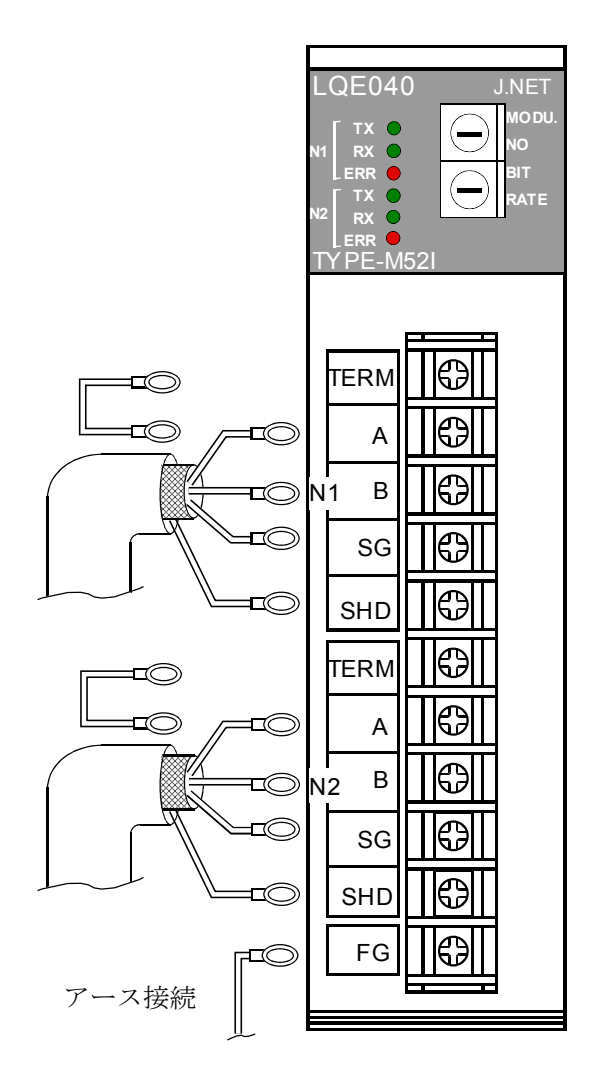

#### ネットワーク1(N1),ネットワーク2(N2)

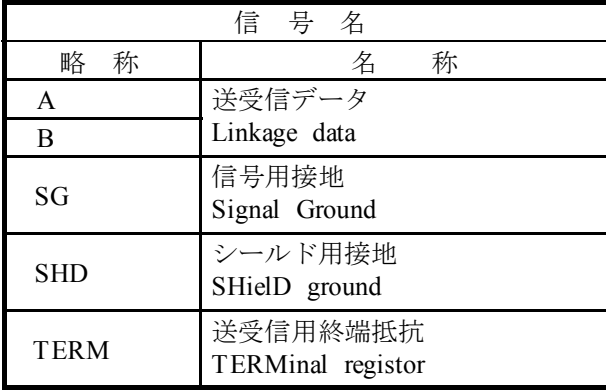

その他

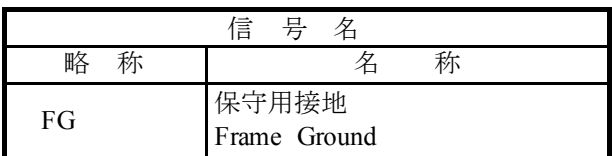

#### インタフェース信号電圧レベル

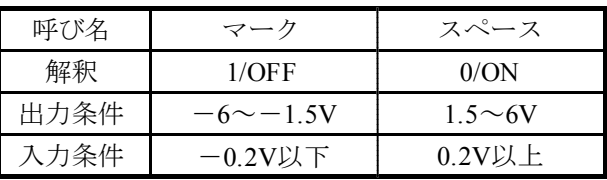

入力条件はBから見たAの電位を表します。

TERM端子はこのモジュールの各ネットワーク が終端となる場合短絡してください(TERM端子 とA端子を短絡してください)。 内部で終端抵抗(120Ω)が接続されます。

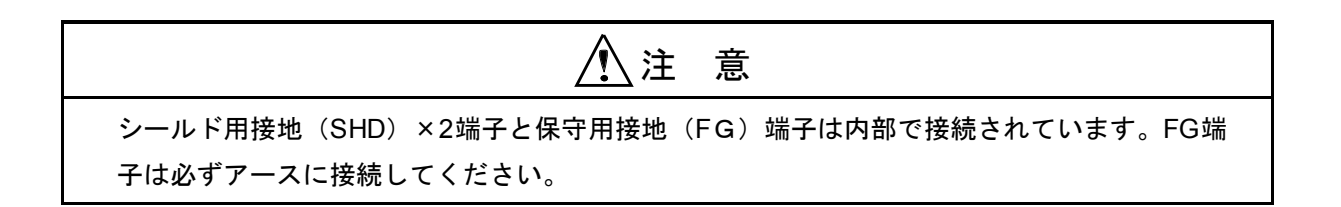

#### 3. 2. 2 ケーブル仕様

2対のツイストペアシールドケーブルです。

J. NET, J. STATION用ケーブルとして下記の計装用ポリエチレン絶縁ビニルシースケー ブルを推奨します。

> 推奨ケーブル型式:KPEV-SB 2P 0.5mm (日立電線(株)製)の インタフェースケーブル仕様

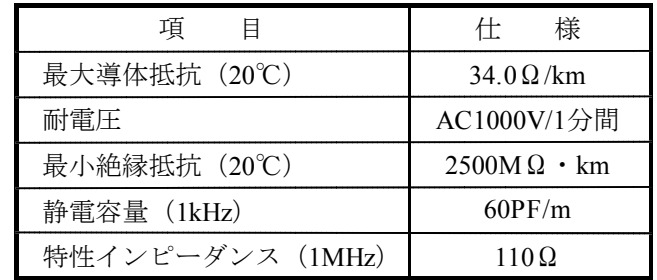

(注)上記推奨ケーブルの1MHzにおける特性インピーダンスは110Ωですが、他の伝送速度も 考慮しJ.NET, J. STATIONでは終端抵抗120Ωを内部に持っています。 ネットワークの終端となる場合はTERM端子を短絡してください。

J.NET,J.STATION内部で120Ωの終端抵抗が接続されます。

#### 3. 2. 3 配線例

ケーブルの両端に接続されている装置は、終端抵抗を接続してください。J. NETモジュールはN1とN2 の2つの独立したネットワークを持っていますので、全く別のネットワークとして配線してください。 下記にN1の配線例を示します。なお、N2の配線も同様です。

● J. NETモジュールがN1の終端となる場合の接続

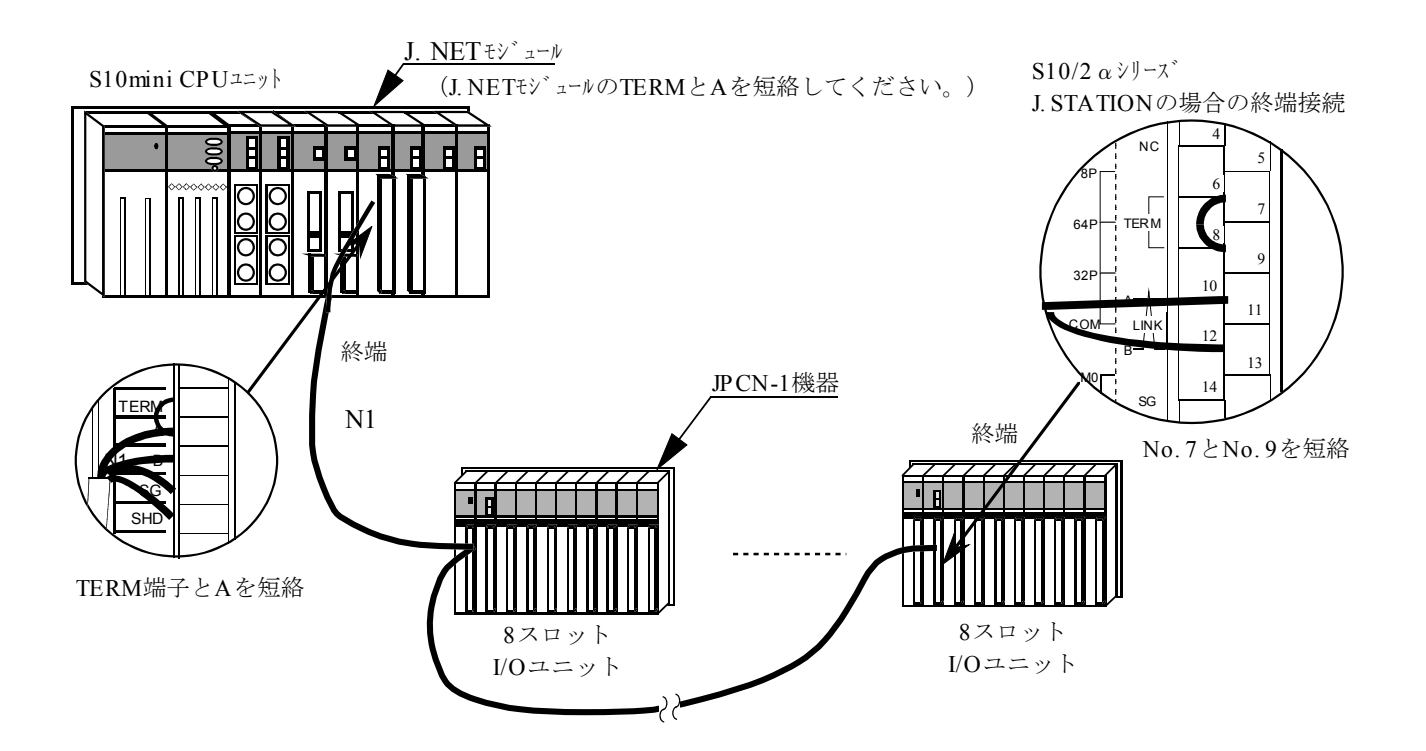

● J.NETモジュールがN1の終端とならない場合の接続

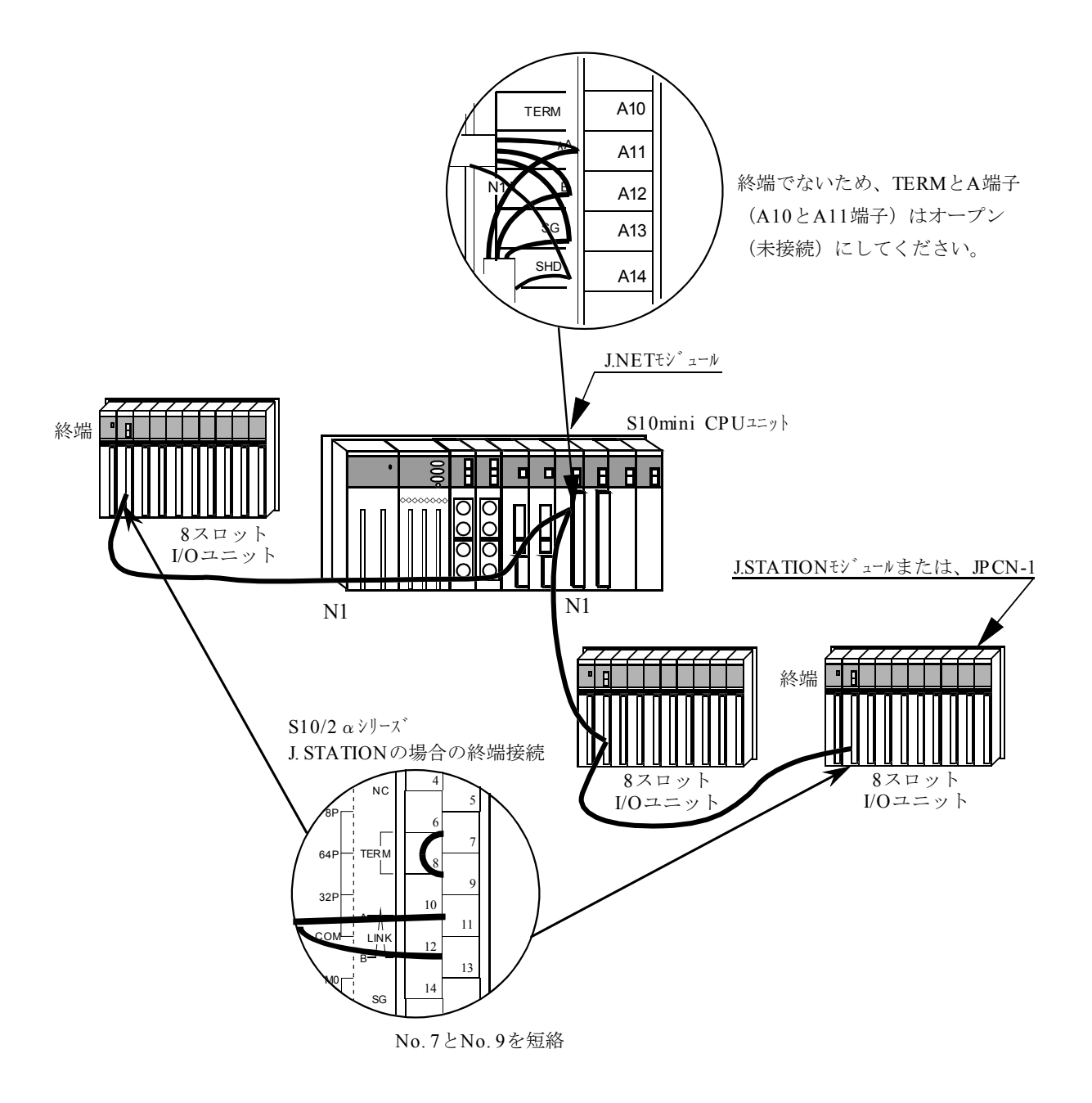

# 4 利用の手引き

### 4.1 J. NETシステムのソフトウェア構成

J. NETシステムのソフトウェア構成概要を示します。

通信制御プログラム,送信ハンドラ,受信ハンドラ,サブOSは、ROMプログラムですのでローディング が不要です。

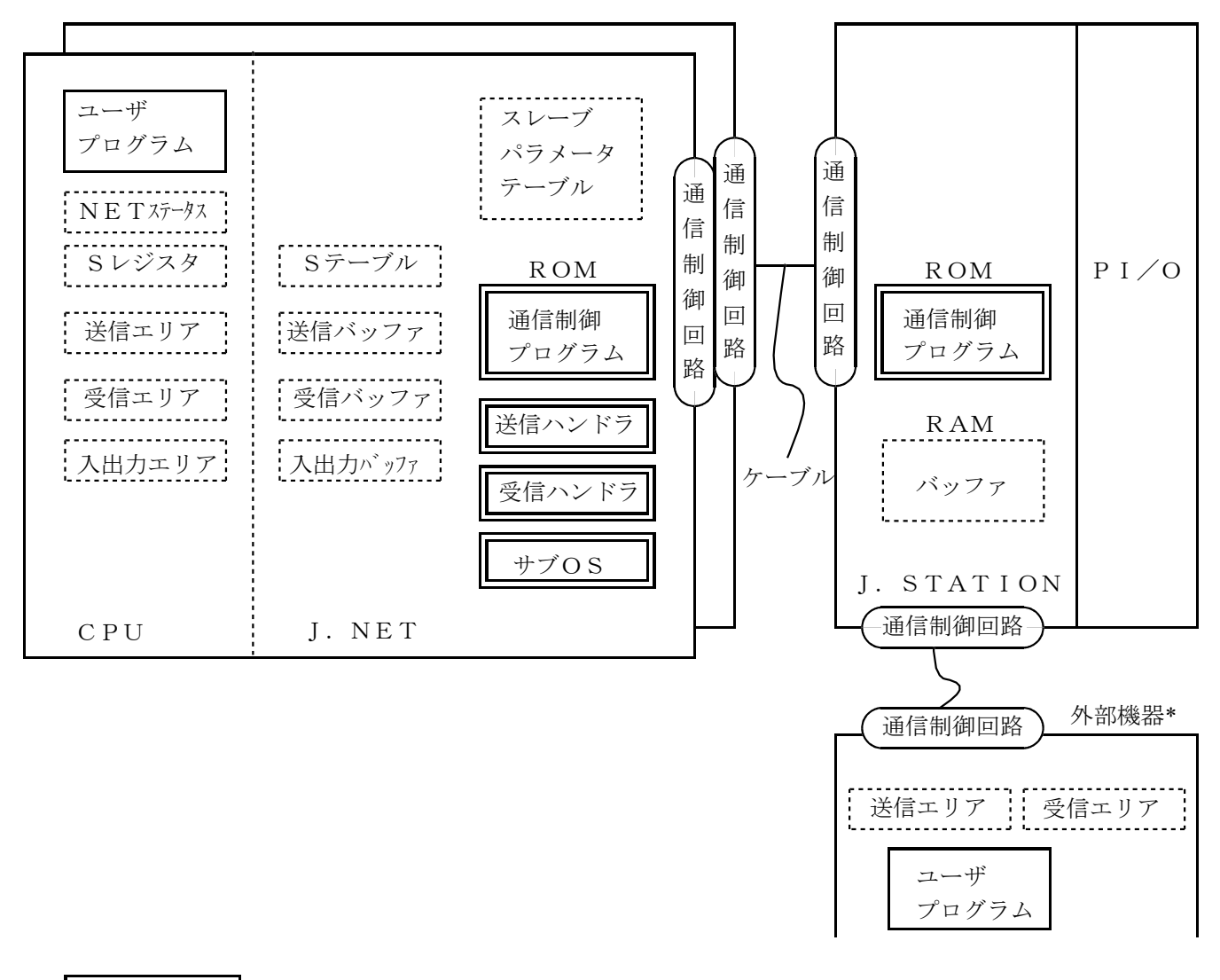

- は、ROMプログラムです。 は、ユーザ作成プログラムです。 -<br>…は、テーブル、バッファ類です。  $\ddot{\phantom{0}}$  $\ddot{\phantom{0}}$ ・
- \*は、必要に応じて、外部機器 (RS-232C) に接続できます。

● 通信制御プログラム

主な機能を以下に示します。

・PI/OとのI/O通信を行います。

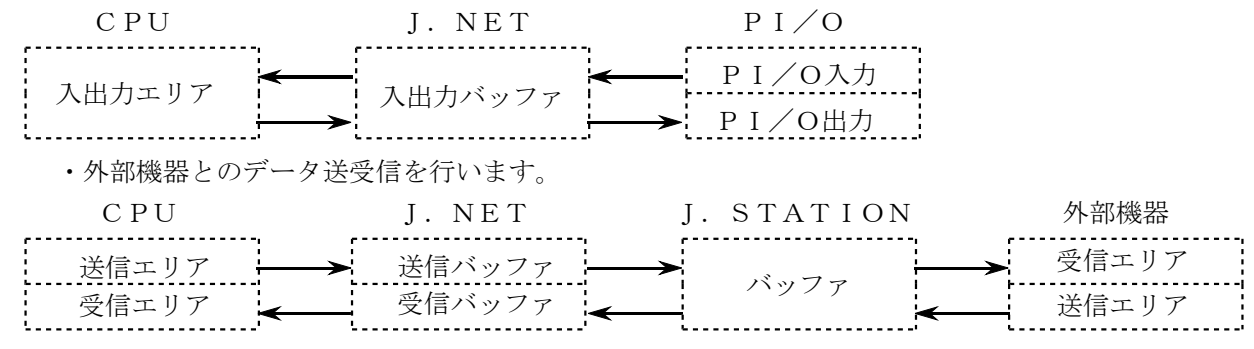

・外部機器からのデータ受信完了時、CPUへ割込みをかけサブOSを起動します。

● 送信ハンドラ, 受信ハンドラ

主な機能を以下に示します。

・ユーザプログラムから起動され、通信制御プログラムに対してデータの送受信を要求します。

·データ送受信情報をNETステータス, Sレジスタ, Sテーブルに設定します。

 $\rightarrow$  サブOS

通信制御プログラムからの割込みにより起動されます。主な機能を以下に示します。

- ・データ受信完了時受信タスクを起動します(受信タスクの登録は、「5. 4. 5 LGB設定」を参照し てください)。
- NETステータス, Sレジスタ, Sテーブル

通信制御プログラムが、データ送受信情報,エラー情報を設定するレジスタ、テーブルです。ユーザプ ログラムは、この情報を参照して、データ送受信処理,エラー処理を行います。

● 入出力エリア

入出力エリアとして、I/O通信可能なエリアを下表に示します。

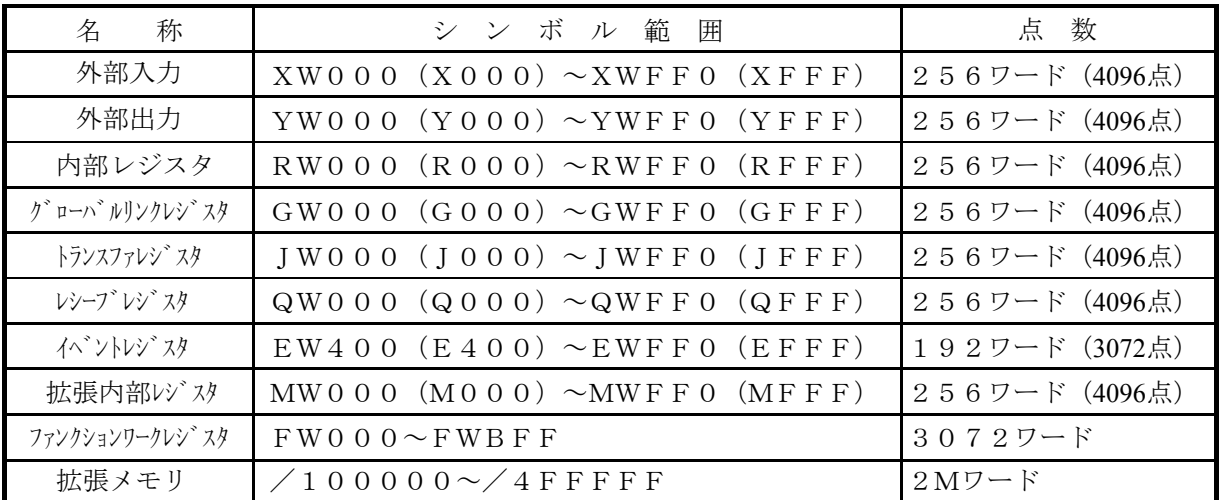

## 4. 2 ユーザの作成するプログラム

この節では、J.NETシステムを構成するために、ユーザが作成するソフトウェアについて説明します。 J.STATIONを接続し、I/O通信のみ実行する場合はこのページのプログラム作成は不要です。

#### 4. 2. 1 ユーザプログラム

ハンドラはユーザプログラムより起動されます。ユーザプログラムには次の3種類の形態があります。

- ラダープログラム … シーケンスプログラムとも呼ばれます。 A接点( ),B接点( ),出力コイル( ) などで構成されます。 **● Cモードプログラム … コンピュータ言語 (C言語、アセンブラなど) で作成され、タスク、**
- Pコイルの形で実行されます。CPMS(Compact Process Monitor System)と拡張メモリが必要です。
- BASICプログラム… FA-BASIC言語で作成され、タスク、Pコイルの形で実行され ます。FA-BASICと拡張メモリが必要です。

ラダープログラムでは演算ファンクションよりハンドラに起動をかけます。Cモードプログラム, BASICプログラムではサブルーチンよりハンドラに起動をかけます。

#### 4. 2. 2 ユーザプログラムの受信処理

データを受信完了すると、その情報は該当のNETステータスへ反映されます。 ユーザプログラムがラダープログラムの場合は、NETステータスを条件として受信ハンドラ(演算 ファンクション)を起動します。受信データ取込み遅れは、シーケンスサイクル内でおさまります。

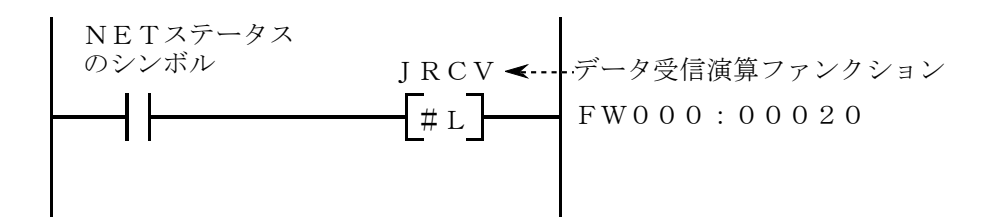

ユーザプログラムがCモードプログラムの場合は、NETステータスを監視し、受信完了発生のとき、 受信ハンドラ(サブルーチン)を起動してください。

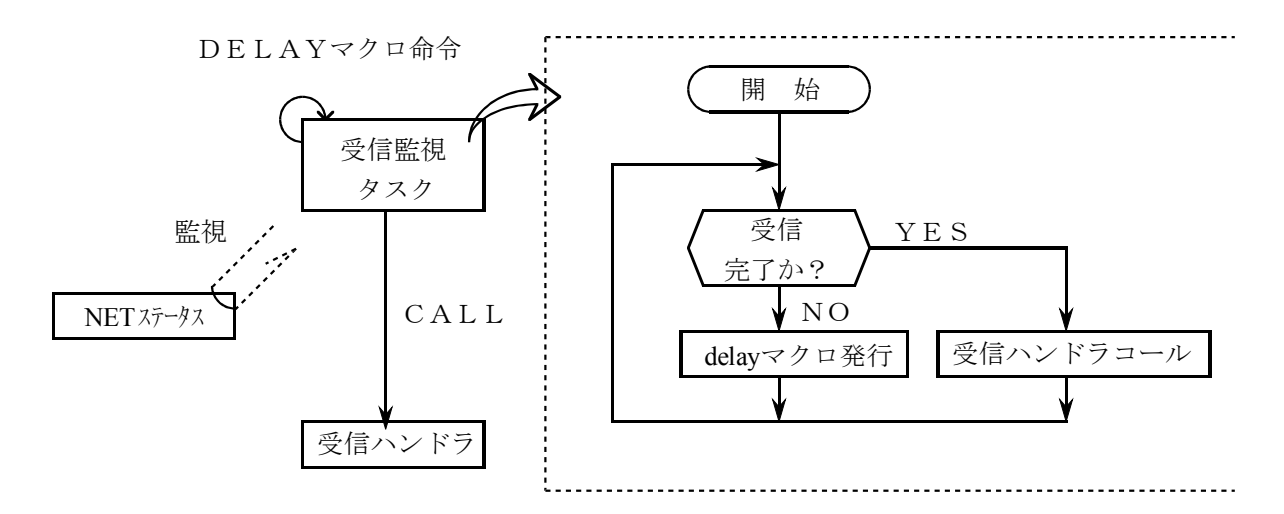

上図方式の場合、受信完了監視間隔は、CPMS (Compact Process Monitor System) のDELAYマク ロ(処理遅延)で決まります。したがって、DELAYマクロによる処理遅延時間分、あるいは受信監視タ スクの処理レベルが低い(一般には処理レベルを低く設定します)ための処理遅れにより受信データ取 込み遅れが発生します。

そこでユーザプログラムがCモードプログラム、BASICプログラムの場合は、サブOSが受信完 了時に起動するユーザタスクを作成し登録します。

これによりユーザプログラムで受信完了を監視する必要がなくなり、サブOSより起動されたタスク 内で受信ハンドラをサブルーチンコールすれば受信データを取込むことができます。

起動タスクナンバの登録は、Windowsパソコンにて行い、タスクの登録は、CPMSEのデバッガ機能 (「ソフトウェアマニュアル オペレーション CPMSEデバッガ For Windows R (マニュアル番号 SAJ-3-126)」を参照)で行います。

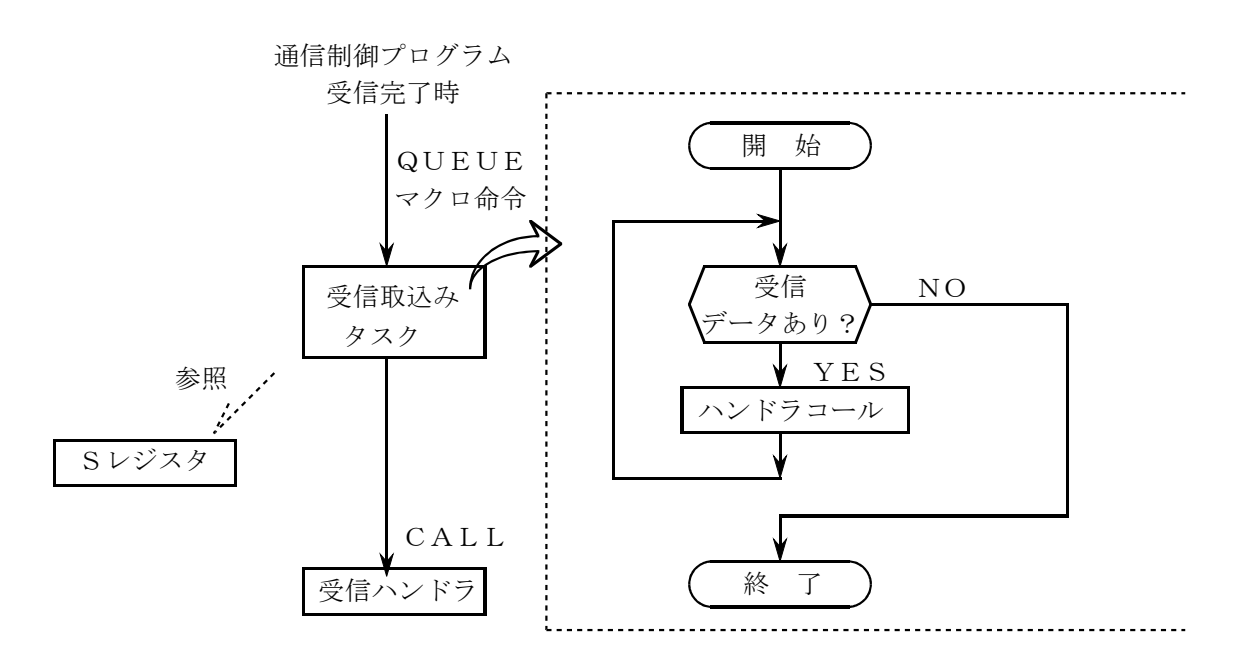

# 4. 3 JEMA規格との対応

JEMA規格には下表に示す通信サービスがあります。これらのサービスに対応する、J.NETの通信コマンドと 機能について示します。

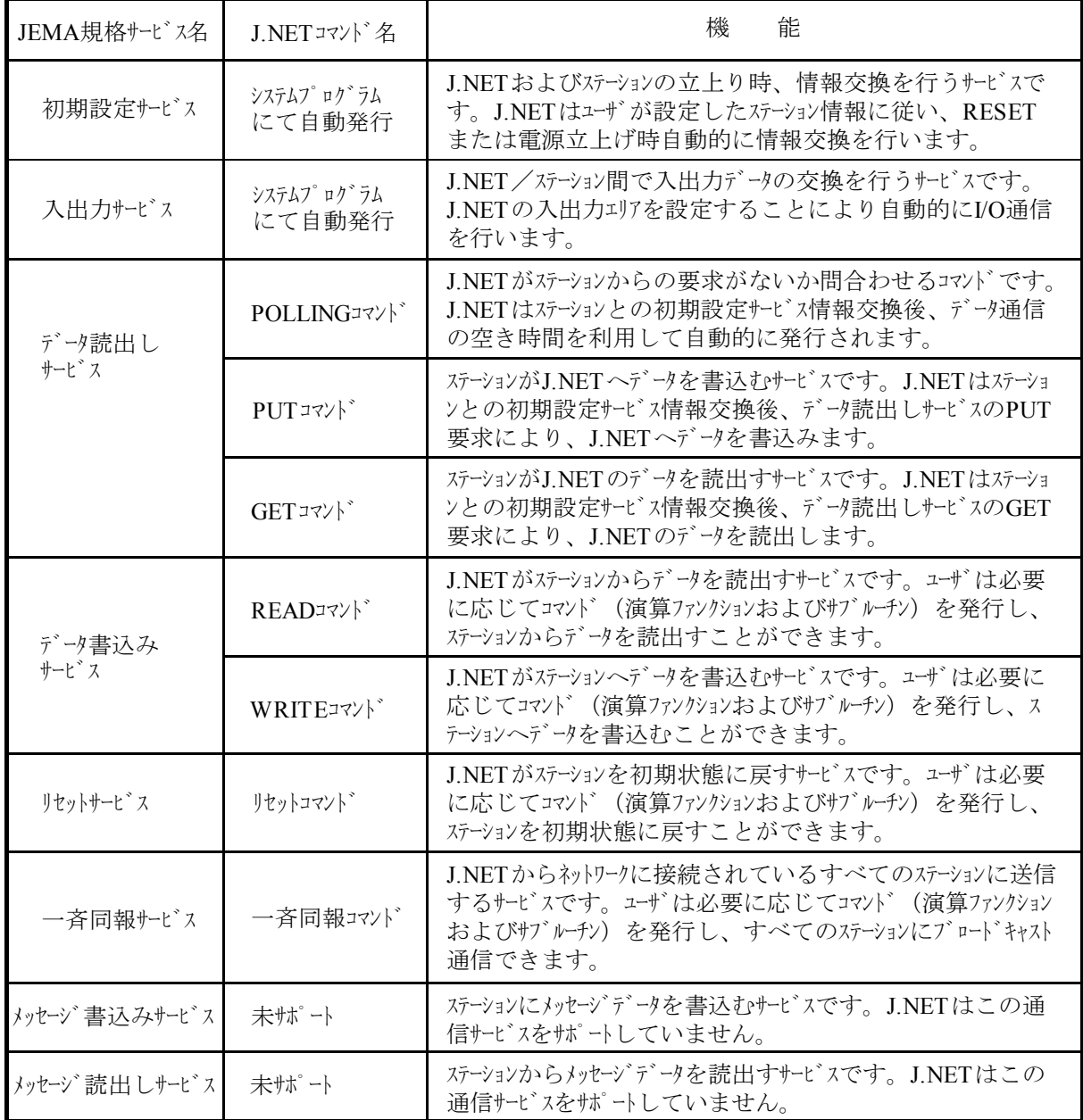

初期設定サービス/入出力サービス/データ読出しサービス/データ書込みサービスのPUT, GETサービス は、J.NETの内部パラメータテーブルにステーション情報を設定し、リセットまたは電源立上げによりJ.NET ステーション間で自動的に通信を行います。

READサービス/WRITEサービス/リセットサービス/一斉同報サービスの使い方については、「4. 7 ハンドラ」を参照してください。

## 4. 4 NETステータス

NETステータステーブルは、各ステーションごとの通信情報を格納するテーブルです。

J. NETシステムにより、NETステータステーブルの先頭アドレスを下記ビットエリアからユーザが登 録してください。NETステータステーブルの構成は下表のとおりです。

登録可能エリアは  $\left(\begin{array}{ccc} X&0&0&0&\sim X&F&F&F\\ \end{array}\right)$  の8種類です。  $Y000 \sim YFFF$  $J000 \sim JFF$ F  $Q000QFFF$  $G$ 000~GFFF  $R000~\sim RFFF$  $E$ 400~EFFF  $M000~\sim MFFF$ 

NETステータステーブルは、N1,N2ごとに登録し、連続した128点の容量が必要です。 例えば、X500から指定した場合、X500~X57Fが占有され、下表の△△にはX5が該当します。

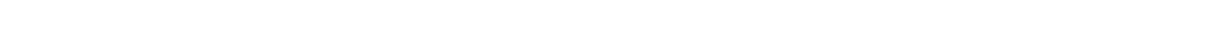

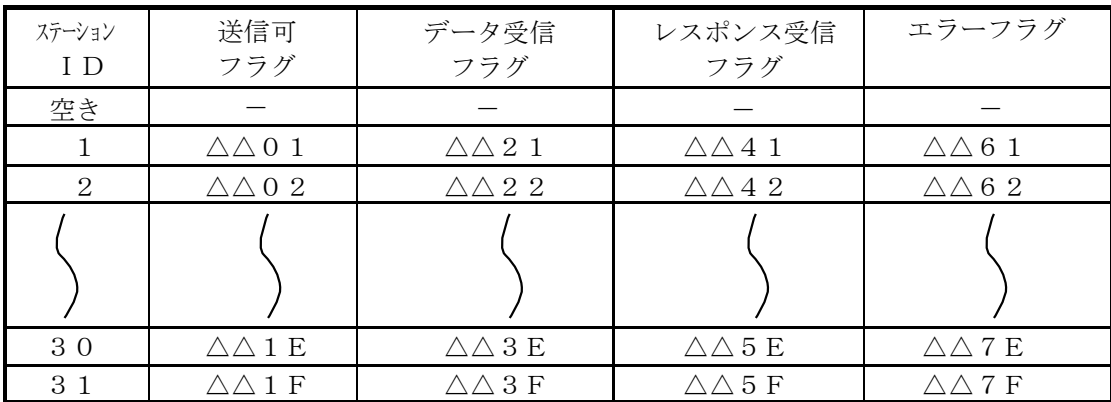

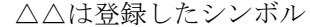

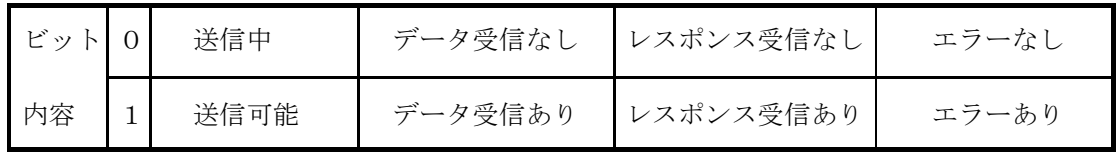

# 4. 5 Sレジスタ

Sレジスタは、各ネットごとに発生したエラー情報を格納するレジスタです。各ネット (N1, N2) に接 続された全ステーション(子局)のどれか1局でもエラーになった場合ONします。

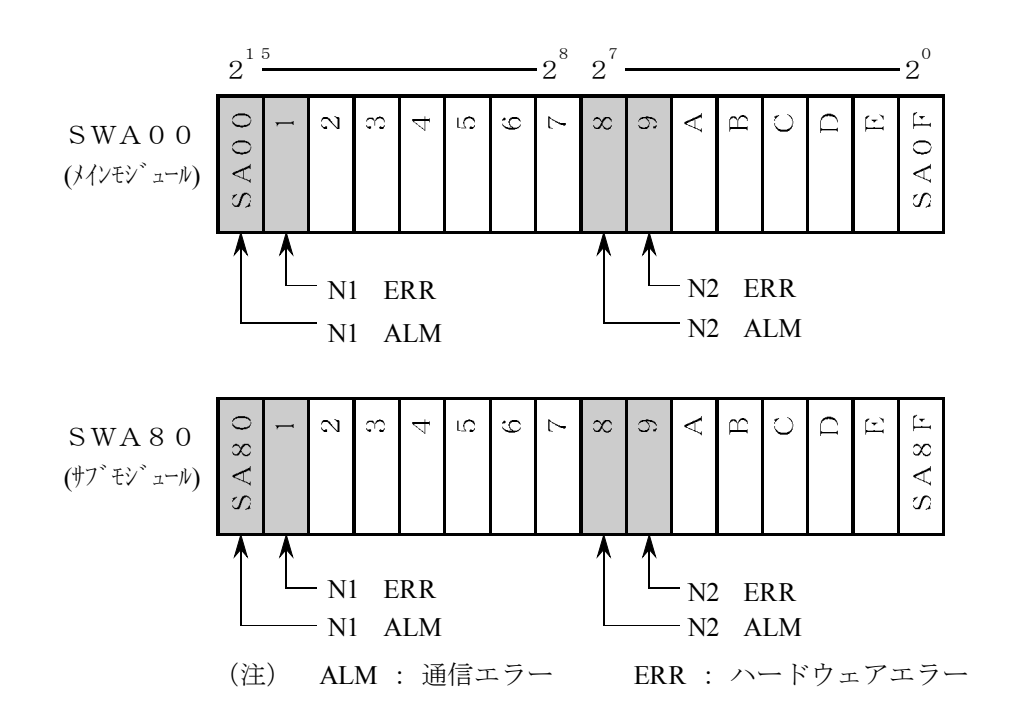

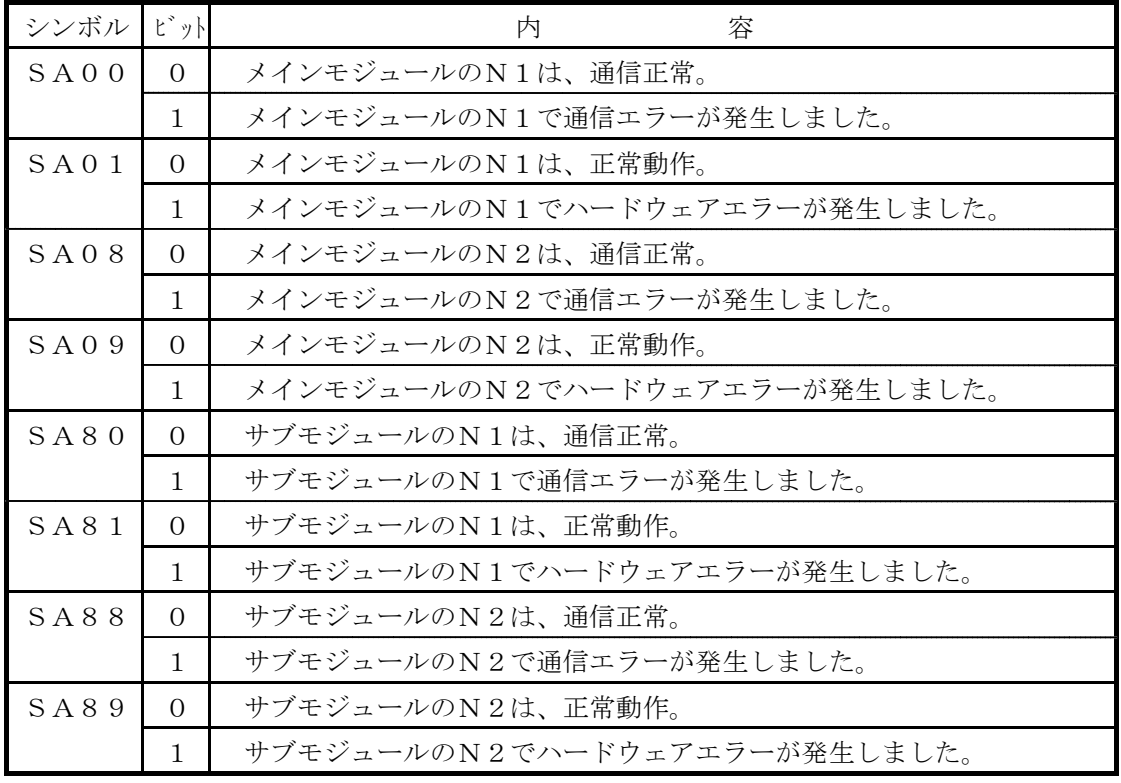

他のビットは、未使用。

# $\sqrt{4.6}$  Sテーブル

Sテーブルは、データ受信時の受信バイト数、レスポンス受信時の受信バイト数、通信中に発生したエラー コードを格納するアドレスのテーブルです(エラーコードの詳細は、6.3.3項,6.3.4項を参照してく ださい)。

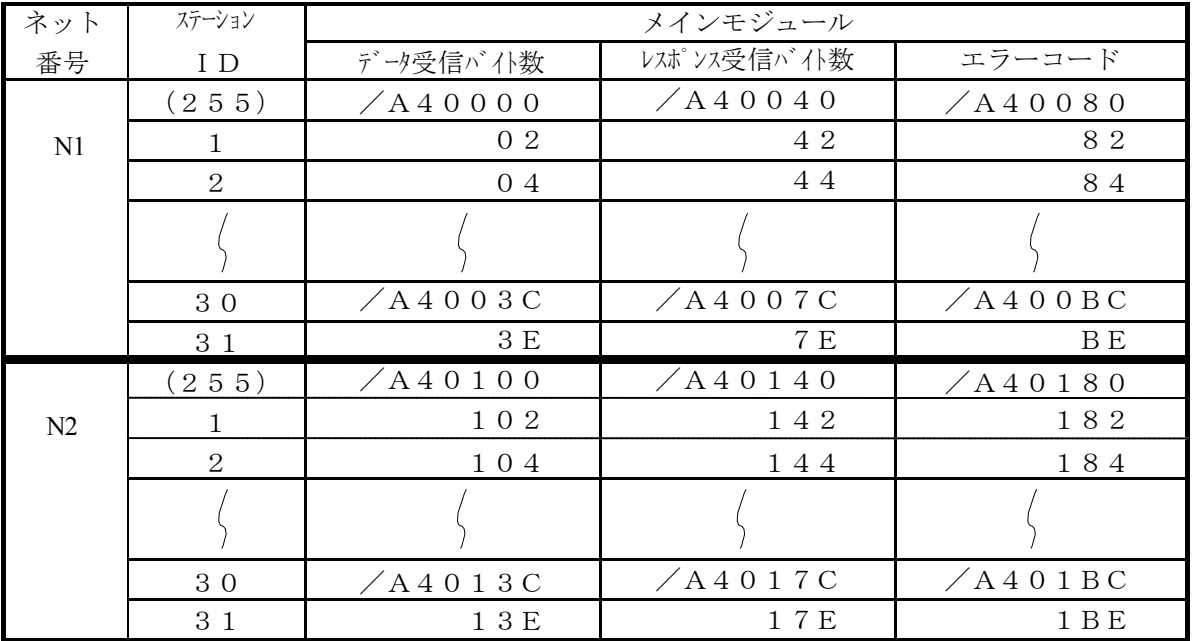

#### 表4-1 Sテーブル割付表

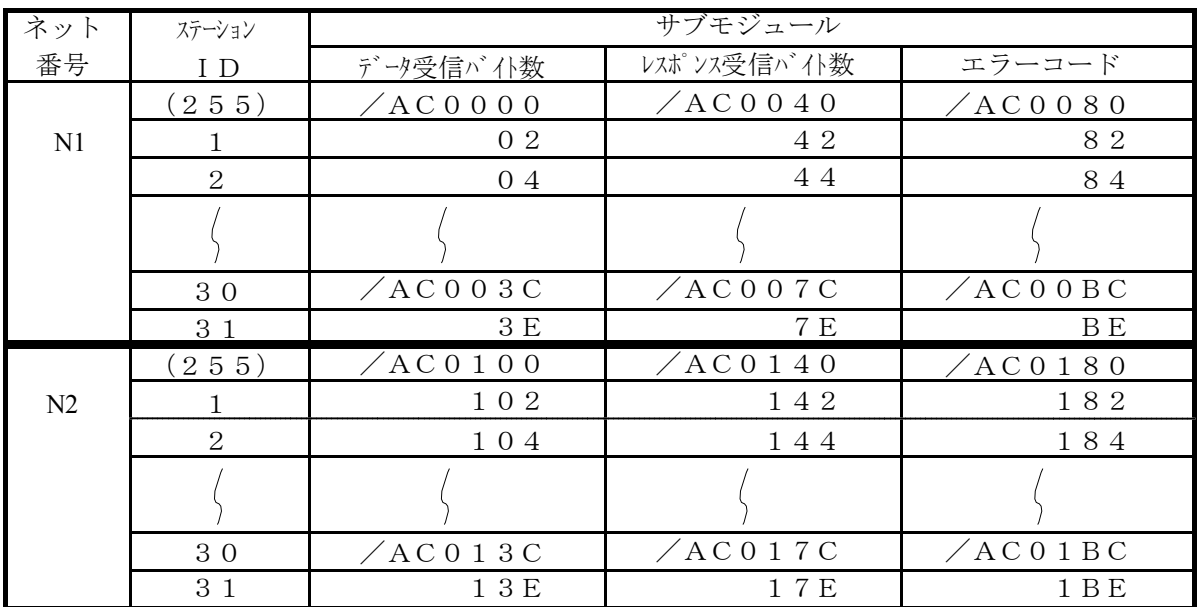

# 4. 7 ハンドラ

J. NETモジュールがユーザプログラムに提供するハンドラは、演算ファンクション,サブルーチンの2 種類あります。

#### 4. 7. 1 演算ファンクション

演算ファンクションは、以下の4種類があります。

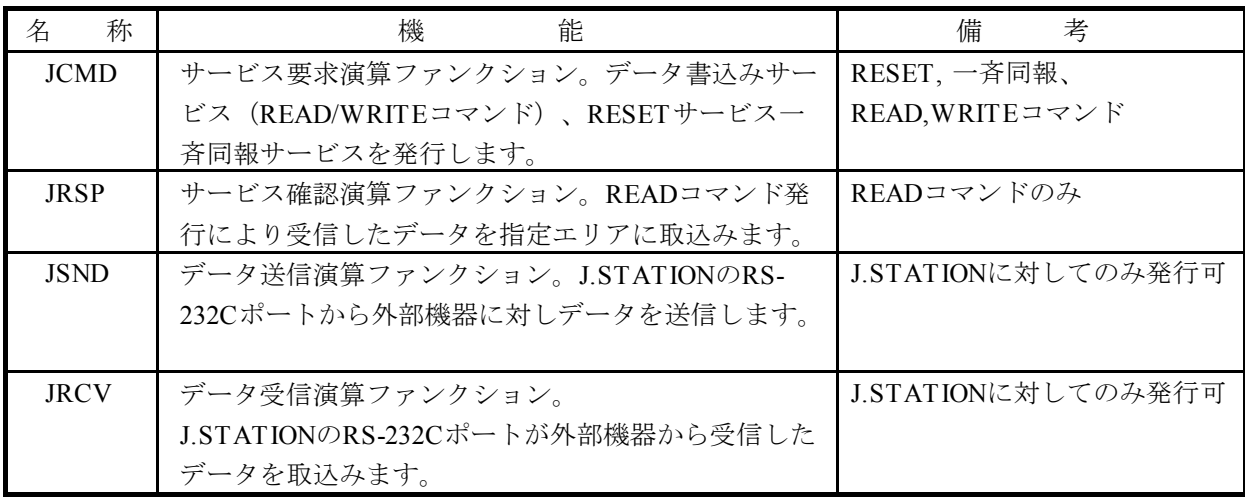

# 注 意

演算ファンクションを使用する場合、J.NETシステムで、演算ファンクションの登録 (ソフトウェアマニュアル オプション J. NET For Windows R (マニュアル番号 SAJ-3-146)を参照)をしてください。

[演算ファンクション基本形式]

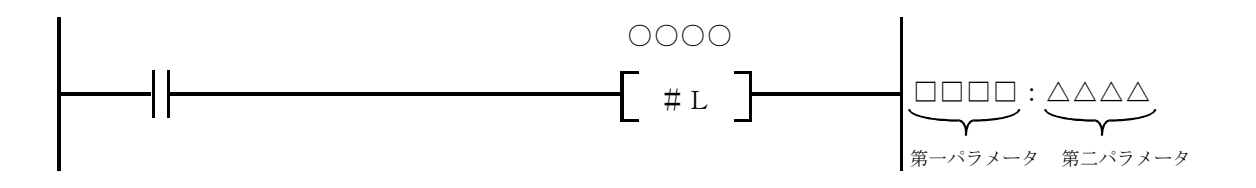

- OOOO : 演算ファンクション名称 (ICMD, IRSP, ISND, IRCV)
- □□□□ :第一パラメータ(送受信エリア先頭アドレス)

△△△△:第二パラメータ(送受信エリアバイト数)

- 第一パラメータは、シンボル入力 (FW000など) となります。 送受信エリアの先頭アドレスを設定してください。 数値データ(拡張メモリのアドレスなど)を直接入力できません。
- 送受信エリアのデータ長(バイト数)を設定してください。 第二パラメータの設定範囲は、演算ファンクションにより異なります。

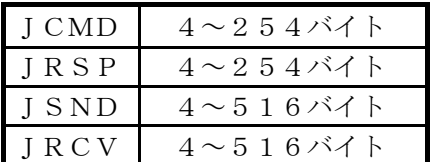

送受信エリア

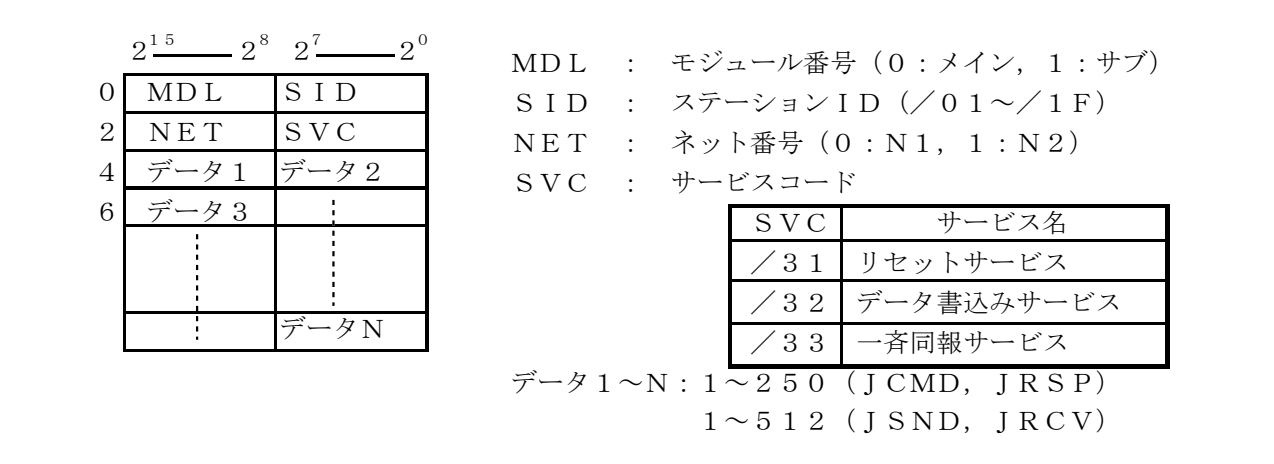

WRITE,READコマンドの場合、送受信エリアのデータはさらに詳細な設定が必要となり、次 ページのデータ構成となります。

READ, WRITEコマンドの送受信エリア

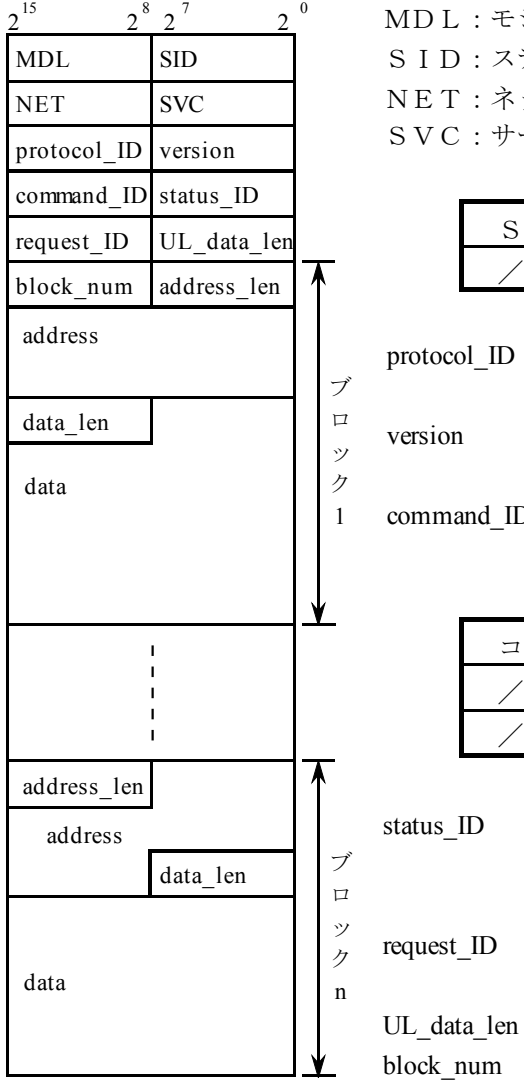

 $2^{15}$   $2^{8}$   $2^{7}$   $2^{0}$  MDL:モジュール番号(/00:メイン,/01:サブ) SID:  $75 - \frac{1}{2}$   $\frac{1}{2}$   $\frac{1}{2}$   $\frac{1}{2}$   $\frac{1}{2}$   $\frac{1}{2}$   $\frac{1}{2}$   $\frac{1}{2}$ NET:ネット番号(/00:N1, /01:N2) SVC:サービスコード

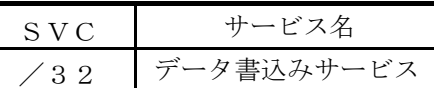

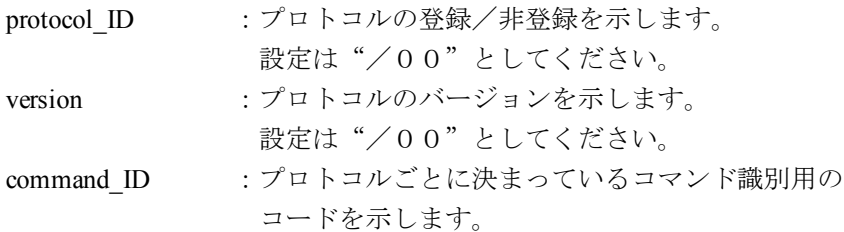

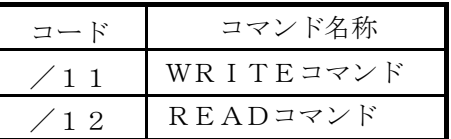

status\_ID

address\_len

- :コマンドに対する応答を示します。 コマンド送信時は"/00"と設定してくださ い。
- :サービスが完了するまで内容を保持するコマンド 順番識別用データです。
- :UL\_dataのバイト数を設定してください。

: block\_num以下に何ブロックのデータが続くかを設 定してください。

:addressフィールドのバイト数を設定してくださ い。

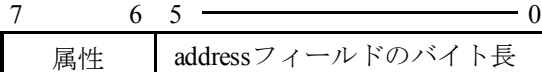

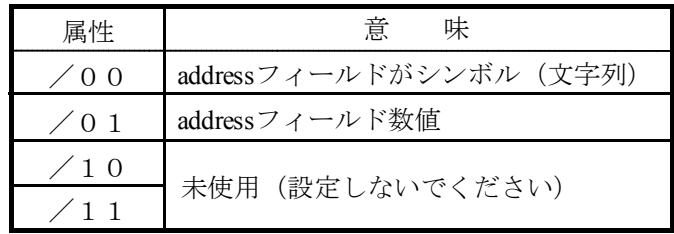
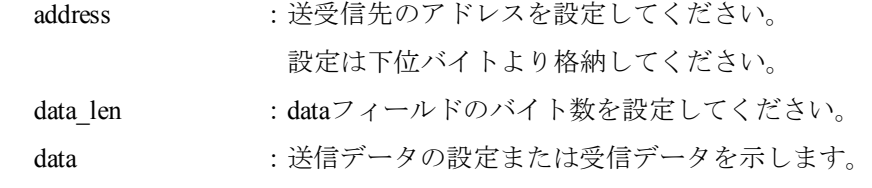

#### 4 利用の手引き 4 利用の手引き

JCMD:WRITEコマンド

「機能] パラメータによって指定されたコマンドを送信します。

[ステータス情報] 送受信状態やエラー情報は、Sレジスタ、NETステータステーブル、Sテーブルに 格納します。

 $[\mathcal{I} \cap \mathcal{I}]$  NETステータステーブルがQ000~Q07Fで、子局のアドレス/24000~ 7に8バイト書込む場合のWRITEコマンド発行例を示します。

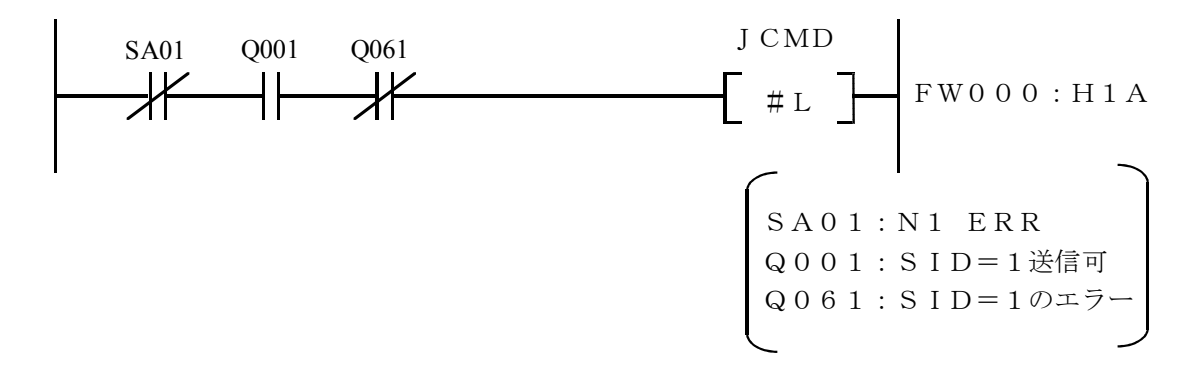

[転送エリア設定データ]

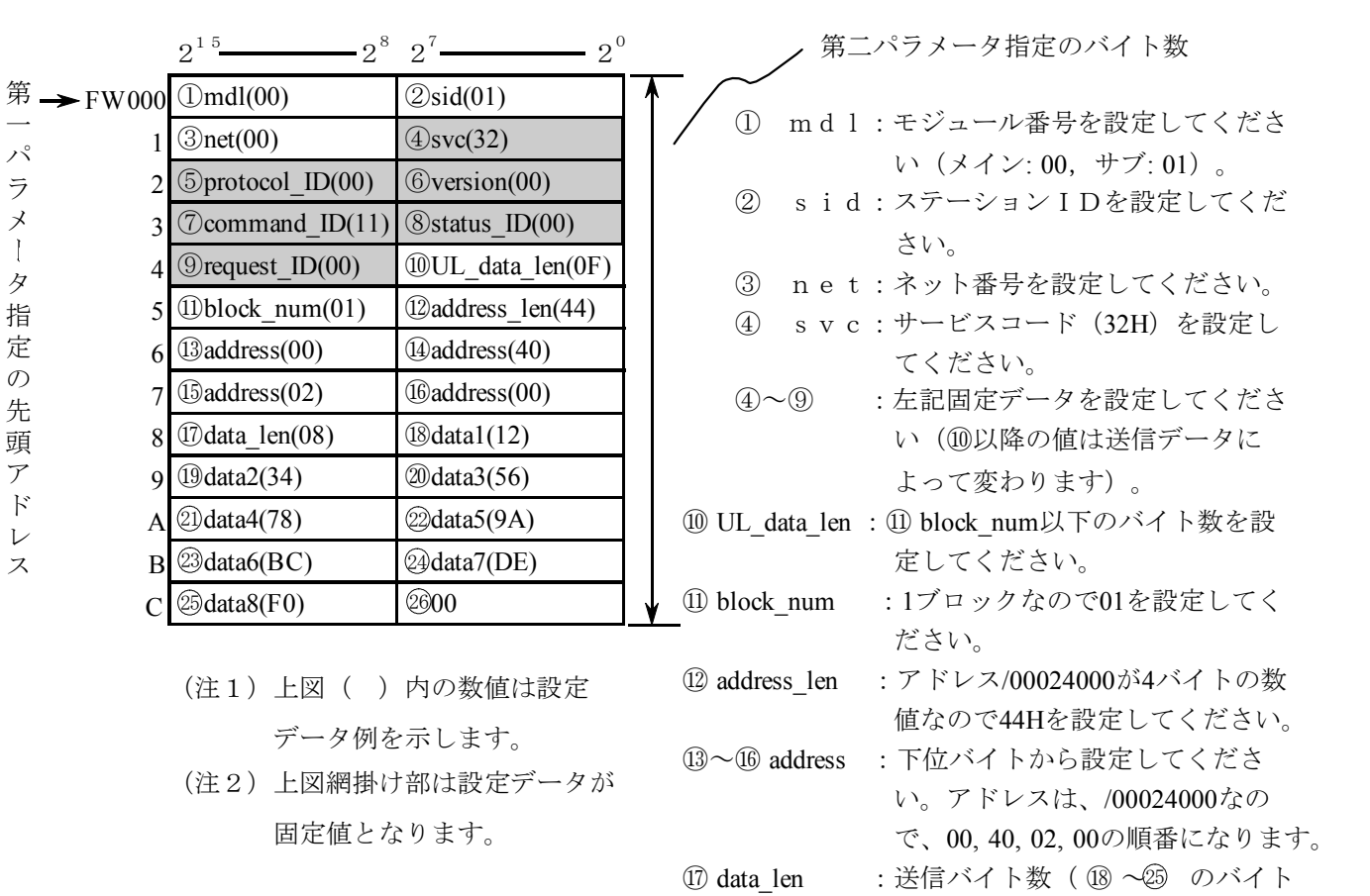

数)を設定してください。

### JCMD:READコマンド

 $\lceil \mathcal{P} \rceil$ ログラム例2] NETステータステーブルがQ000~Q07Fで、子局のアドレス/24000~ 7を8バイト読出す場合のREADコマンド発行例を示します。

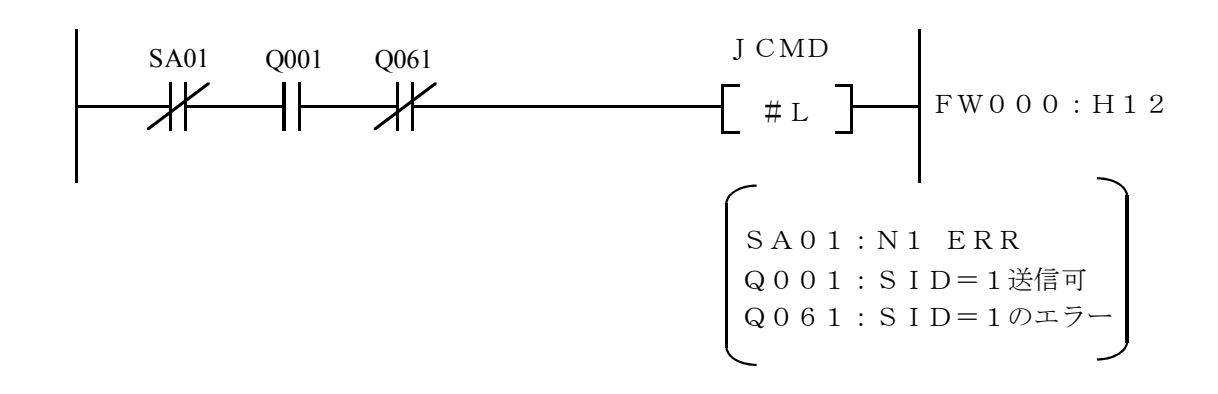

```
[転送エリア設定データ]
```
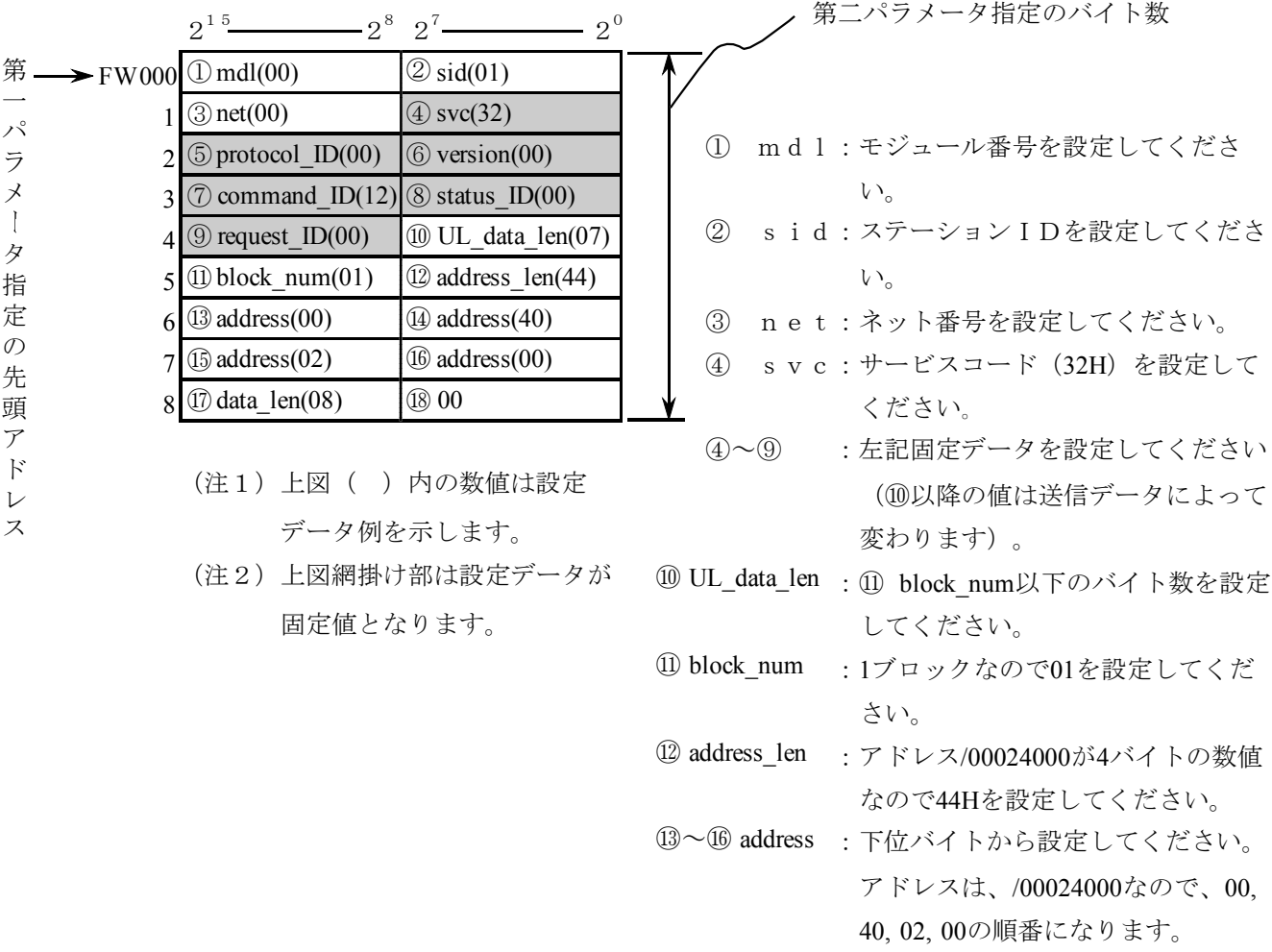

 :受信バイト数を設定してください。 ⑰ data\_len

JCMD:RESETコマンド

[プログラム例3] NETステータステーブルがQ000~Q07Fの場合のRESETコマンド発行例 を示します。

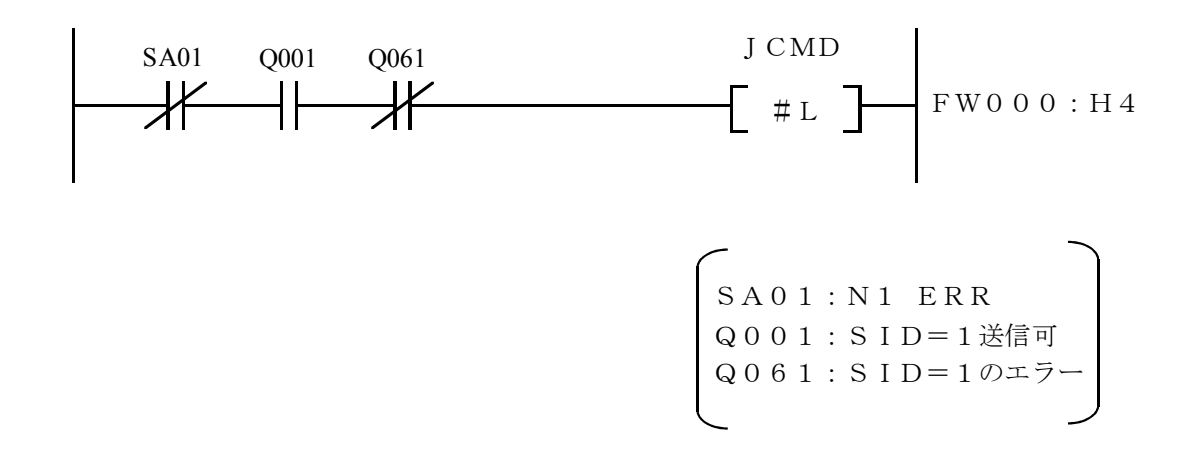

[転送エリア設定データ]

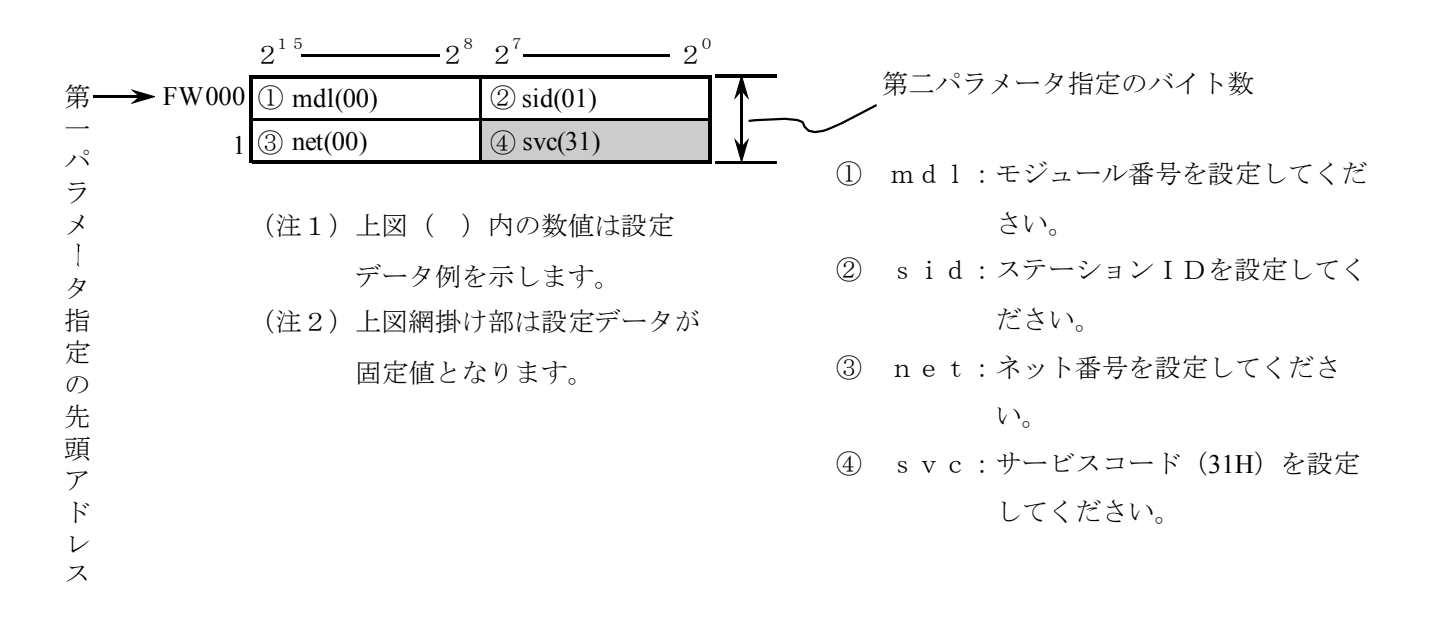

JCMD:一斉同報コマンド

[プログラム例4] NETステータステーブルがQ000~Q07Fの場合の一斉同報コマンド発行例を 示します。

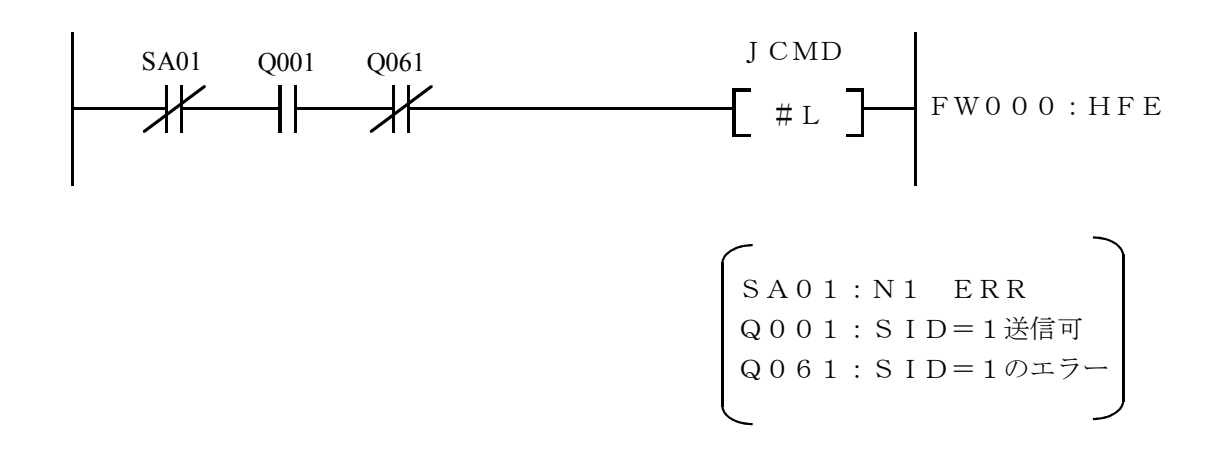

[転送エリア設定データ]

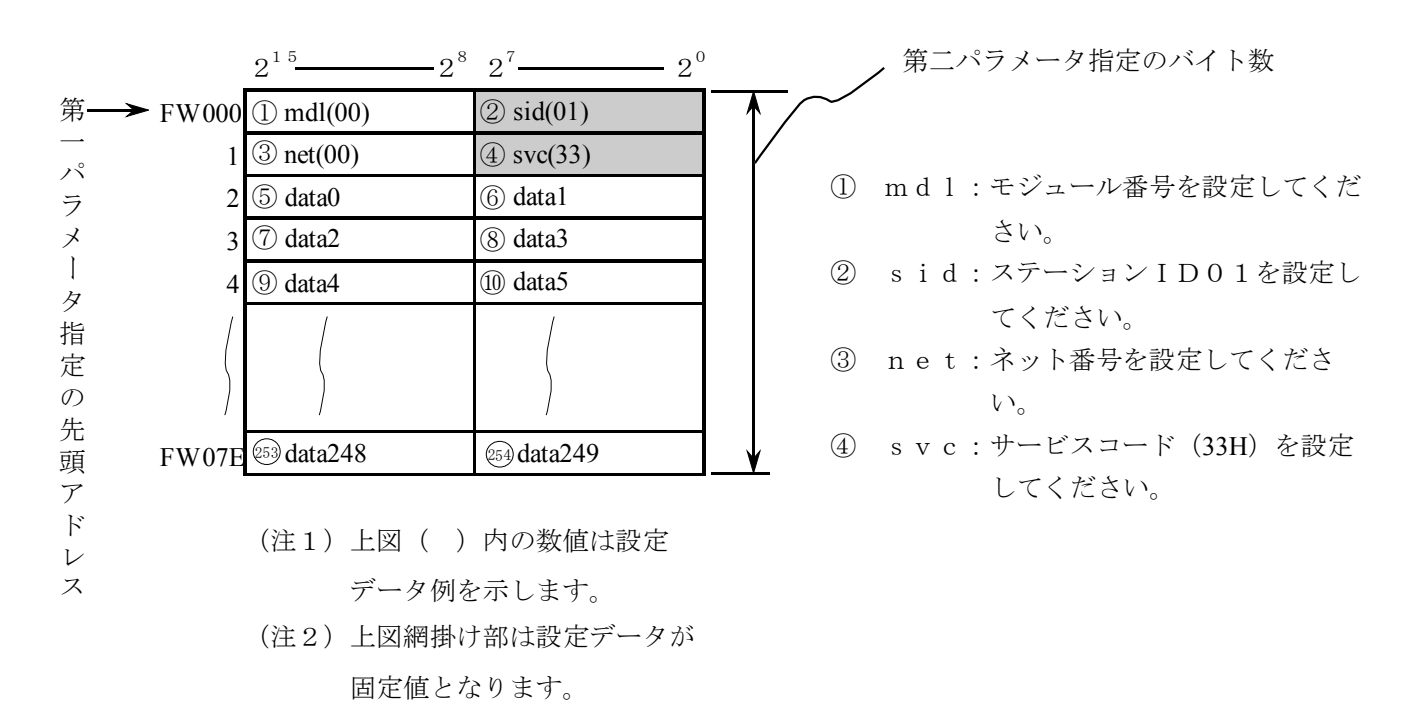

### 4 利用の手引き 4 利用の手引き

#### JRSP

- [機能] JCMDのREADコマンド発行によりステーションからJ.NET内のバッファに受信した データをユーザが指定したエリアに取込みます。
- [ステータス情報] 送受信状態やエラー情報は、Sレジスタ、NETステータステーブル、Sテーブルに 格納します。
- [プログラム例] NETステータステーブルがQ000~Q07Fで、JCMDのREADコマンド要求 に対する子局からの応答データをFW080~FW086に取込む場合のJRSP発行 例を示します。

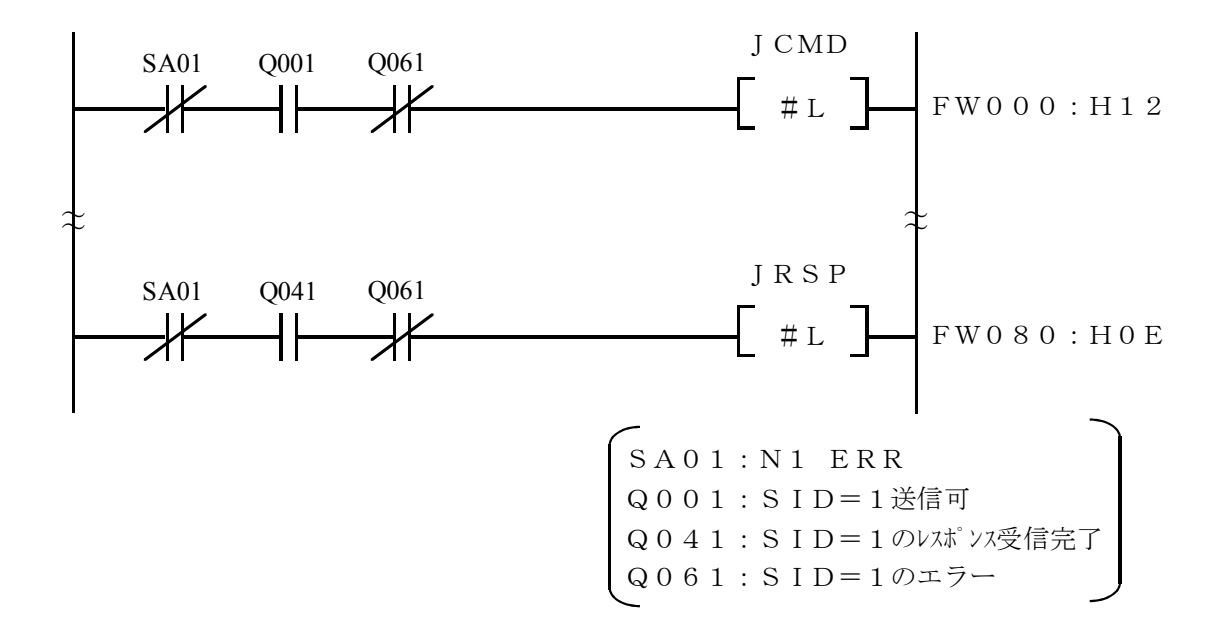

[転送エリア設定データ]

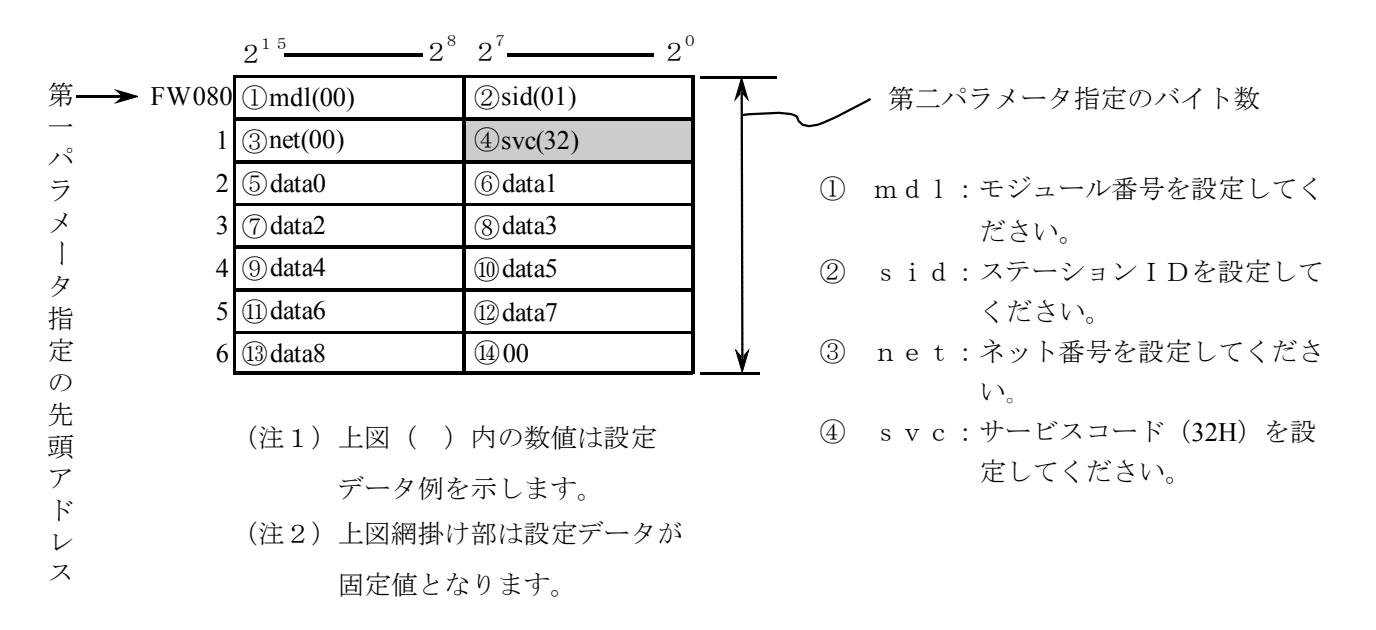

JSND

- [機能] パラメータにより指定された送信エリアから、指定バイト数分をJ. STATIONに接続され た外部機器に対し、データ送信します。
- [ステータス情報] 送受信状態やエラー情報は、Sレジスタ、NETステータステーブル、Sテーブルに 格納します。
- [プログラム例] NETステータステーブルがQ000~Q07FでLGB設定ありの場合に、 J.STATIONに接続した外部機器に対して、FW000から128バイトのデータ を送信する場合の例を示します(第2パラメータの指定バイト数はmdlなどが付加され るため、必ず、送信データ数+4バイトとしてください)。

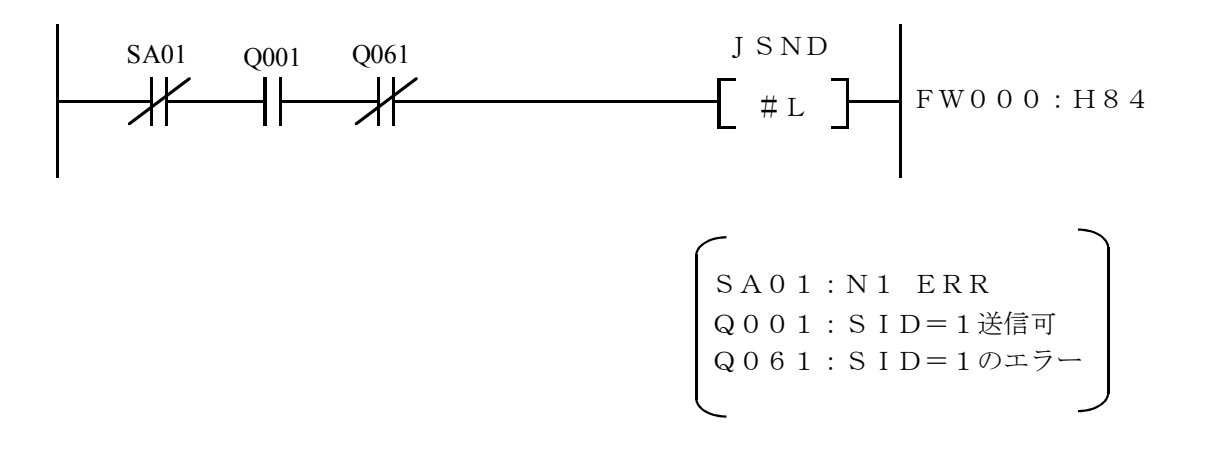

[転送エリア設定データ]

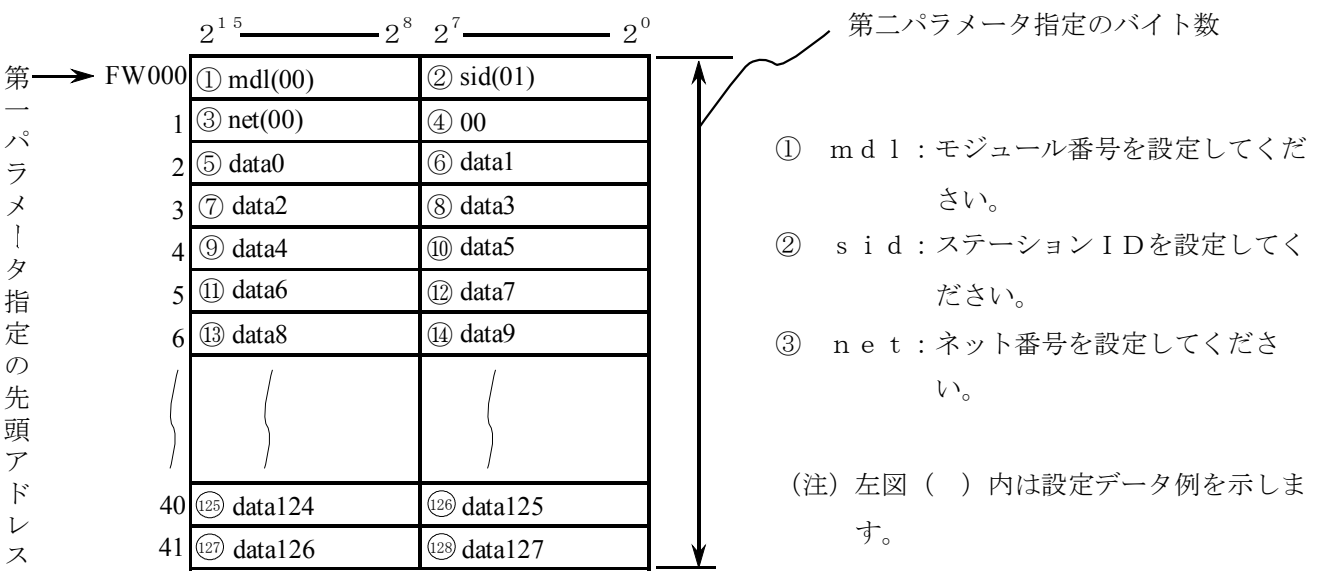

### JRCV

- [機能] J.STATIONが外部機器から受信したデータを、パラメータで指定した受信エリアに指定 したバイト数分取込みます。
- [ステータス情報] 送受信状態やエラー情報は、Sレジスタ、NETステータステーブル、Sテーブルに 格納します。
- [プログラム例] NETステータステーブルがQ000~Q07FでLGB設定ありの場合に、 J.STATIONに接続した外部機器より、受信したデータをFW100から32バ イト取込む場合の例を示します (第2パラメータの指定バイト数はmdlなどが付加さ れるため、必ず、受信データ数+4バイトとしてください)。

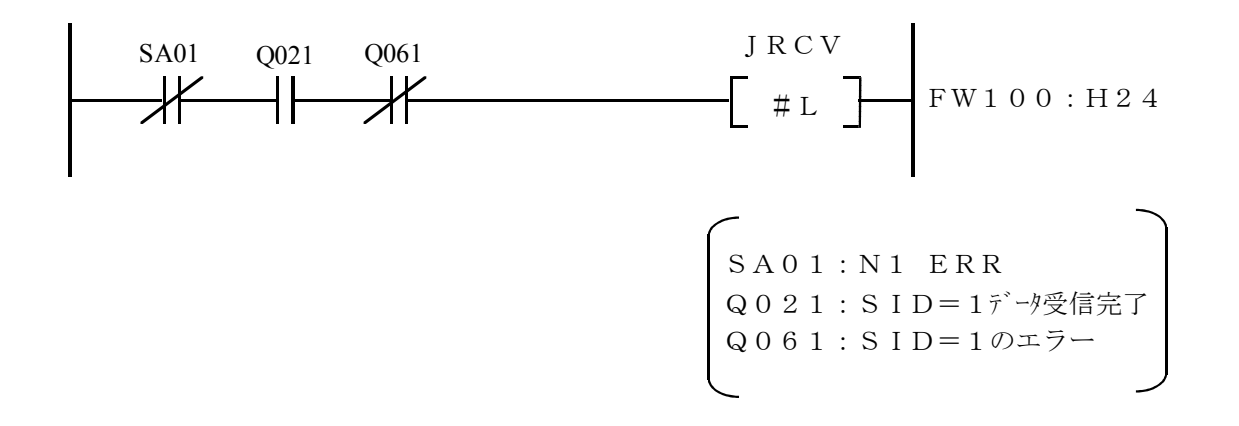

[転送エリア設定データ]

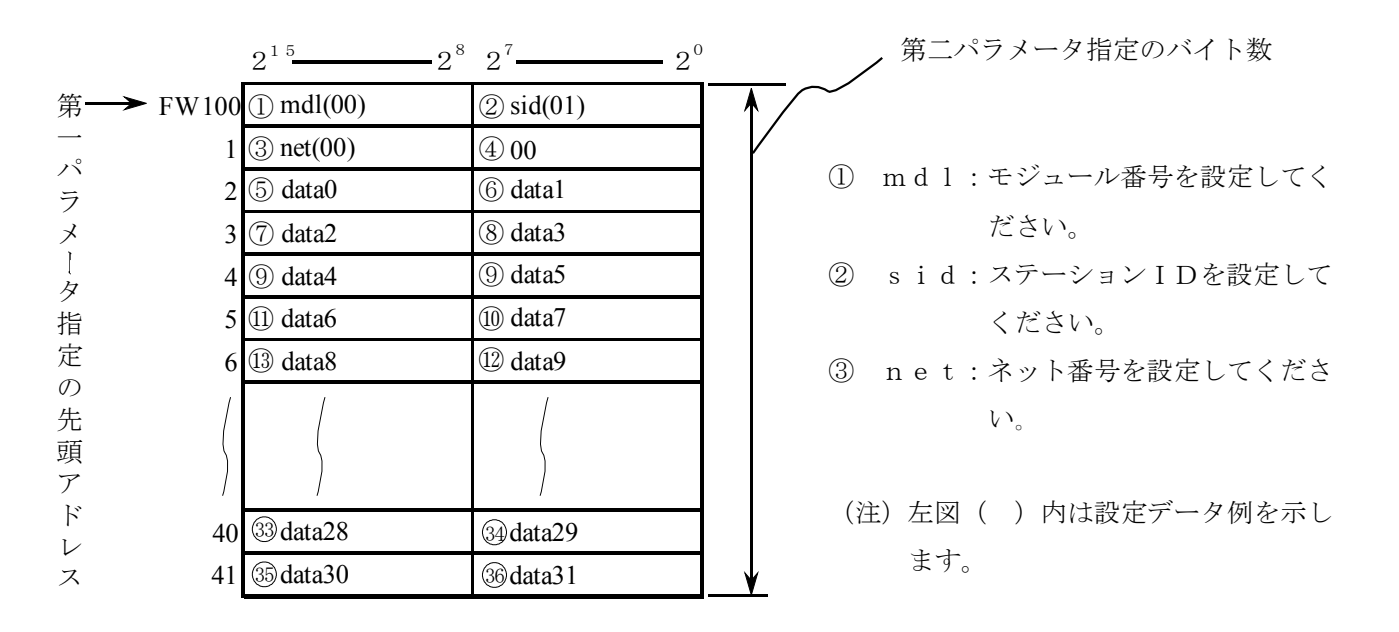

## 4. 7. 2 サブルーチン

サブルーチンは、演算ファンクションと同様、以下の4種類があります。

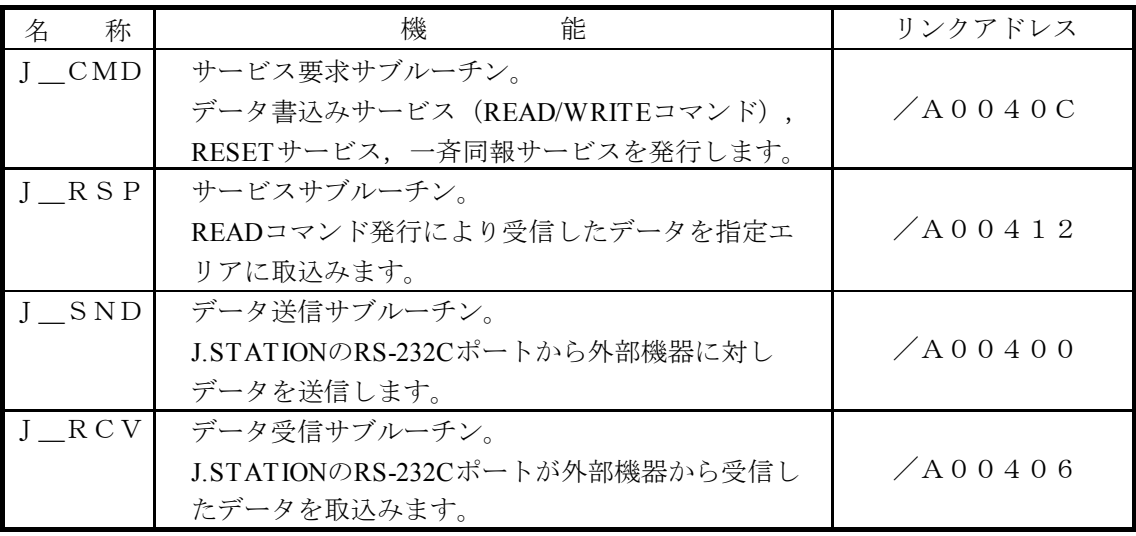

ユーザプログラムは、C言語、68000アセンブラ言語などにて作成します。

J. NETモジュールのハンドラ (サブルーチン)は、ユーザプログラムからアドレス指定でコール するためユーザプログラムに含めた形では作成(リンク)できません。

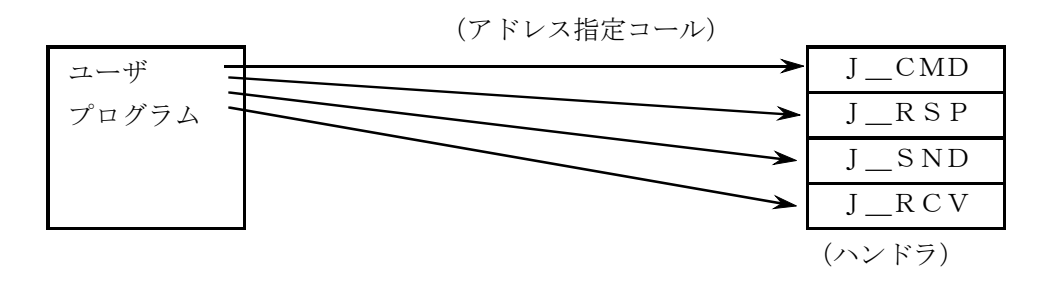

### J\_CMD

[機能] パラメータにより指定されたコマンドを送信します。

[リンク手順]

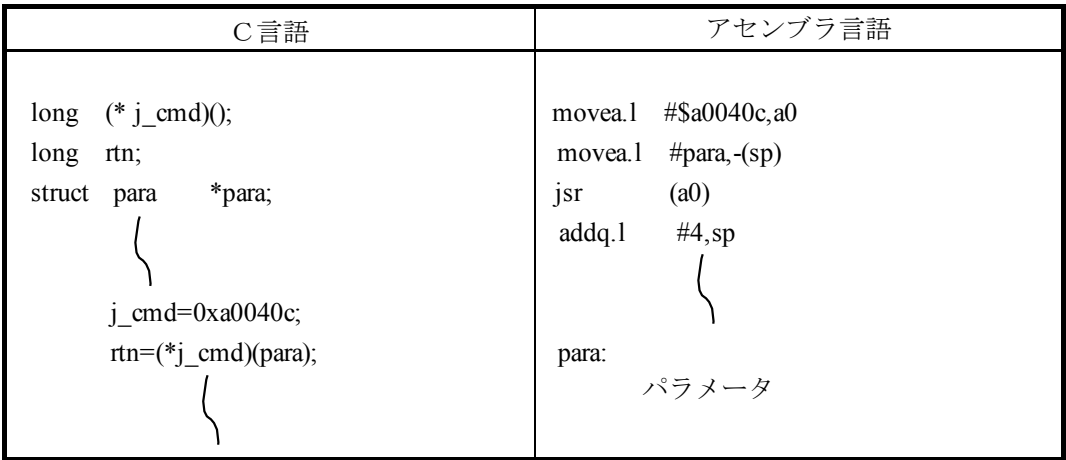

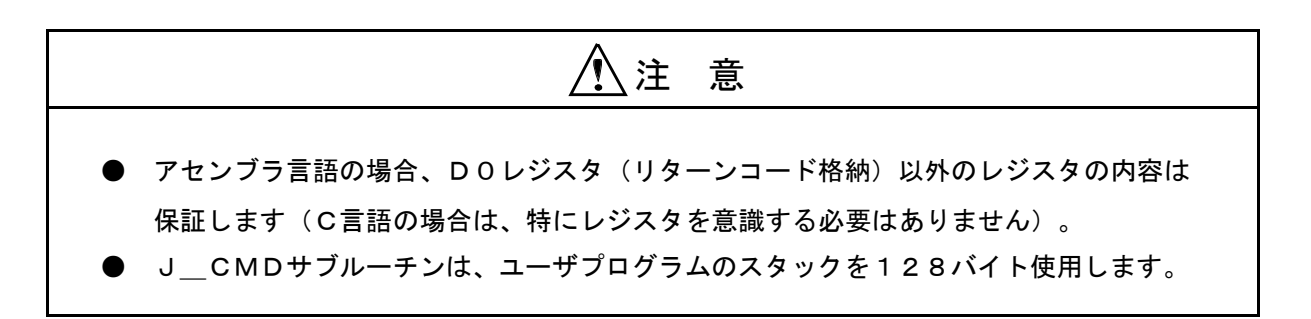

```
[パラメータ]
```
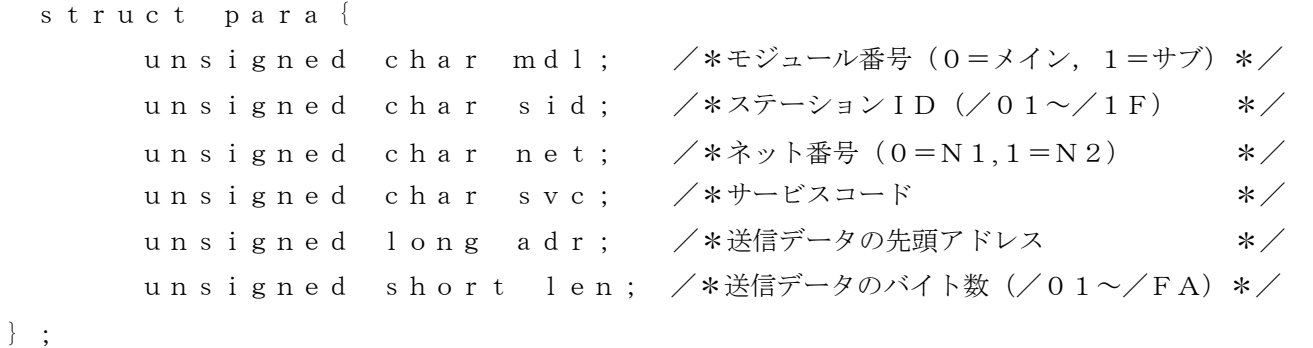

サービスコード /31:リセットサービス /32:データ書込みサービス /33:一斉同報サービス 送信データ JEM-F3008におけるデータ部 [リターンコード]

=0 : 正常終了  $=$  $/$ FFFFFFFF: 異常終了 エラー情報は、Sテーブルのエラーコード、NETステータスのエ ラーフラグに格納します。 =/80000000: 入力パラメータエラー パラメータの、mdl,sid,net,svc,lenが範囲外か SVPT (スレーブパラメータテーブル)のステーション番号が未登 録の場合エラーとなります。

[ノート]

long(\*f)();倍精度整数へのポインタの関数値として返す関数fの宣言

### I RSP

[機能] J CMDの各種コマンド (READ) によりステーションからレスポンスを受信している場合、 パラメータによって指定されたエリアに指定バイト数分受信データを取込みます。

[リンク手順]

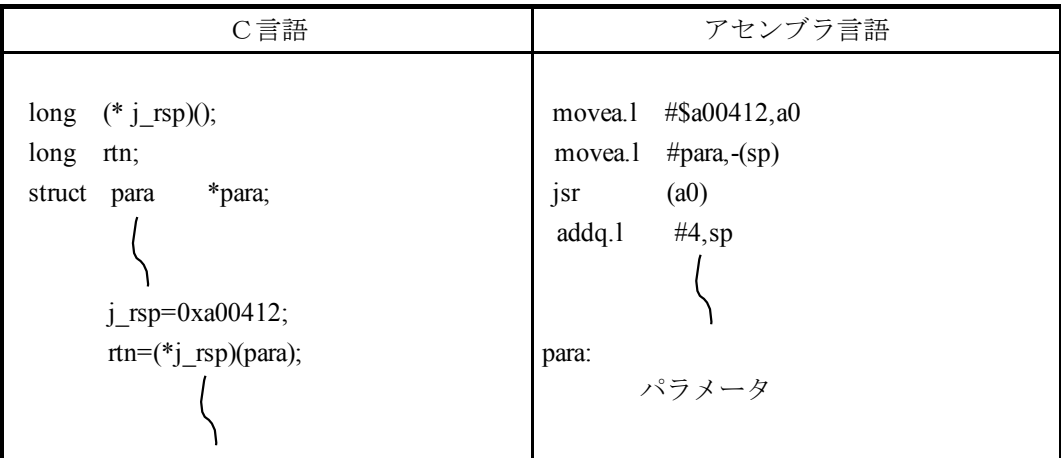

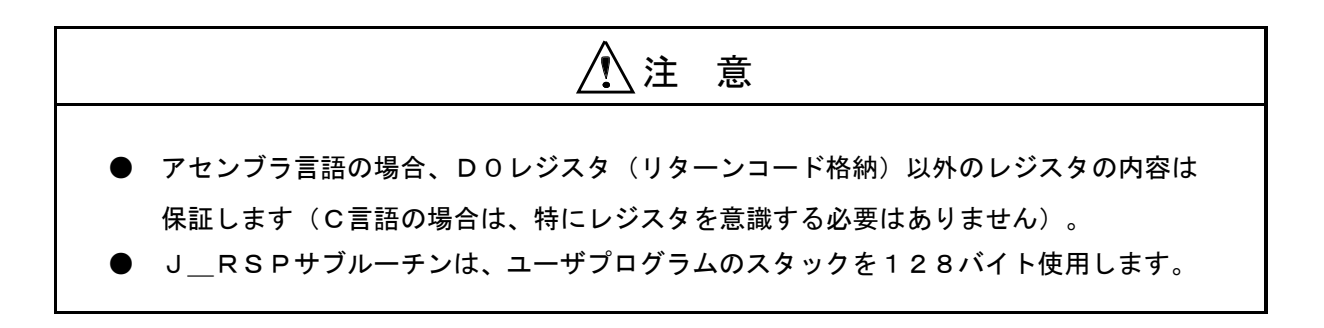

### [パラメータ]

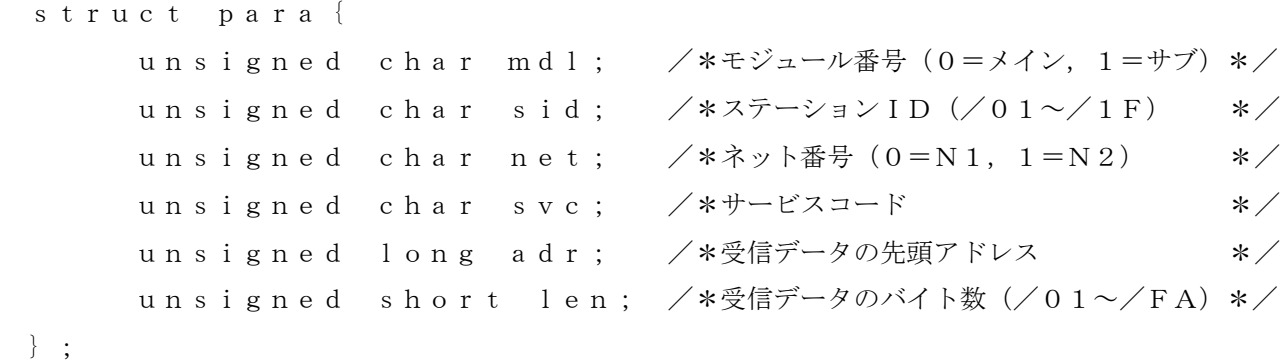

サービスコード /32:データ書込みサービス

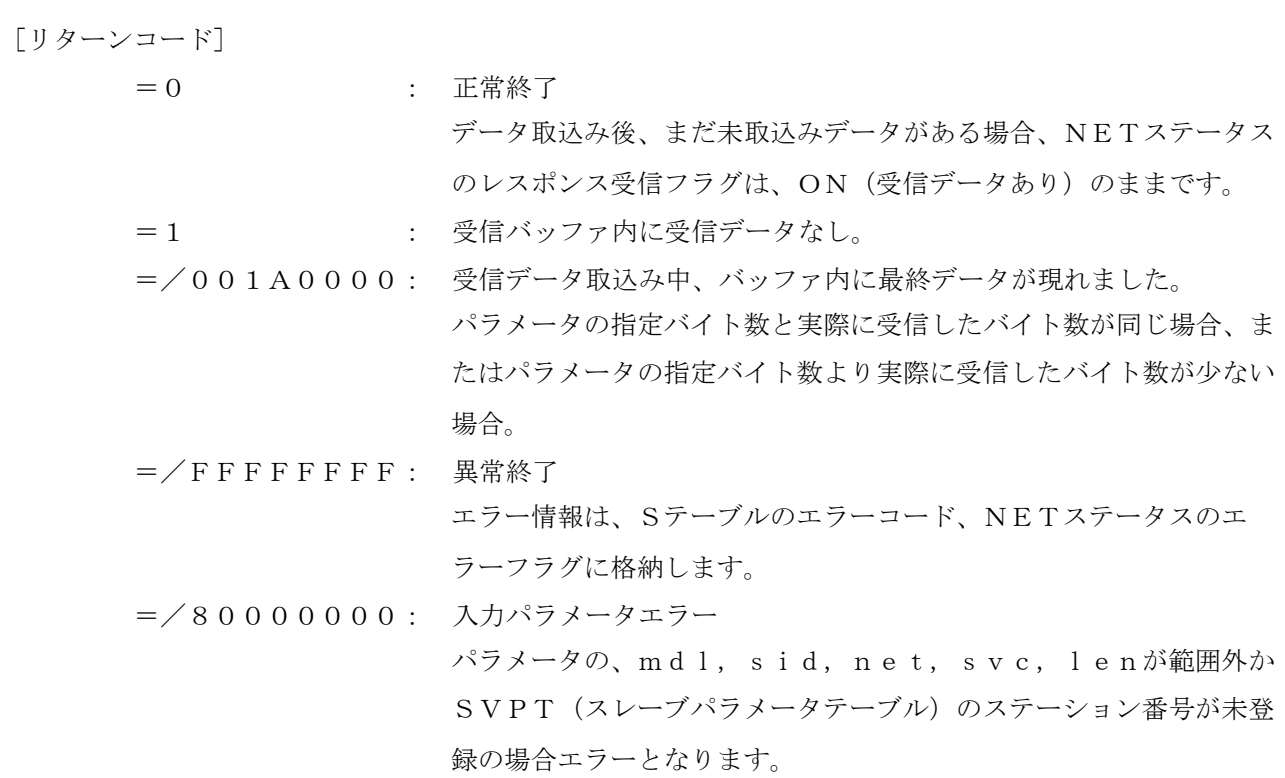

[ノート]

受信データ取込みにおいて、パラメータの指定バイト数より実際に受信したバイト数が少ない場 合、受信データエリアには、実際に受信したデータ以降に"0"が設定されます。下記に受信 データのバイト数を10バイトと設定し、実際に6バイトのデータを受信したときの例を示しま す。

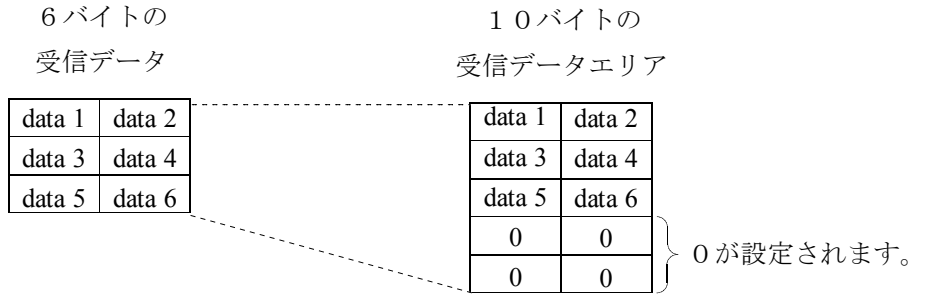

### J\_SND

「機能] パラメータにより指定された送信エリアから、指定バイト数分をJ.STATIONに接続され た外部機器に対し、データ送信します。

[リンク手順]

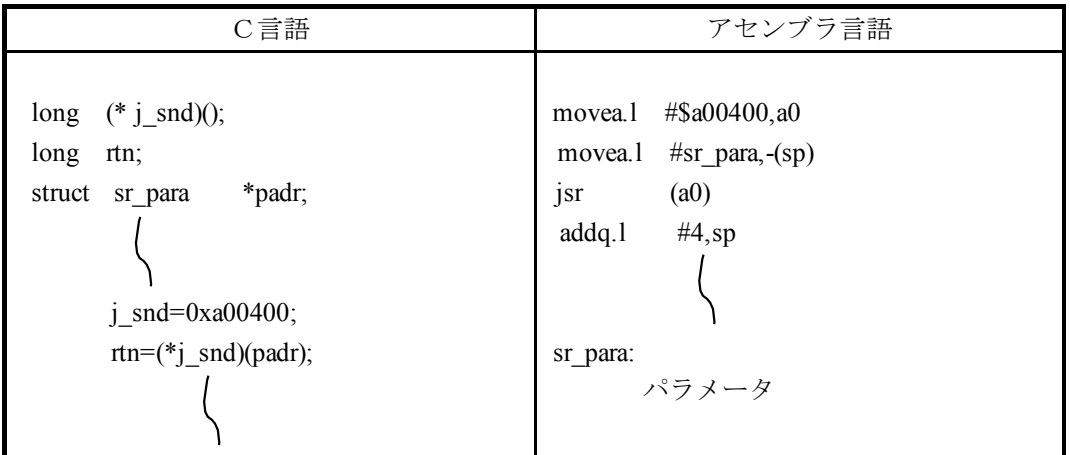

[パラメータ] ● アセンブラ言語の場合、DOレジスタ(リターンコード格納)以外のレジスタの内容は 保証します(C言語の場合は、特にレジスタを意識する必要はありません)。 ● J\_SNDサブルーチンは、ユーザプログラムのスタックを128バイト使用します。 ● J\_SNDサブルーチンによるデータ送信は、入出力サービスに同期して行うため入出 力サービスリフレッシュ周期に影響を与えます。 注 意

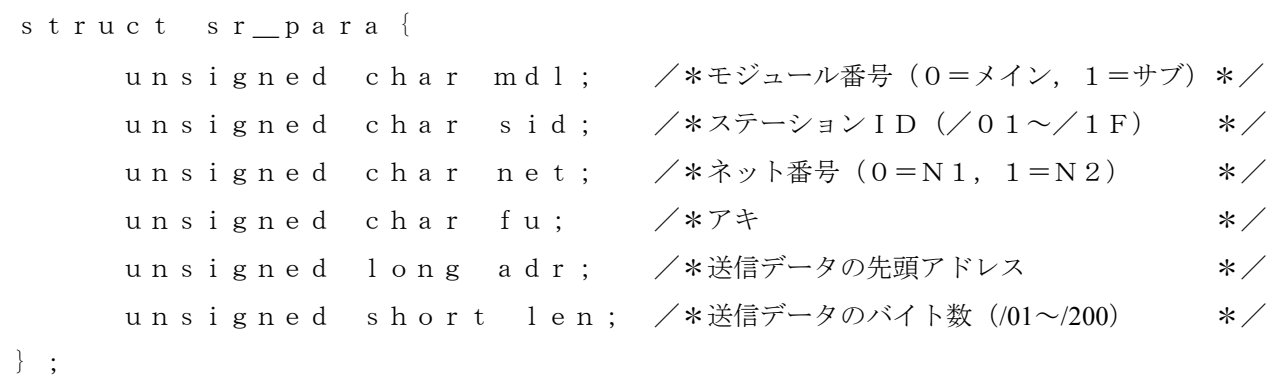

[リターンコード]

- =0 : 正常終了
- $=$  $/$ FFFFFFFF: 異常終了

エラー情報は、Sテーブルのエラーコード、NETステータスのエ ラーフラグに格納します。

=/80000000: 入力パラメータエラー

パラメータの、mdl,sid,net,lenが範囲外かSVPT (スレーブパラメータテーブル)のステーション番号が未登録の場合 エラーとなります。

### J\_RCV

「機能] パラメータにより指定された受信エリアに、指定バイト数分をI.STATIONに接続された 外部機器より、データを受信します。

[リンク手順]

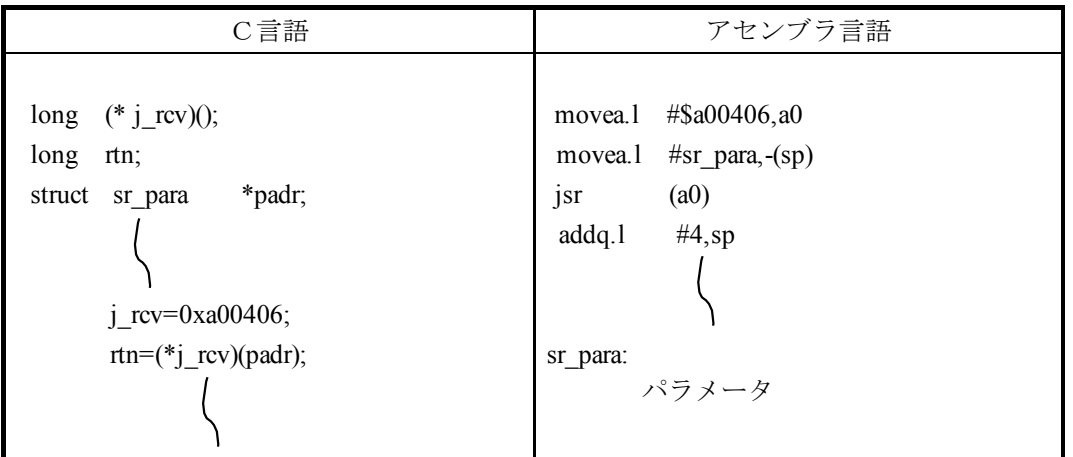

● アセンブラ言語の場合、D0レジスタ(リターンコード格納)以外のレジスタの内容は 保証します(C言語の場合は、特にレジスタを意識する必要はありません)。 ● J\_RCVサブルーチンは、ユーザプログラムのスタックを128バイト使用します。 注 意

```
 [パラメータ]
```

```
struct sr_para{
    unsigned char mdl; /*モジュール番号 (0=メイン, 1=サブ) */
    unsigned char sid; \sqrt{\frac{25}{7}}\frac{1}{10} \frac{1}{\sqrt{15}} */
    unsigned char net; \angle*ネット番号 (0=N1, 1=N2) */
    unsigned char fu; /*アキ */
    unsigned long adr; /*受信データの先頭アドレス */
    unsigned short len; /*受信データのバイト数 (/01~/200) */
};
```
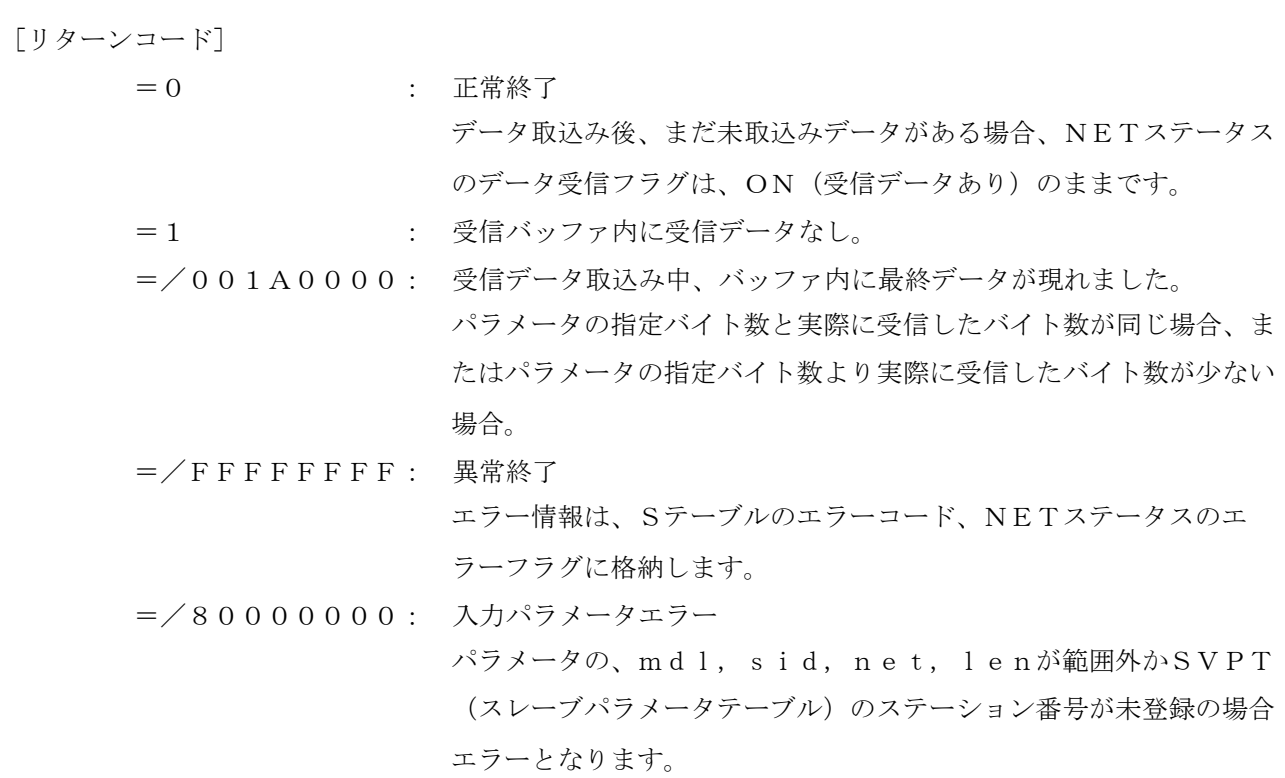

[ノート]

受信データ取込みにおいて、パラメータの指定バイト数より実際に受信したバイト数が少ない場 合、受信データエリアには、実際に受信したデータ以降に"0"が設定されます。下記に受信 データのバイト数を10バイトと設定し、実際に6バイトのデータを受信したときの例を示しま す。

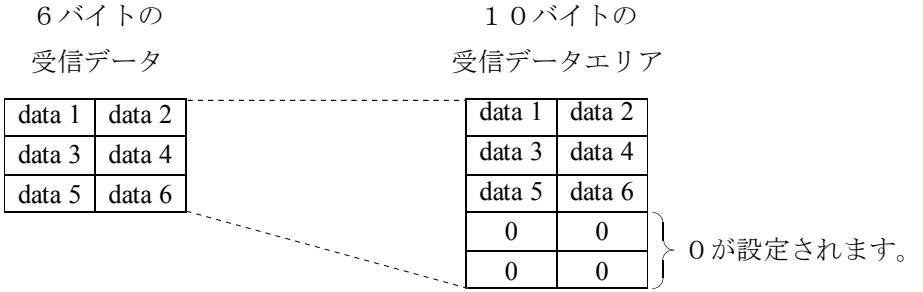

## 4. 8 通信時間

J.NETモジュールの通信時間は、構成により以下のようになります。

● J. STATIONと接続した場合 (I/O通信のみ,データ送信なしのとき)

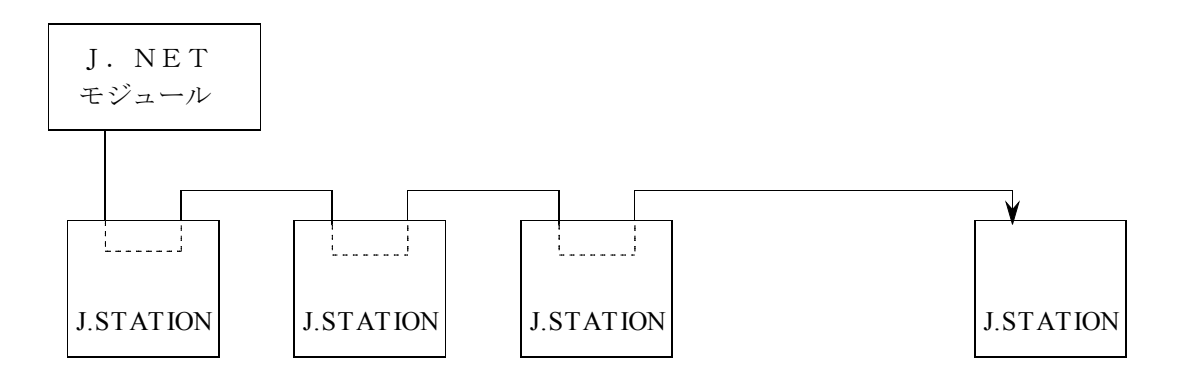

J. STATIONは、I/Oユニットに実装し、リモートI/Oユニットを構成します。

PI/Oへのデータ入出力(入出力サービス)は、J.NETモジュールが、設定されたリフレッシュサイ クルにて、自動的に行います。

J. STATIONとの1回あたりのI/O通信(入出力サービス)時間は、PI/Oの点数に依存しま す。

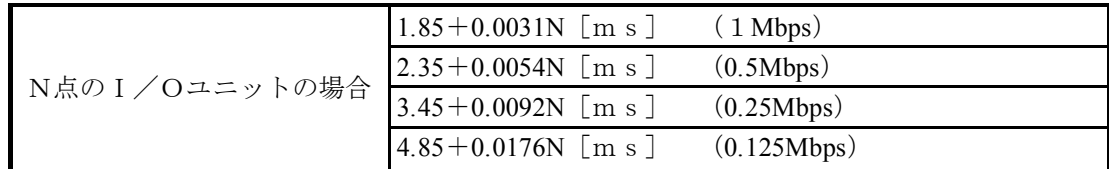

全J. STATIONのI/O通信時間の合計より、大きな値をリフレッシュサイクルとして設定してくだ さい。

● J.STATIONと接続した場合(データ送信ありのとき)

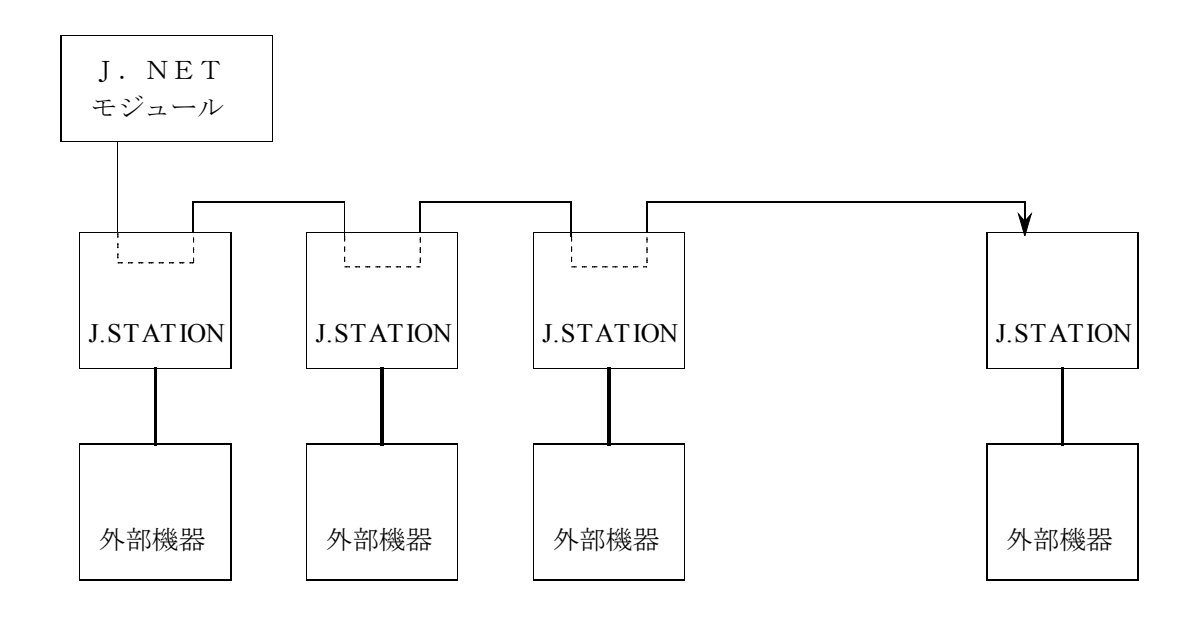

I. STATIONは、RS-232Cインタフェースを持っており、外部機器(パソコンなど)が接続で きます。

外部機器との1回あたりの通信時間は、下式で求められます。

通信時間 =  $A+B+C$ 

A: J. NETの通信(入出力サービス+メッセージ)時間

B:RS-232C通信時間

C:外部機器の処理時間

J.NETの1回あたりの通信(入出力サービス+メッセージ)時間は、1回あたりの送受信バイト数に依 存し、前ページのI/O通信(入出力サービス)時間に下記時間を加算します。

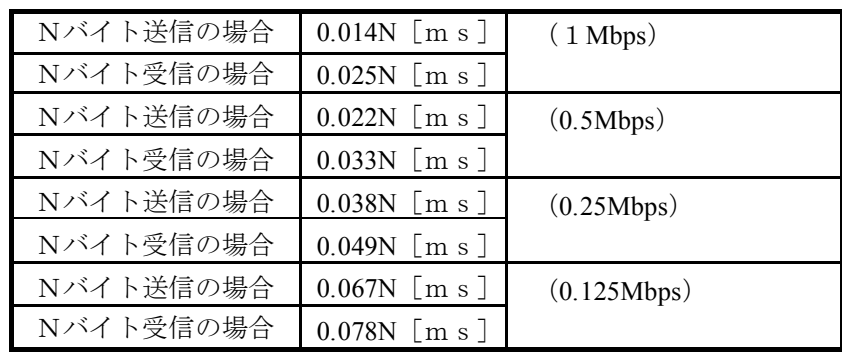

また、I.STATIONはバッファを持っているため、外部機器が遅くても、I.NETの通信時間に影 響を与えません。

5 オペレーション

## 5. 1 システムを立上げるにあたり

J. NETシステムは、J. NETモジュールとステーションの通信情報を設定するマンマシンツールで す。

### 5. 1. 1 システム構成

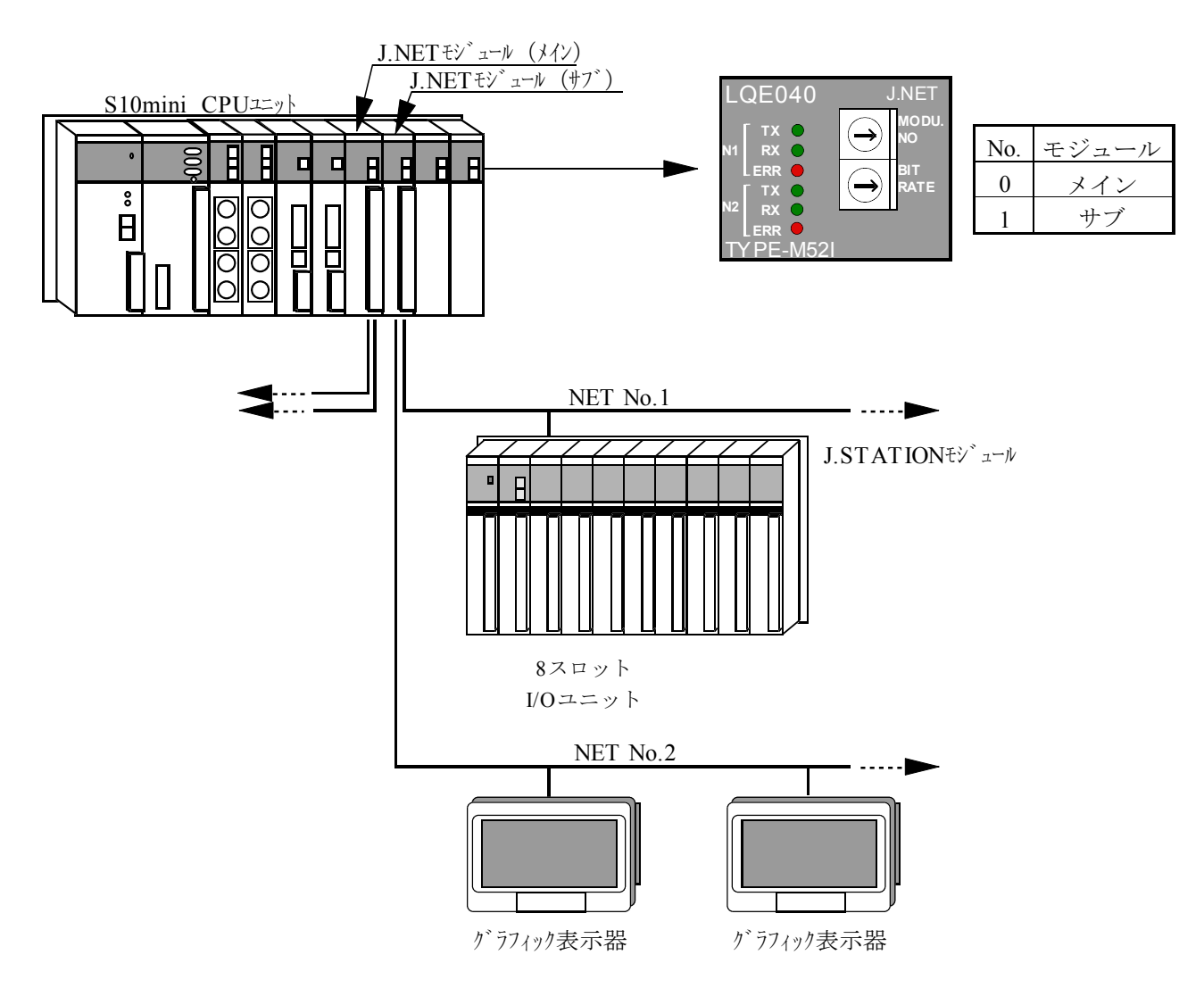

J. NETモジュールを1枚使用する場合は、必ずメインに設定してください。

J. NETモジュールを2枚使用する場合は、必ずメインとサブに区別してください。

## 5. 2 システム立上げ

### 5. 2. 1 J. NETシステム立上げ手順

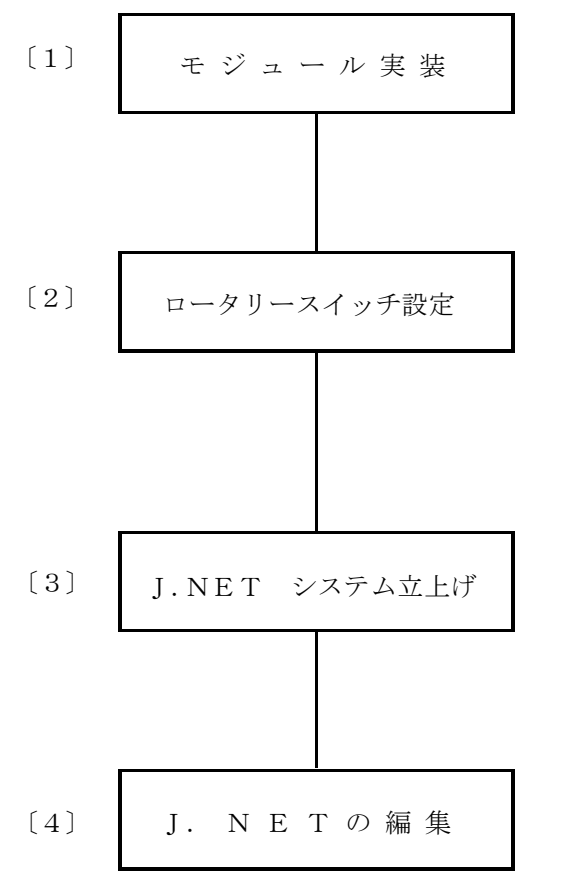

- 〔1〕 CPUの電源を切り、J.NETモジュールを実装 します。
- 〔2〕 (a)J.NETモジュールのMODU No. スイッチによりメイン/サブを設定します (0:メイン,1:サブ)。 (b)J.NETモジュールのBIT RATE スイッチにより、通信の伝送速度を設定します
	- (0:1Mbps,1:0.5Mbps,
	- 2:0.25Mbps,3:0.125Mbps)。
- 〔3〕 CPUとWindowsパソコンを接続し、 J. NETシステムを立上げます(「ソフトウェアマ ニュアル オプション J.NET For Windows R (マニュ アル番号 SAJ-3-146)」を参照してください)。
- 〔4〕 J.NETモジュールの編集を行います(「ソフトウェ アマニュアル オプション J.NET For Windows R (マ ニュアル番号 SAJ-3-146)」を参照してください)。

## 5. 2. 2 機能体系(1/3)

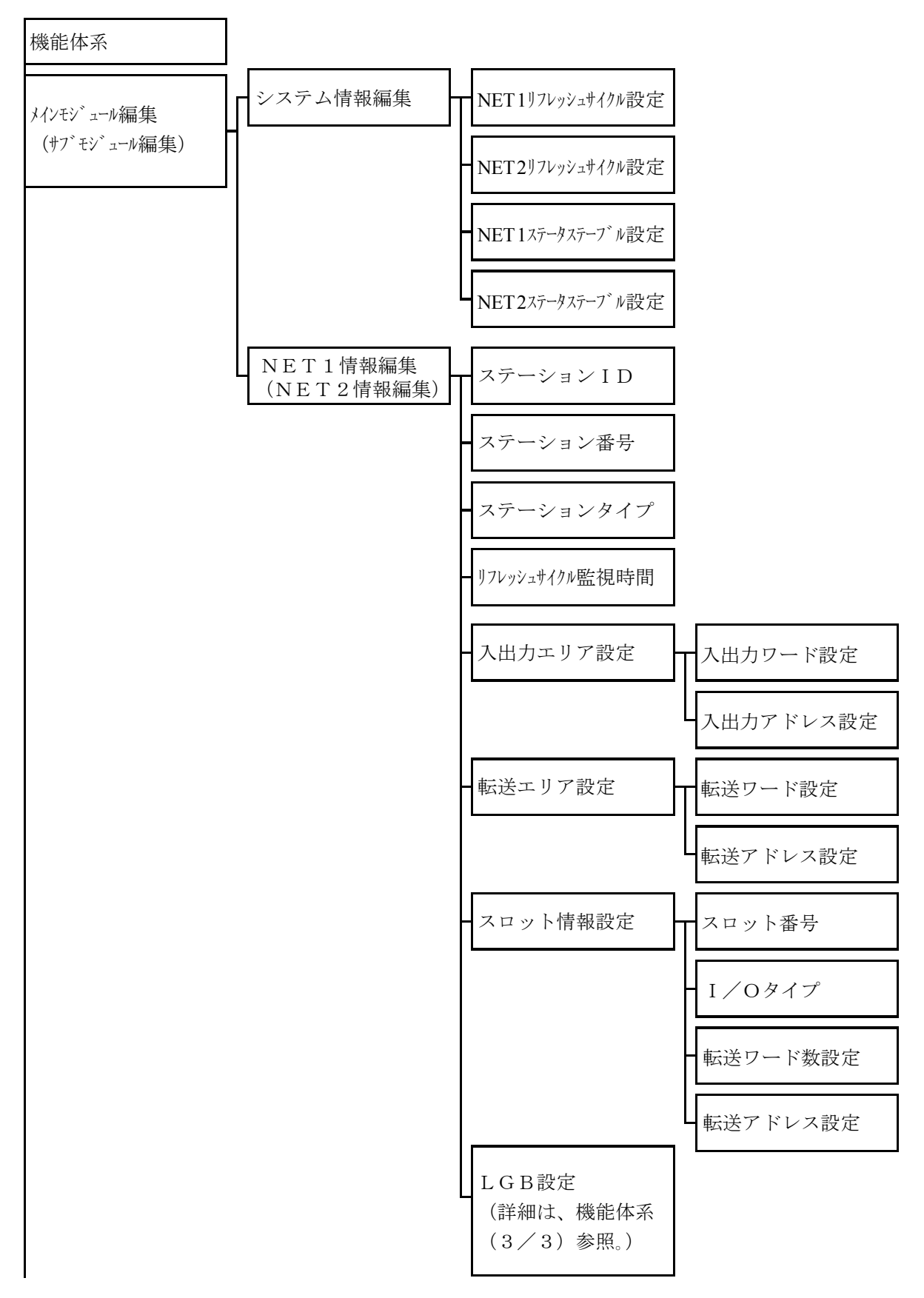

機能体系(2/3)

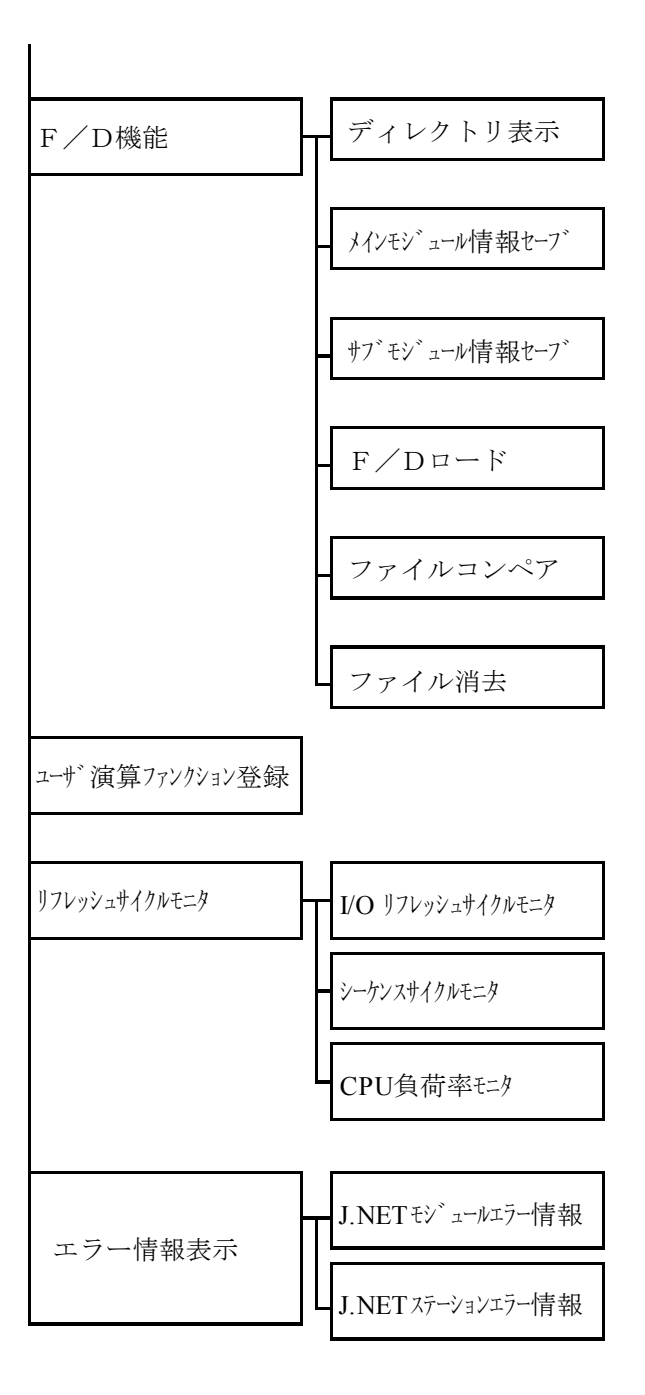

機能体系 (3/3)

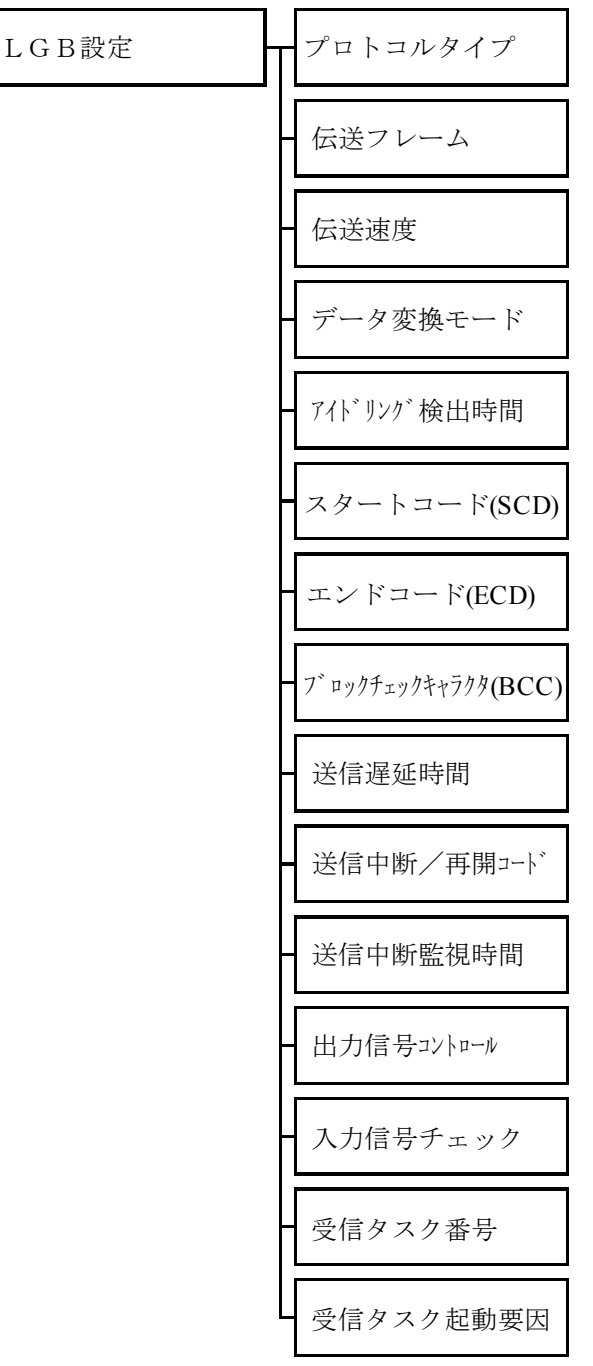

## 5. 3 システム情報編集

·NET1 (NET2) リフレッシュサイクル設定

入出力サービスのリフレッシュサイクル設定を行います(シーケンスサイクル選択時は、シーケンスサイ クルと同期して入出力サービスのリフレッシュを行います)。

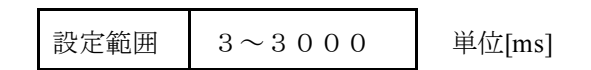

·NET1 (NET2) ステータステーブル設定 NETステータステーブルの設定を行います。

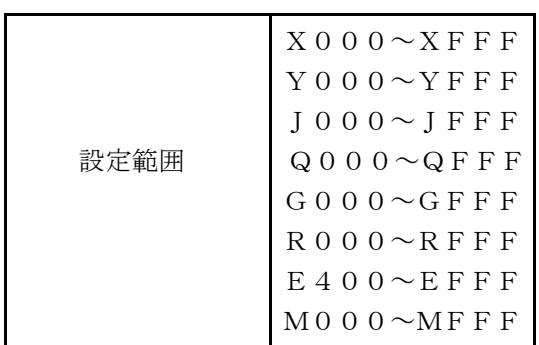

## 5. 4 NET1(NET2)情報編集

### 5. 4. 1 ステーションID

ステーション情報の一貫No. (ID) を選択します。

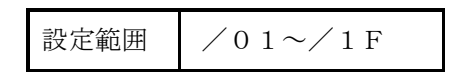

・ステーション番号

子局に、割当てるステーション番号の設定を行います。

設定範囲  $/00 \sim /7F$ 

・ステーションタイプ

子局のステーションタイプの設定を行います(子局の仕様に合わせて下記ステーションタイプから 選択してください)。

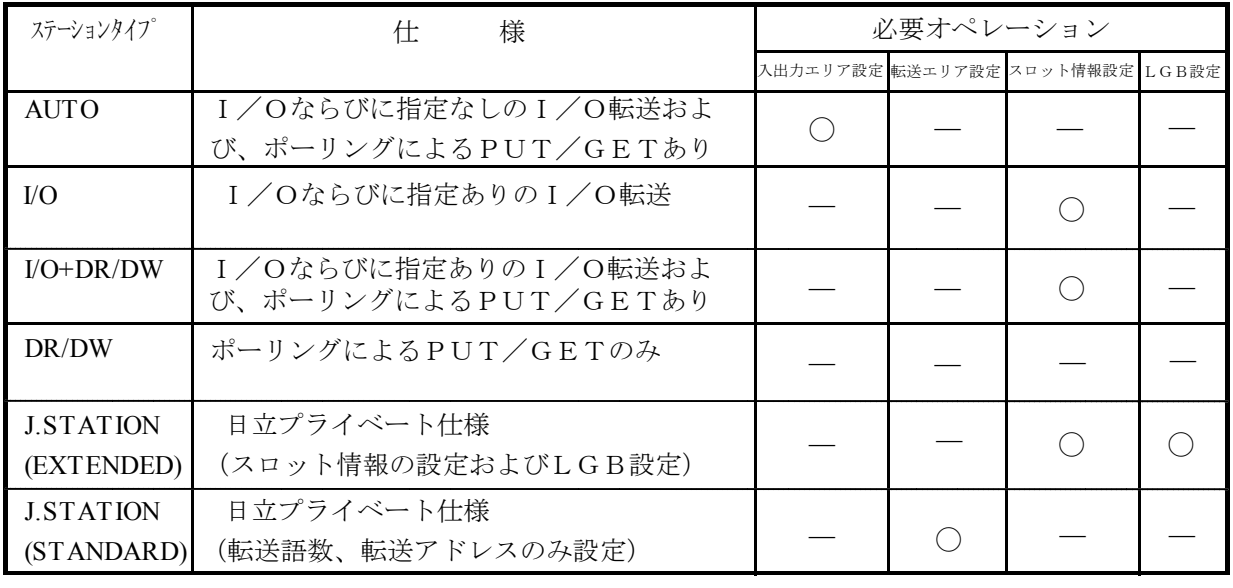

◯:設定必要 ―:設定不要

・リフレッシュサイクル

子局のリフレッシュサイクル監視時間の設定を行います。設定値は、NET1 (NET2)リフレッシュサ イクル設定値の5倍以上を設定してください。

設定範囲  $0 \sim 65535$  (1単位=10ms)

## 5. 4. 2 入出力エリア設定

• 入出力ワード設定(ワード数) 下記範囲で設定してください。

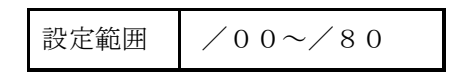

・入出力アドレス設定

下記アドレスに入出力アドレスを設定してください。

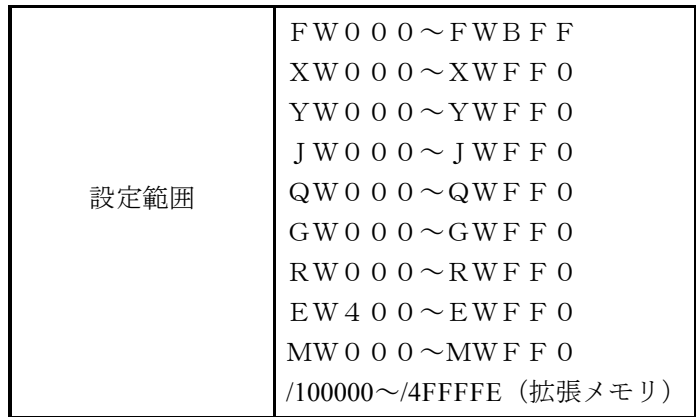

### 5. 4. 3 転送エリア設定

•転送ワード設定(ワード数) 下記範囲で設定してください。

設定範囲 /01~/40

・転送エリア設定

 入出力転送エリアはXWエリア、YWエリア固定となります。 入力転送エリアはXW □□0となる □□を設定してください。 出力転送エリアはYW □□0となる □□を設定してください。 設定範囲は下記範囲で設定してください。

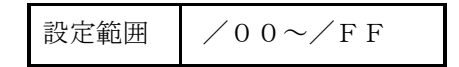

#### 5. 4. 4 スロット情報設定

・スロット番号 実装するI/Oスロット番号を選択します。

設定範囲 /0~/F

・I/Oタイプ

各スロットに実装される、I/Oモジュールの設定を行います。

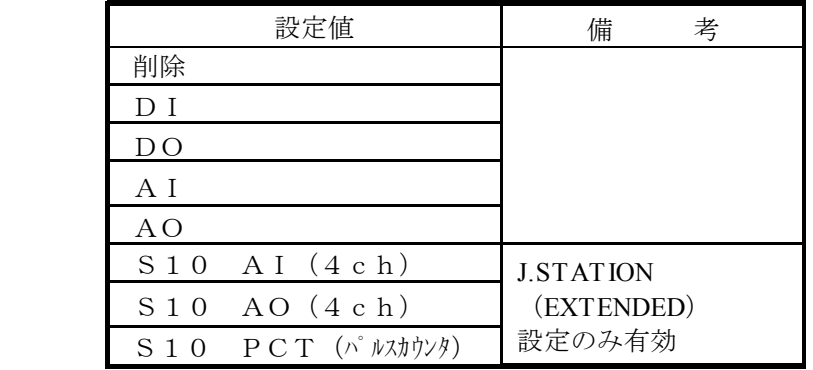

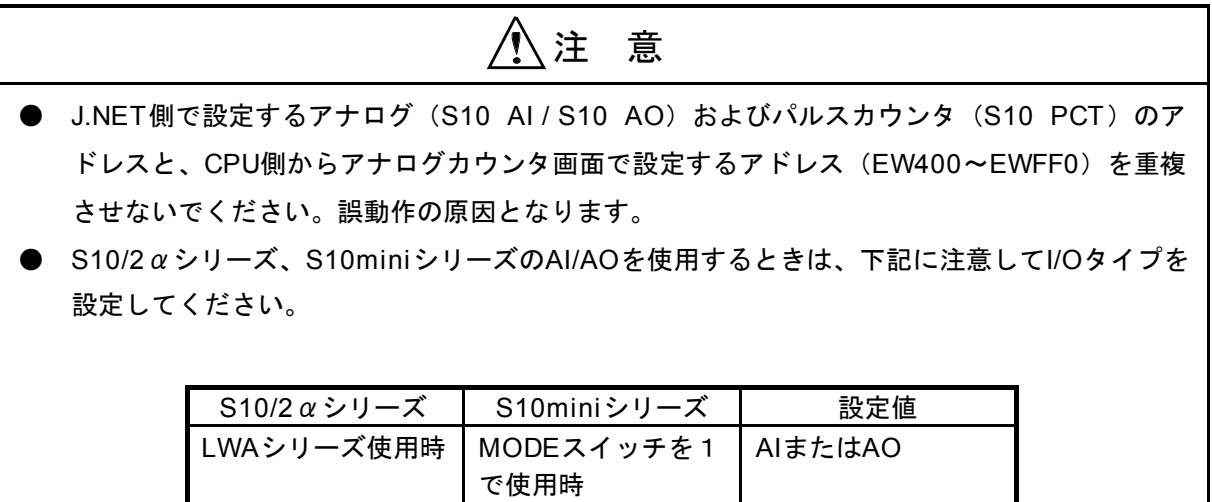

S10 AI (4ch)または S10 AO (4ch)

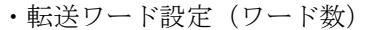

PANシリーズ使用時

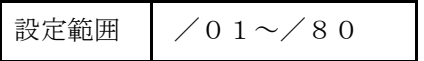

PAFシリーズまたは MODEスイッチを2

で使用時

・転送アドレス設定

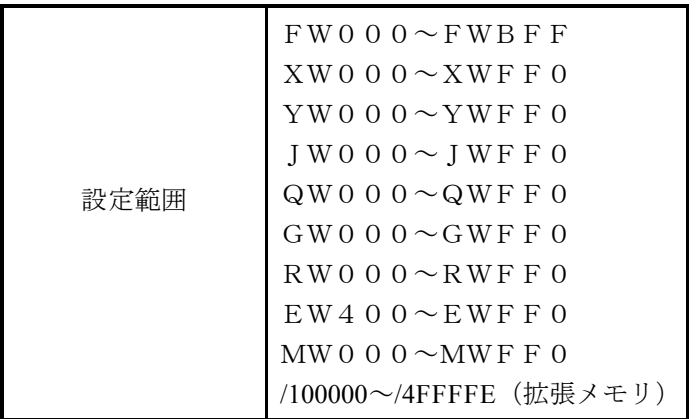

### 5. 4. 5 LGB設定

(1) プロトコルタイプ

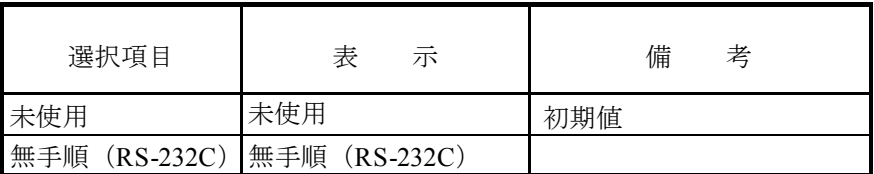

(2) 伝送フレーム

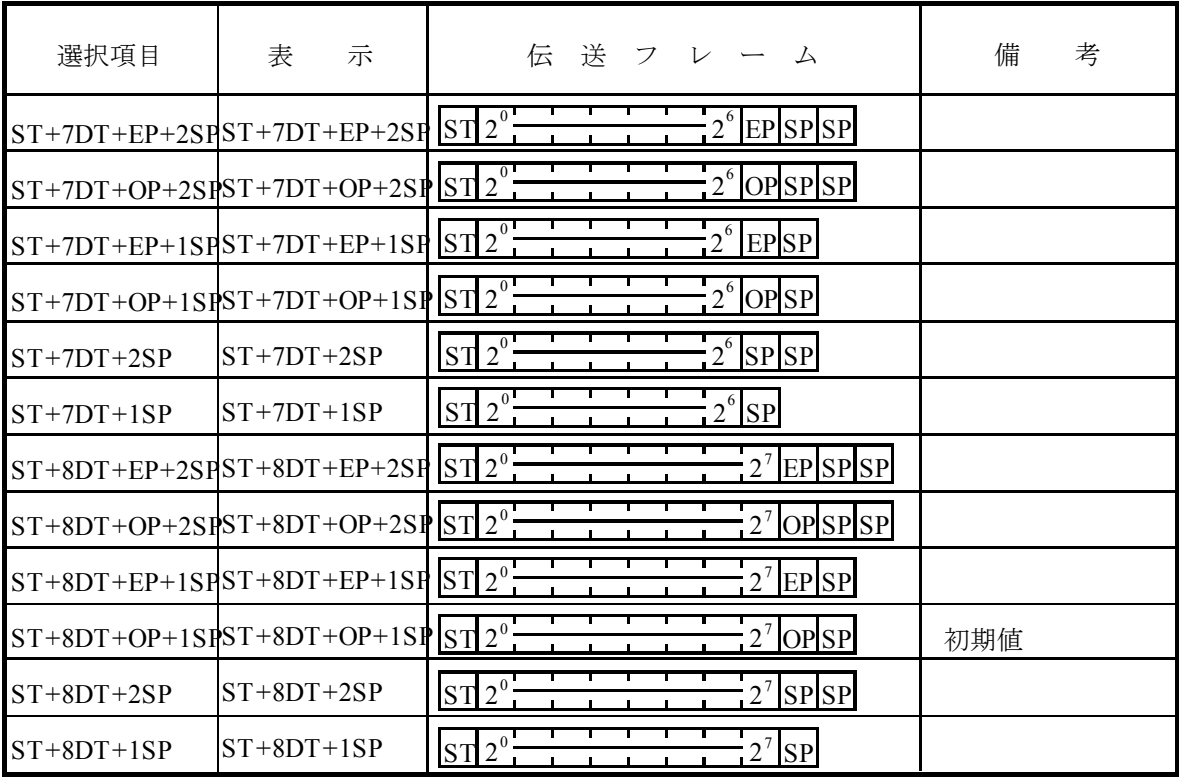

表の記号は下記を示します。

- ST:スタートビット
- DT:データビット
- EP:偶数パリティビット
- OP:奇数パリティビット
- SP:ストップビット

### (3) 伝送速度

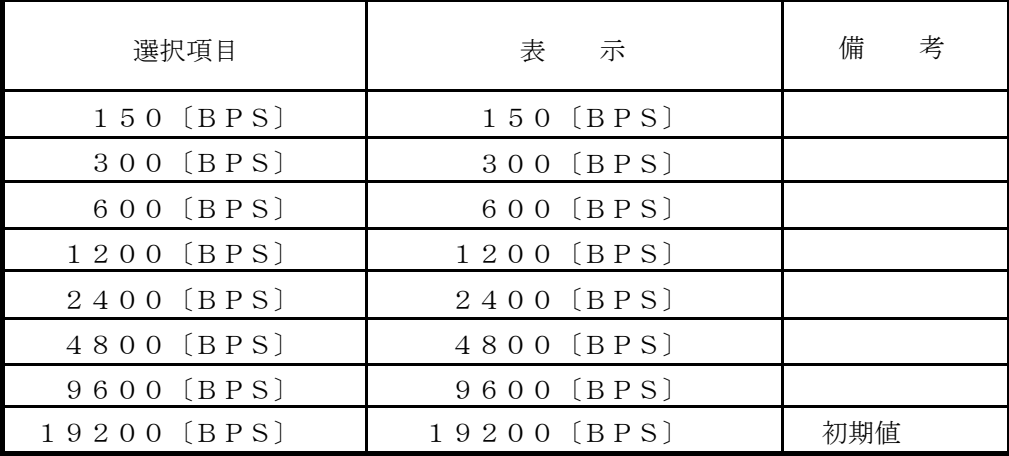

BPS:ビット/秒

(4) データ変換モード

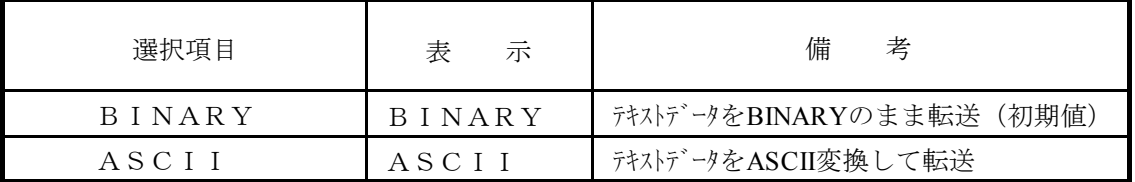

(5) アイドリング検出時間

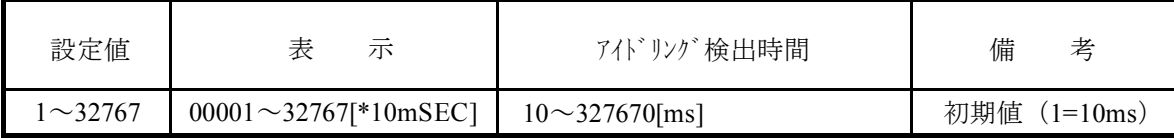

### (6) スタートコード

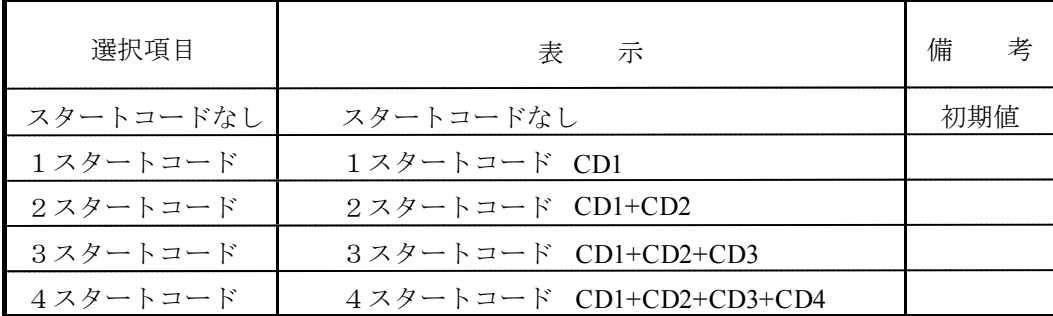

CD1~4 : 00H~FFHのスタートコードを示す16進。

(7) エンドコード

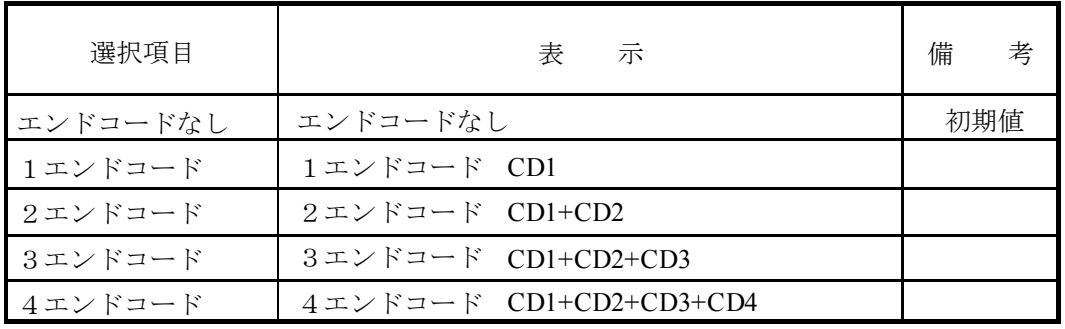

CD1~4 : 00H~FFHのエンドコードを示す16進。

(8) ブロックチェックキャラクタ

| 選択項目         | 表<br>示       | 備<br>老 |
|--------------|--------------|--------|
| BCCなし        | BCCなし        | 初期値    |
| 水平奇数パリティチェック | 水平奇数パリティチェック |        |
| 水平偶数パリティチェック | 水平偶数パリティチェック |        |

(9) 送信遅延時間

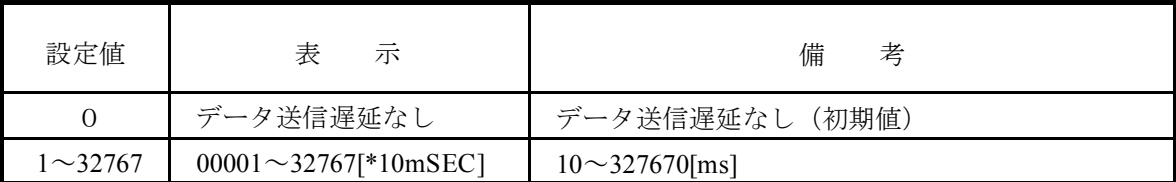

(制限事項)

伝送レートにより下記範囲になるよう伝送遅延時間を確認してください。

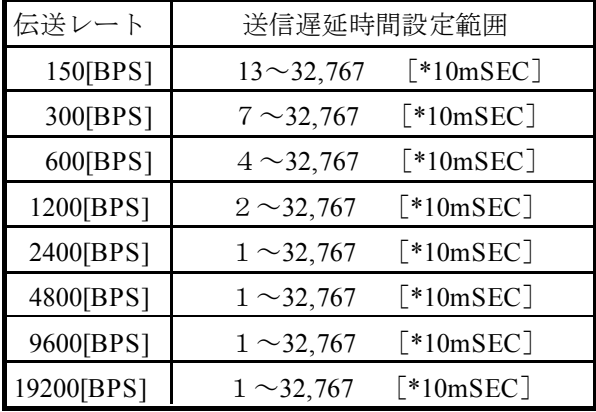

### (10) 送信中断/再開コード

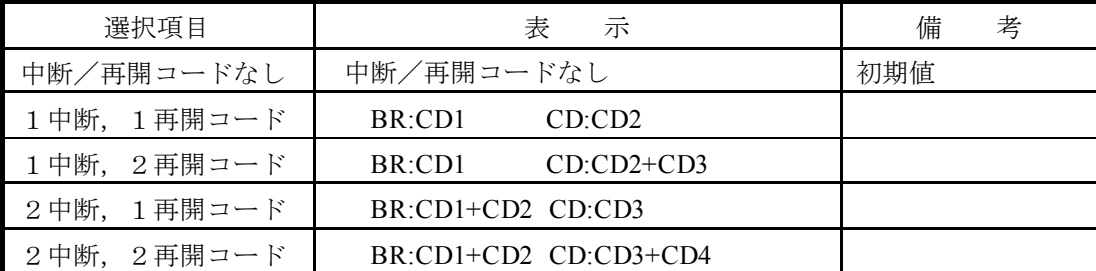

BR:中断コード CD:再開コード。

CD1~4:00H~FFHの送信中断、再開コードを示す16進。

(11) 送信中断監視時間

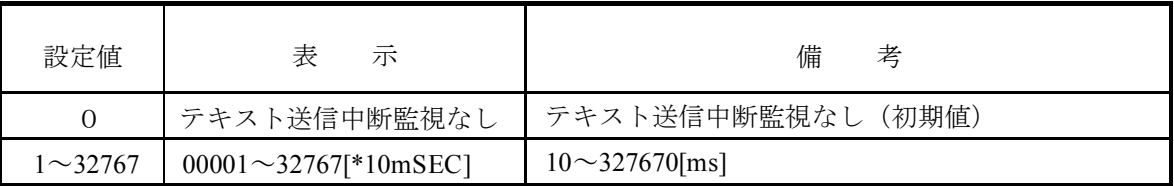

(12) 出力信号コントロール

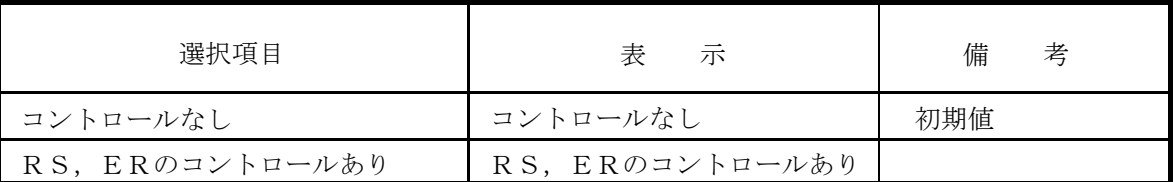

(13) 入力信号チェック

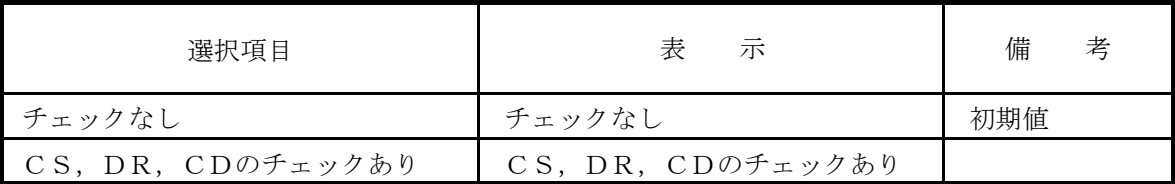

(14) 受信タスク番号

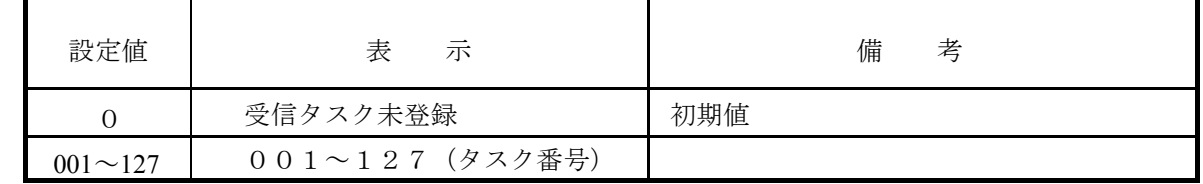

(15) 受信タスク起動要因

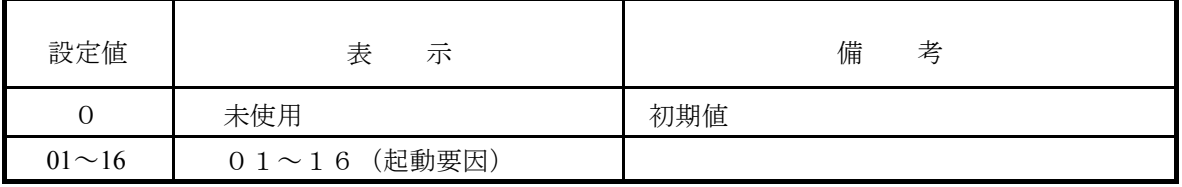

・オペレーション

LGB編集処理のオペレーションは、編集内容により選択型、設定型、混合型に区別されます。

- 選択型 …… データメニューの中から設定内容を選択します。
- 設定型 …… データメニューの提示された範囲内で数値を設定します。
- 混合型 …… データメニューの中から設定パターンを選択し、パターンに従い数値を設定し ます。

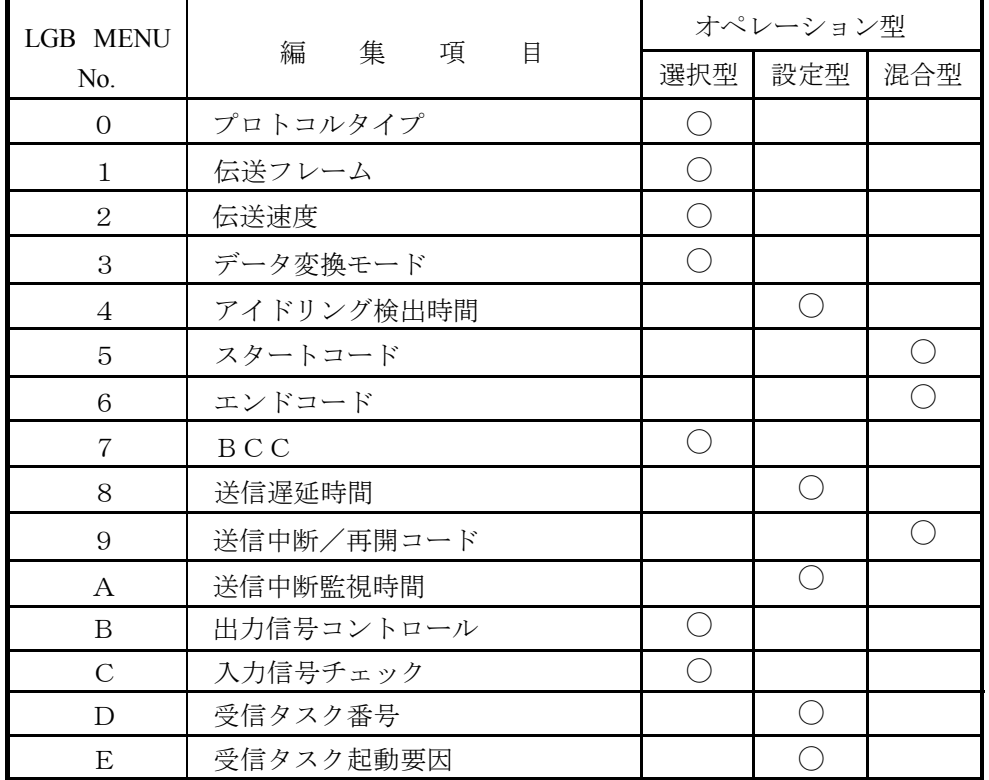

# 注 意

LGB編集項目の中に転送語数の設定はありません。

送受信のデータ数は、JSND, JRCV (J\_SND, J\_RCV)で指定したデータ数のみ送受信 します。詳細は「4. 7 ハンドラ」を参照してください。

## 。<br>5.5 ユーザ演算ファンクション登録

## 5. 5. 1 機能概要

演算ファンクションをUFET(ユーザ・ファンクション・エディション・テーブル)に登録、削除 します。

### 5. 5. 2 演算ファンクション

「J.NETシステム」で提供される演算ファンクションには、下記の4種類があります。

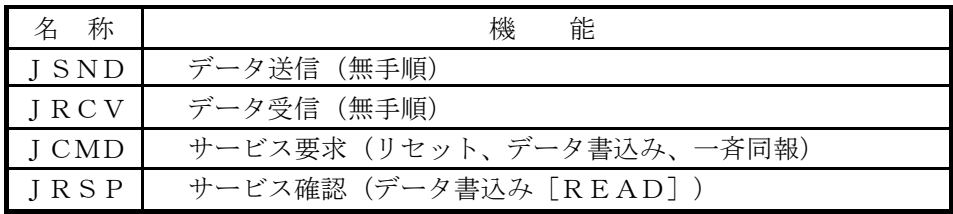
6 保 守

## 。<br>6. 1 保守点検

### 6. 1. 1 定期点検

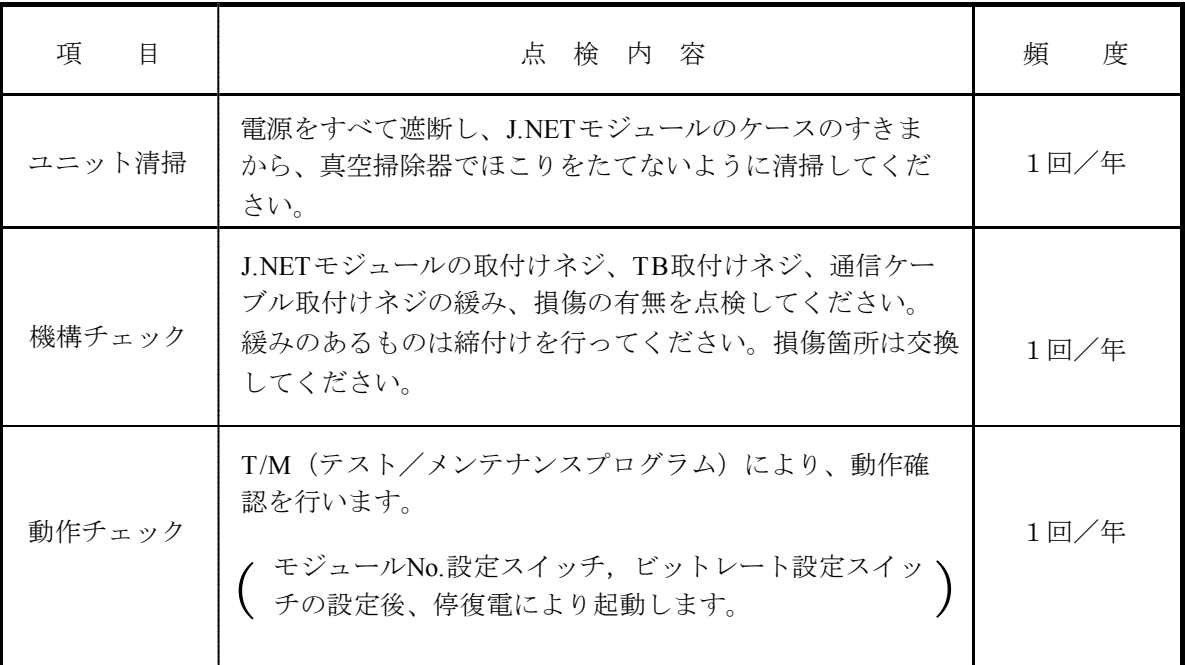

# 注 意

T/Mは必ずオフラインで使用してください。オンラインで使用すると、誤動作の原因となり ます。

## 6. 1. 2 T/M(テスト/メンテナンスプログラム)

テスト/メンテナンスプログラム(以下T/Mと略します)は、J. NETモジュールの保守点検用のプロ グラムで、MODU No., BIT RATEスイッチの設定後、停復電することによりT/Mの起動ができます。

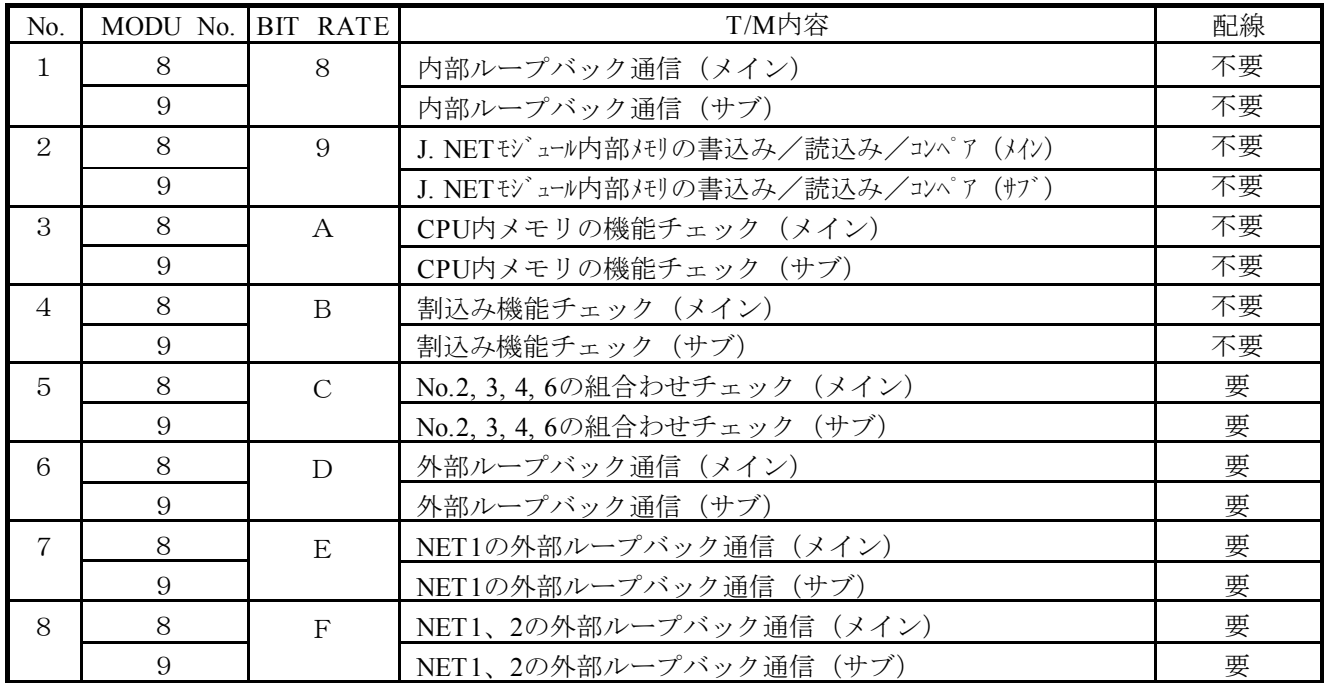

### 6. 1. 3 T/M動作時のハードウェア構成

 $\cdot$  T/M No.  $1 \sim 4$ の場合 (配線不要)

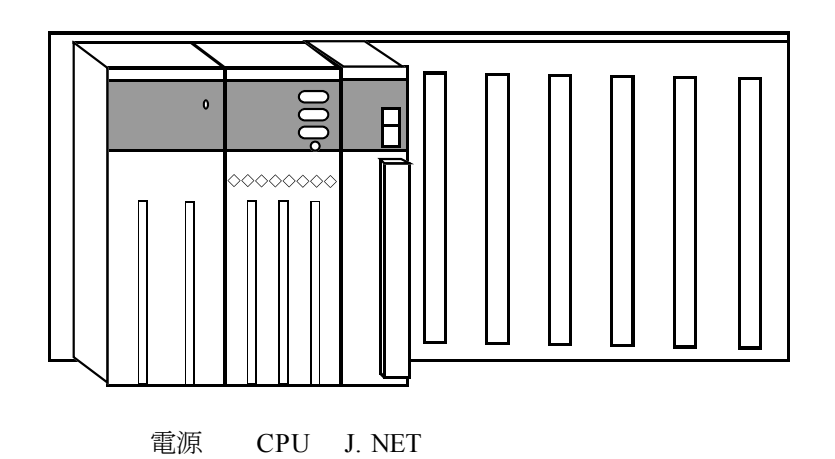

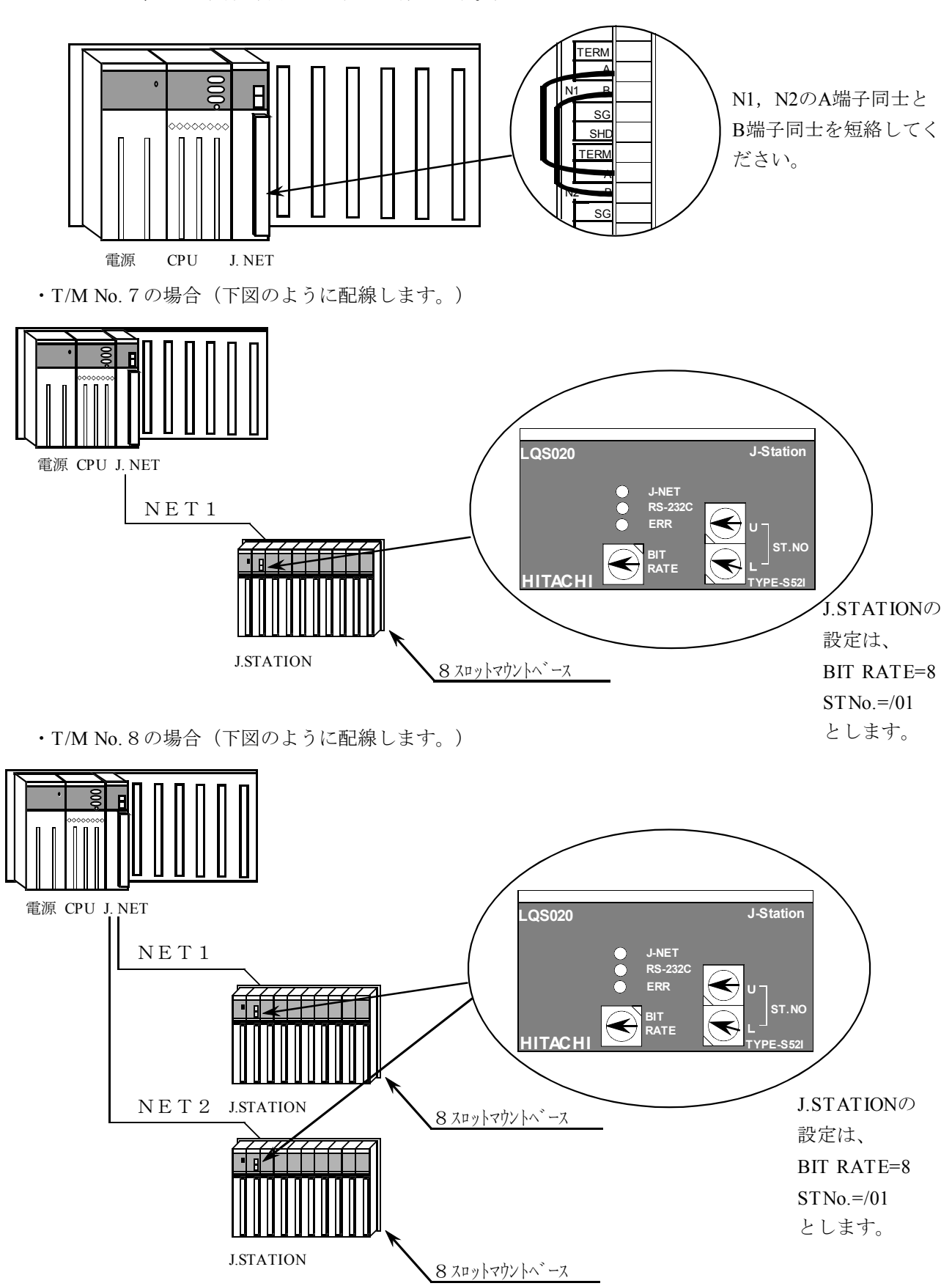

・T/M No.5,6の場合(下図のように配線します。)

## 6. 2 トラブルシューティング

### 6. 2. 1 手 順

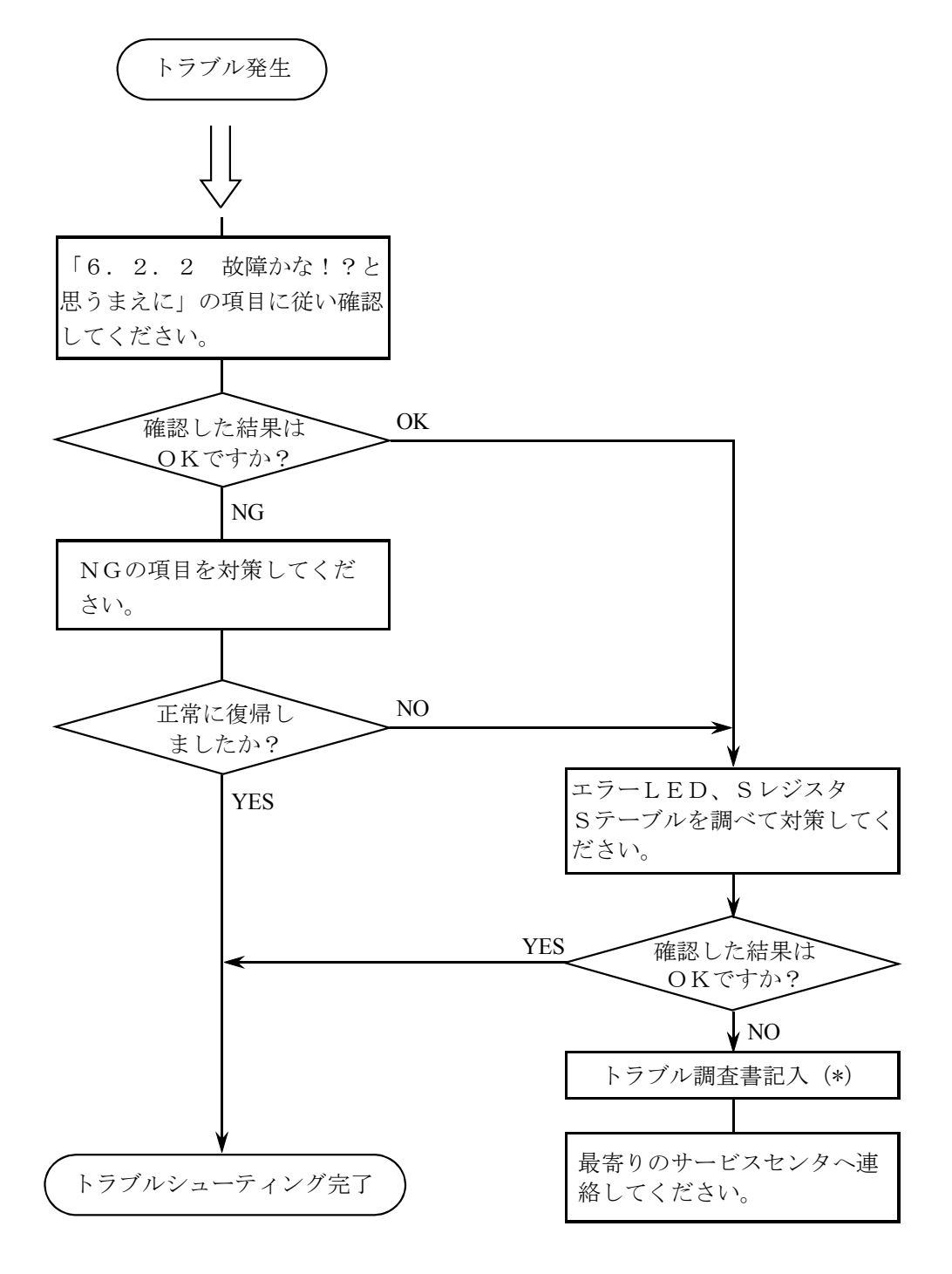

(\*) 「付録A.8 トラブル調査書」を利用してください。

### 6. 2. 2 故障かな!?と思うまえに

● 通信ケーブルの終端抵抗接続を忘れていませんか?

・通信ケーブル回線には必ず両端に終端抵抗 (120Ω)の接続が必要です (J.NET, J.STATION は、TERM端子を短絡してください。120Ωの内部抵抗が接続されます)。

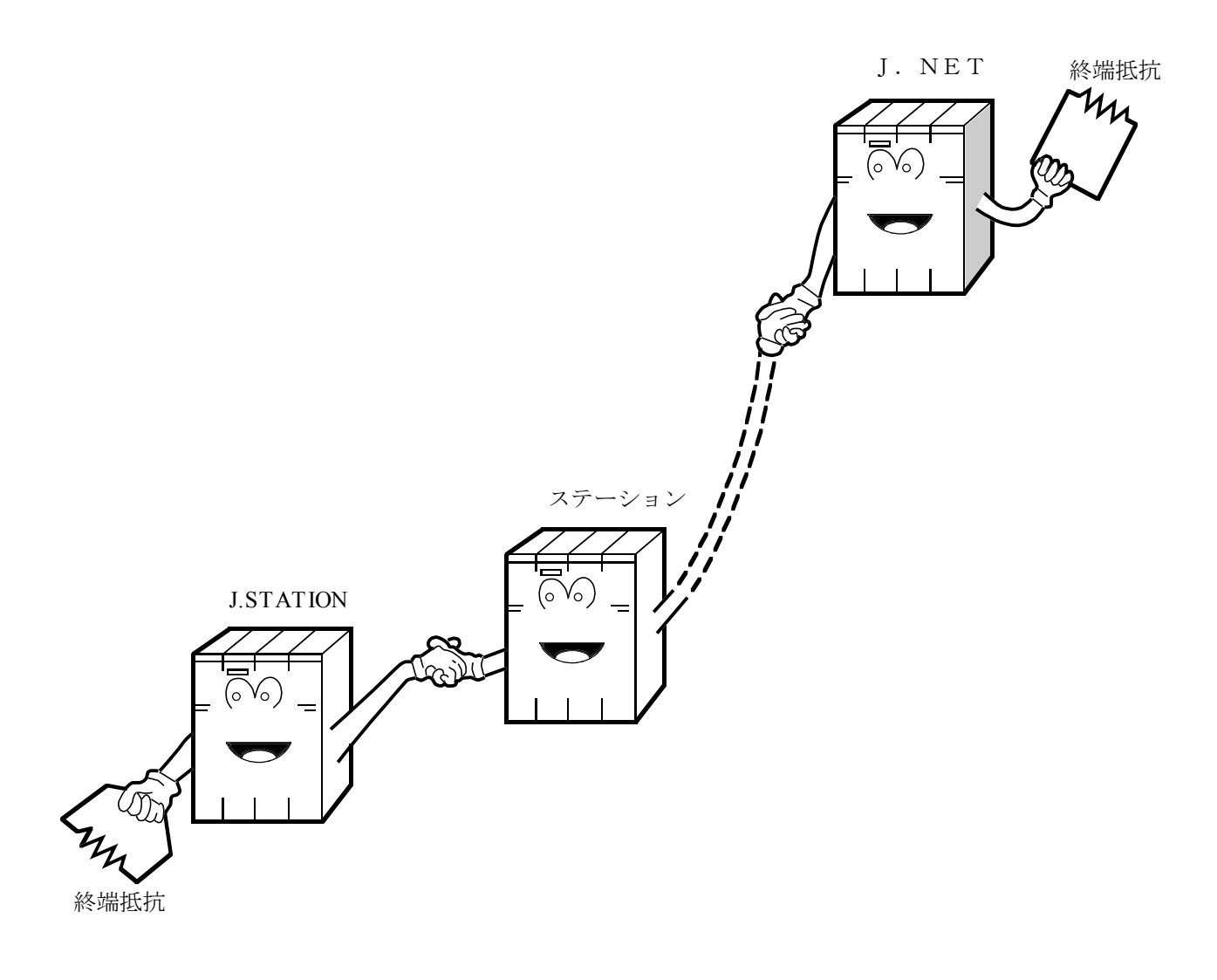

- 配線は正常ですか?
	- ・ケーブルの断線、接続誤りがないか 調べてください。

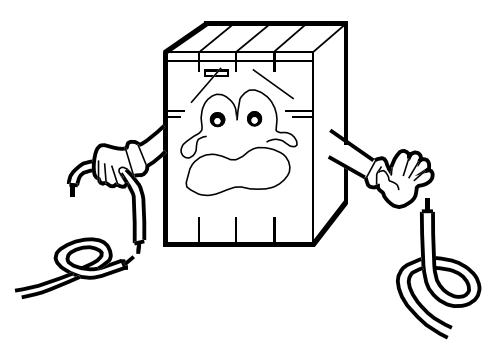

- モジュールは正しく実装されていますか?
	- ・J.NETモジュールの実装位置、 取付けネジの緩みがないか調 べてください。

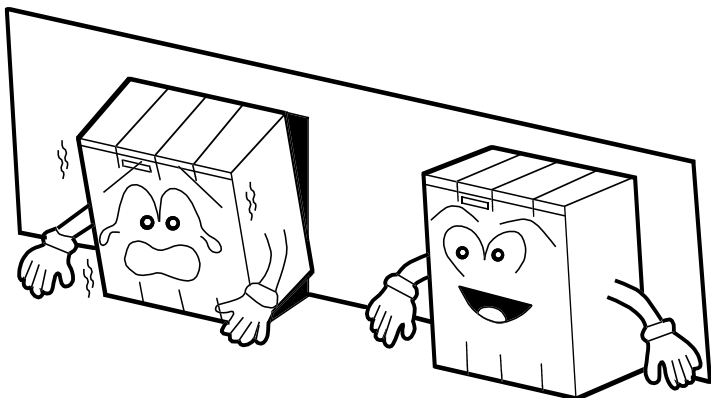

- 正しく接地されていますか?
	- ・強電機器と同一点での 接地は避け、分離して ください。
	- ・D種接地以上の接地 工事を行ってください。

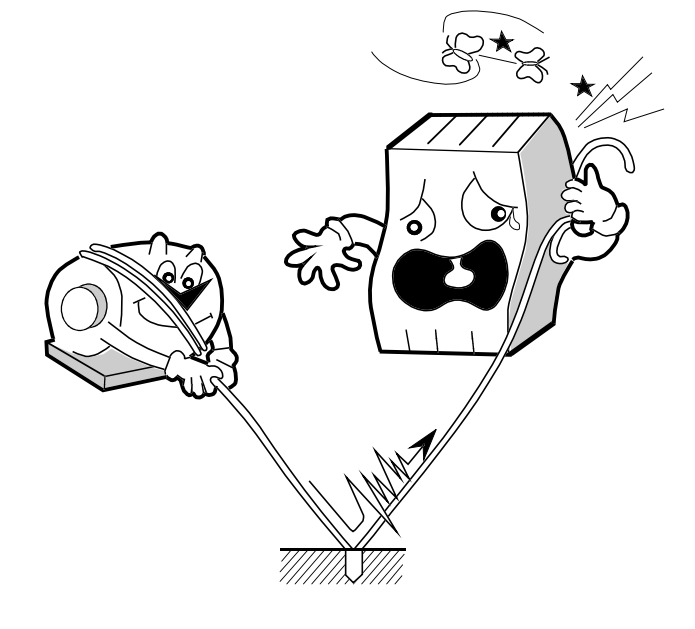

- LGとFGは分離されていますか?
	- ・電源からのノイズがLGを 介してFGへ入り込み、誤 動作の原因となるため必ず 分離してください。
	- ・LGは電源供給側で接地し てください。

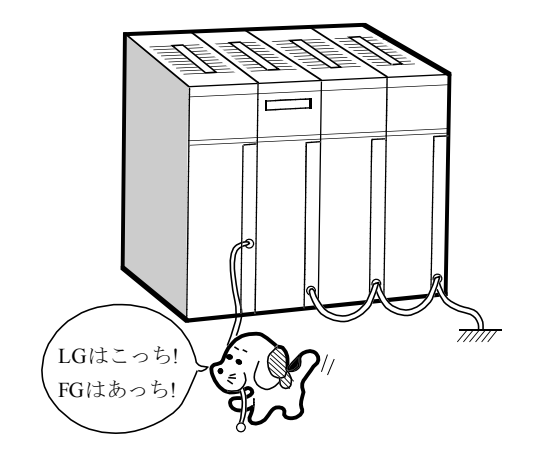

### 。<br>6.3 エラーと対策

#### 6. 3. 1 CPU LED表示メッセージ

CPU LED表示は、下記表に示すようにメイン、サブモジュールで区別します。

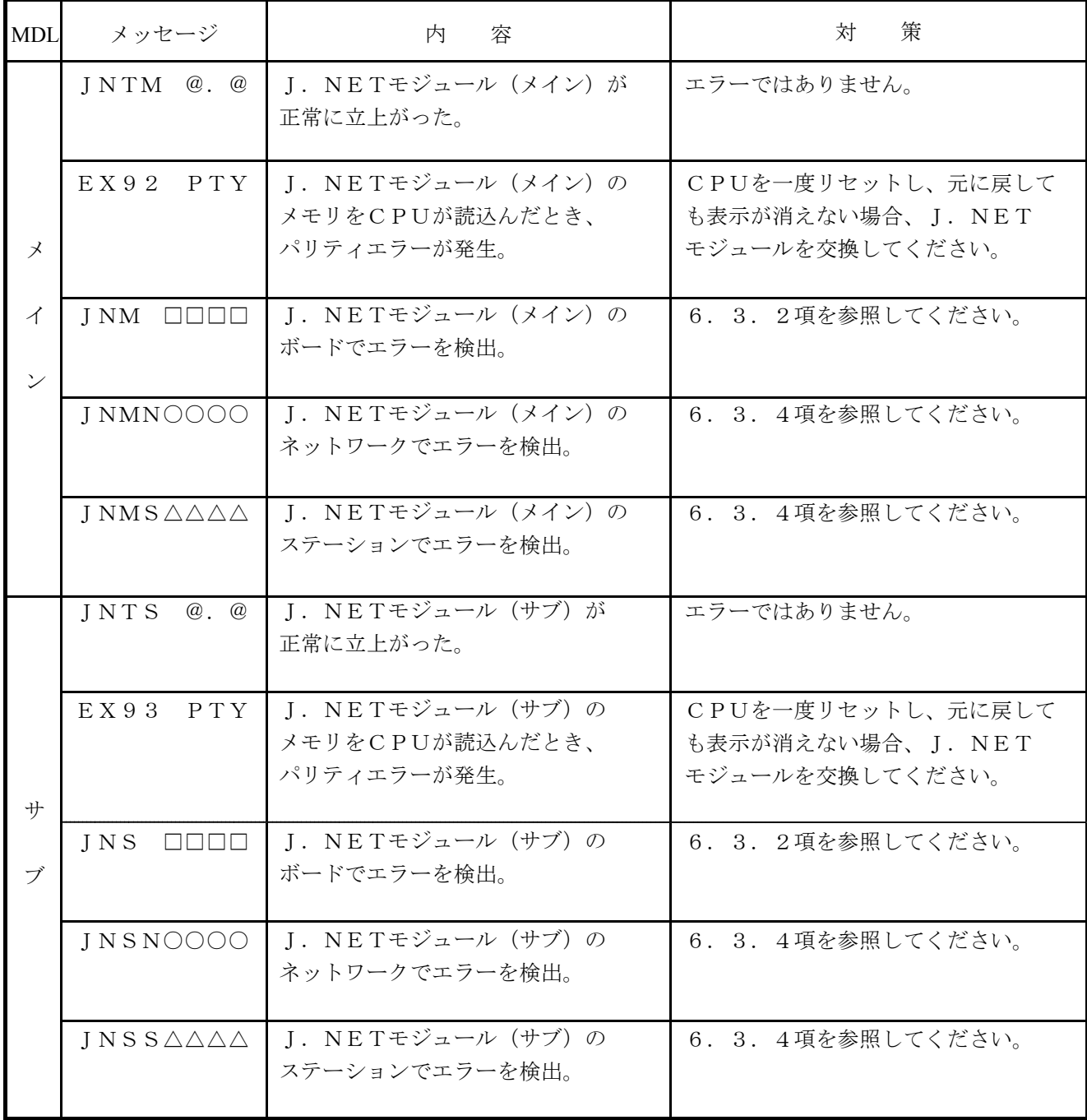

・MDLは、モジュールを表します。

- ・@.@は、J.NETモジュールのバージョン、レビジョンを表します。
- ・□□□□は、「6.3.2 ハードウェアエラー」のエラーメッセージを表します。
- ・○○○○は、「6.3.4 通信エラー」のエラーコードを表します。
- ・△△△△は、「6.3.4 通信エラー」のエラーコードを表します。

### 6. 3. 2 ハードウェアエラー

J.NETモジュールがハードウェアエラーを検出した場合は、CPU LEDに下記のエラーメッ セージを表示します。また、エラーLED (N1, N2) を点灯しエラーフリーズ情報の収集を行いま す。J.NETモジュールの動作は停止します。

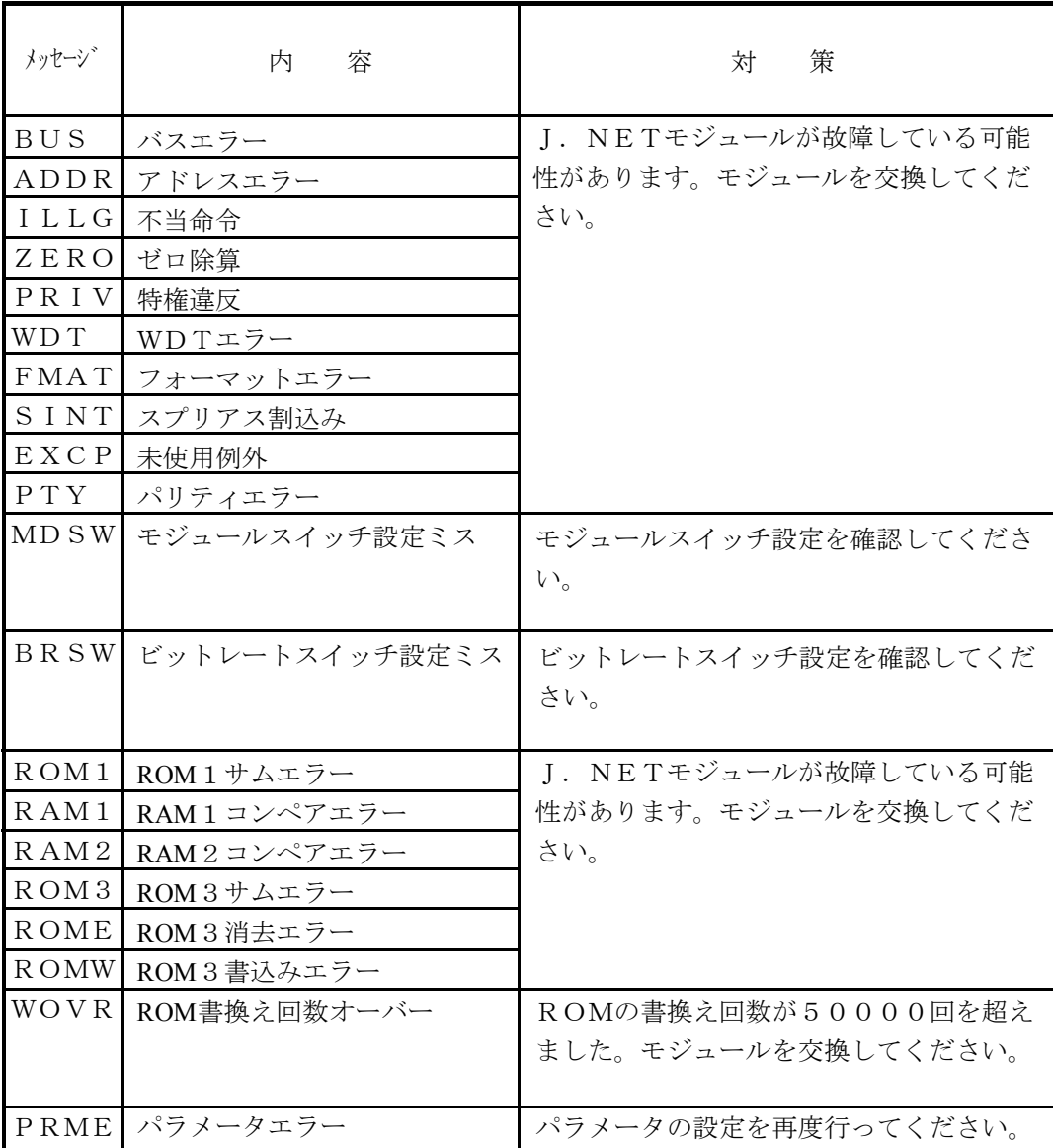

### 6. 3. 3 ハンドラ検出のエラーコード表

ハンドラが検出するエラーは、CPU LEDにエラー表示しません。ユーザプログラム(Cモード プログラム、ラダープログラムなど)からハンドラを起動し、エラーを検出したとき、NETステータ スのエラーフラグをONにし、Sテーブルにエラーコードを設定します。

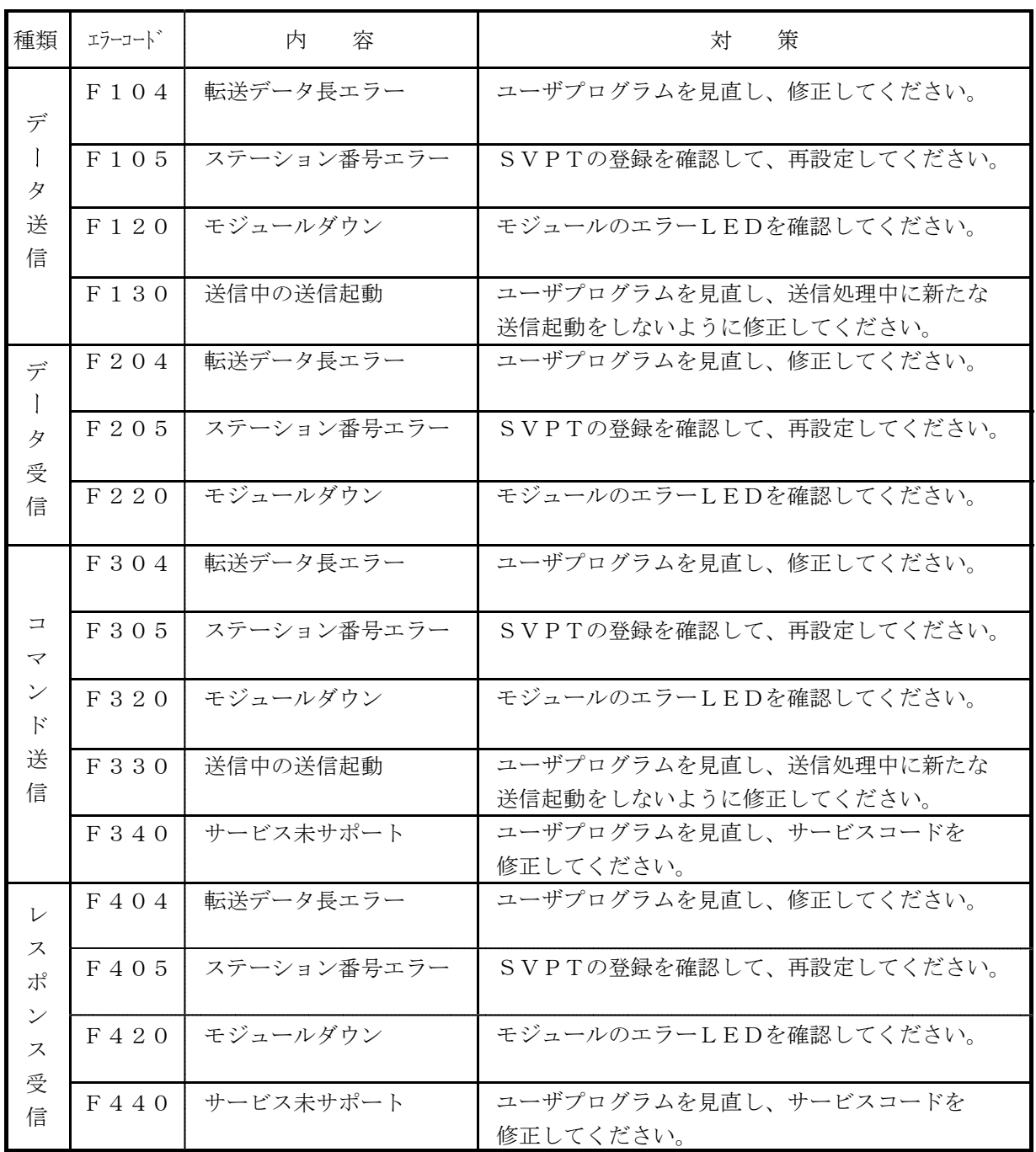

### 6. 3. 4 通信エラー

(1) リターンコードのエラー

J.NETモジュールの通信回路上でエラーを検出したとき、エラー情報をSレジスタのALM、 NETステータスのエラーフラグをONにし、Sテーブルへエラーコードの書込みを行います。また、 CPU LEDにエラーを表示します。

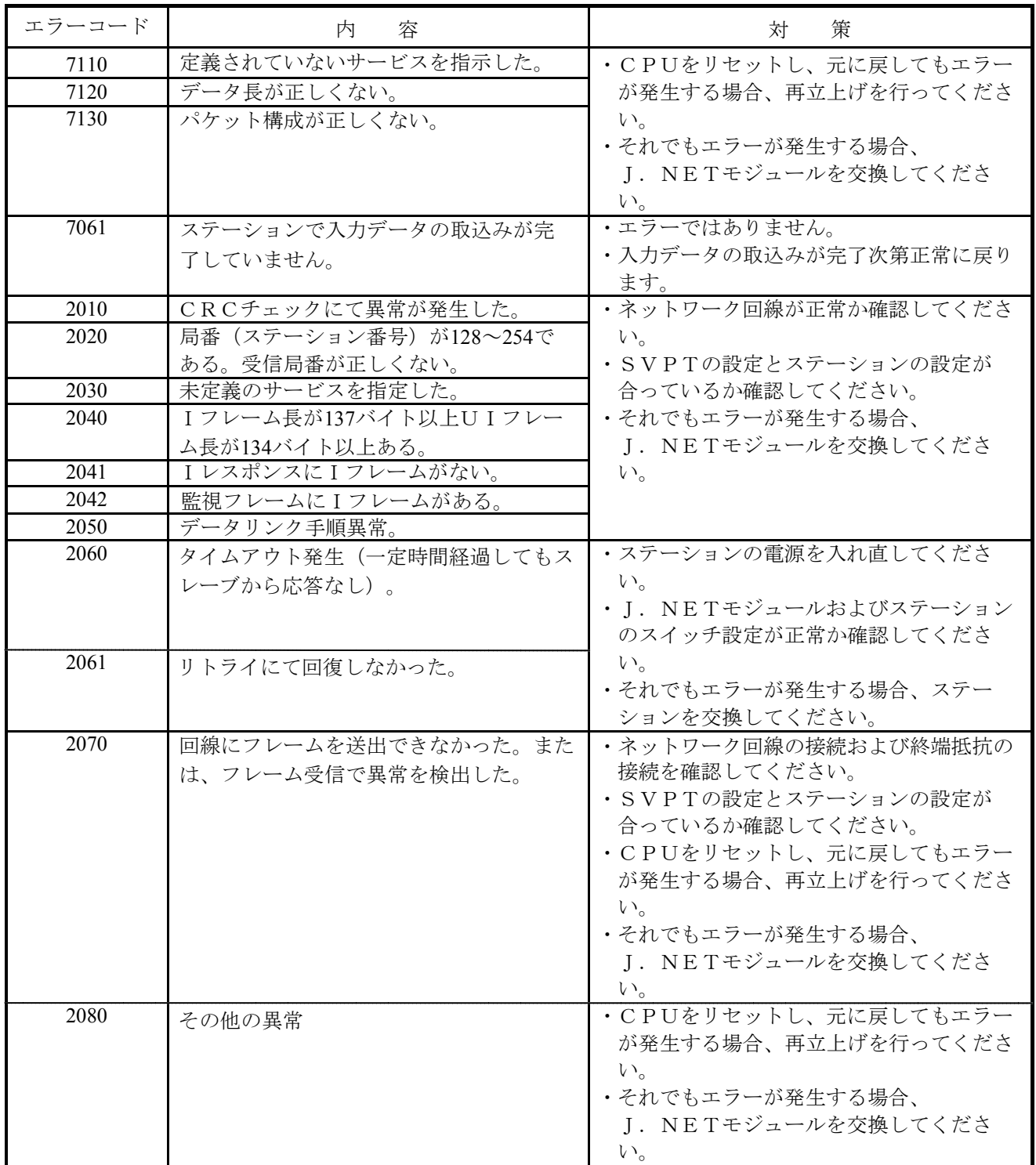

(2) リザルトとステータスのエラー

J. NETモジュールに接続されるステーションでエラーを検出したとき、エラー情報をSレジスタ のALM、NETステータスのエラーフラグをONにし、Sテーブルへエラーコードの書込みを行いま す。また、CPU LEDにエラーを表示します。

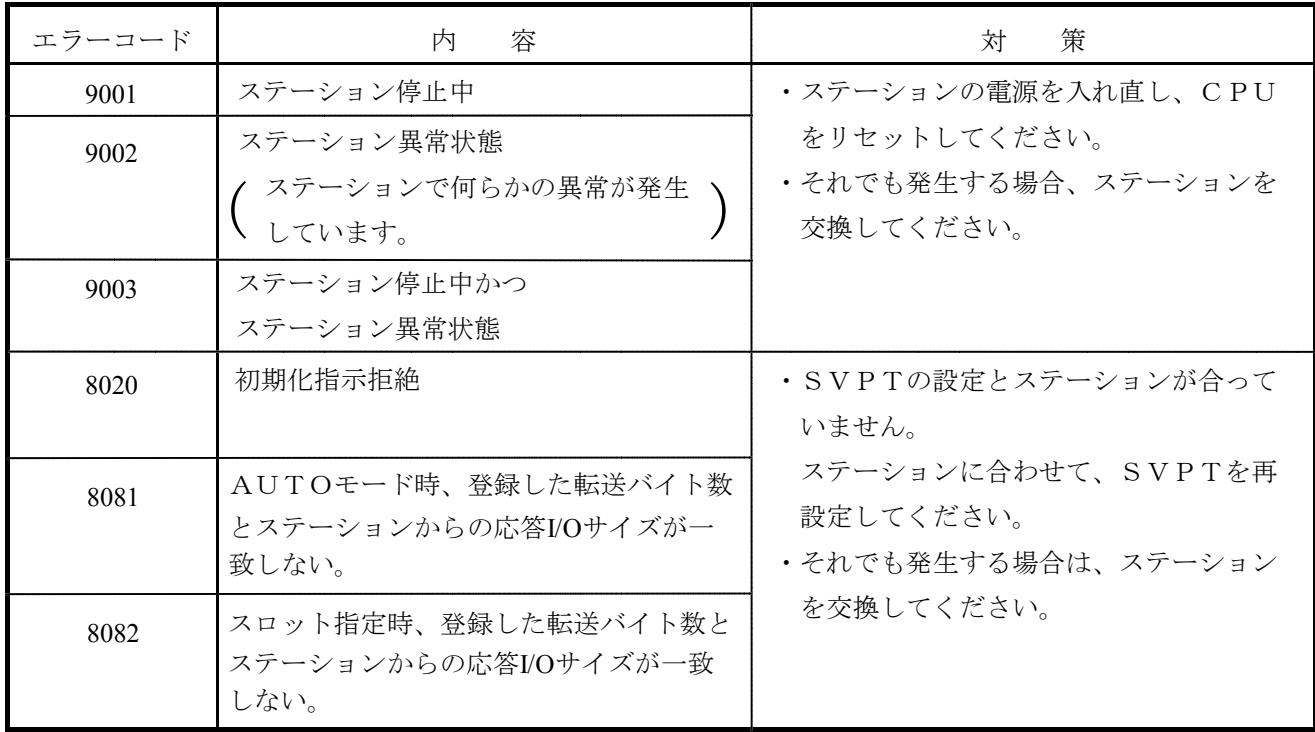

(3) ポーリングのエラー

J.NETモジュールに接続されるステーションがポーリングできる場合、ステーションからの PUT/GETサービス要求でエラーを検出したとき、エラー情報をSレジスタのALM、NETス テータスのエラーフラグをONにし、Sテーブルへエラーコードの書込みを行います。また、CPU LEDにエラーを表示します。

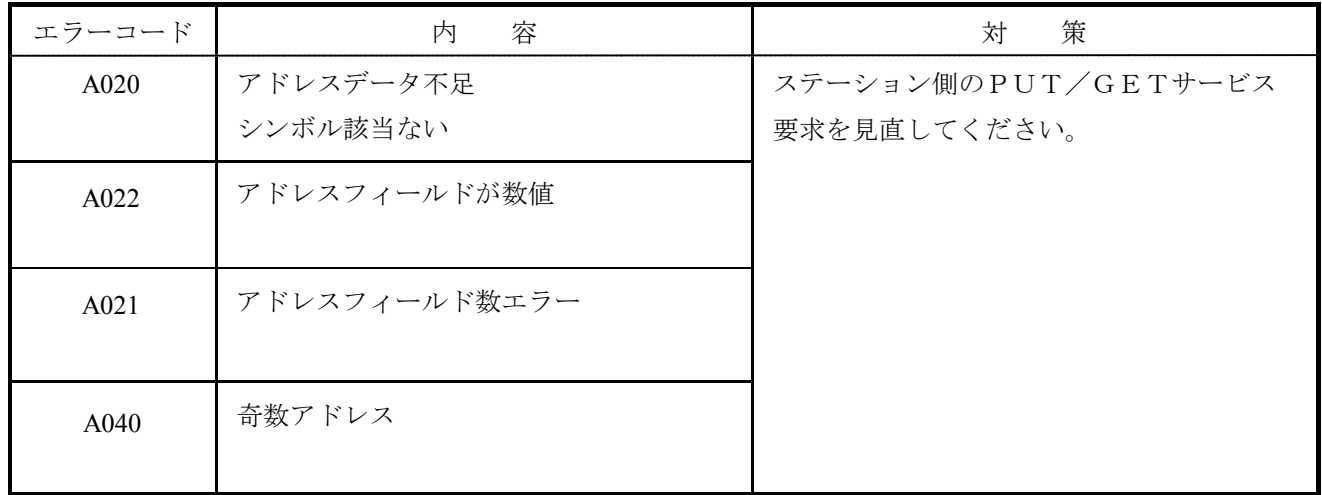

(4) J.STATIONの232Cエラー

J. NETモジュールは、J. STATIONのRS-232Cの送受信に関するエラーを検出した とき、エラー情報をSレジスタのALM、NETステータスのエラーフラグをONにし、Sテーブルへ エラーコードの書込みを行います。

ただし、CPU LEDにエラーを表示しませんので、J.NETシステムを使用し、エラー情報 表示機能にてエラー内容の確認を行ってください。

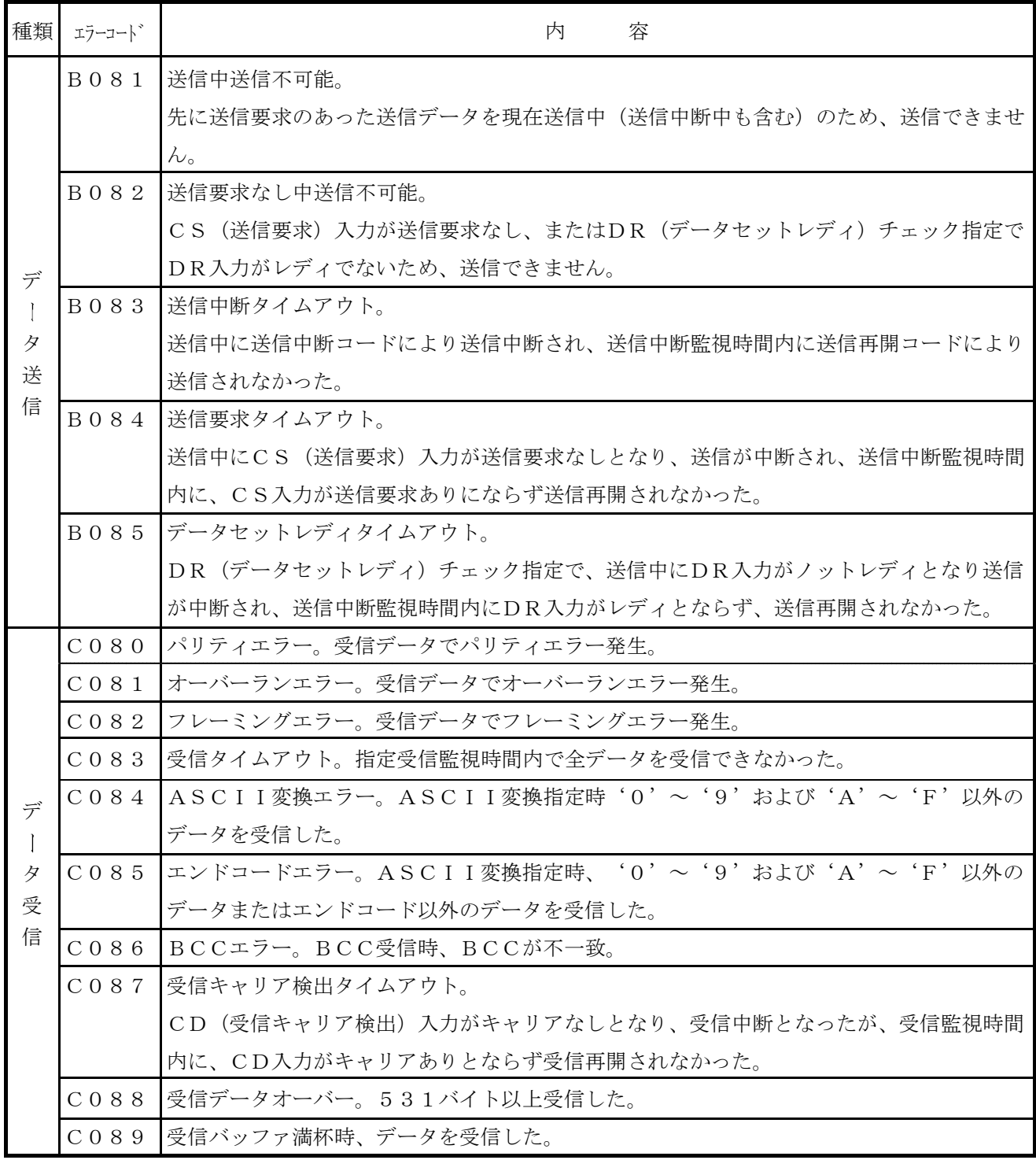

# 付 録

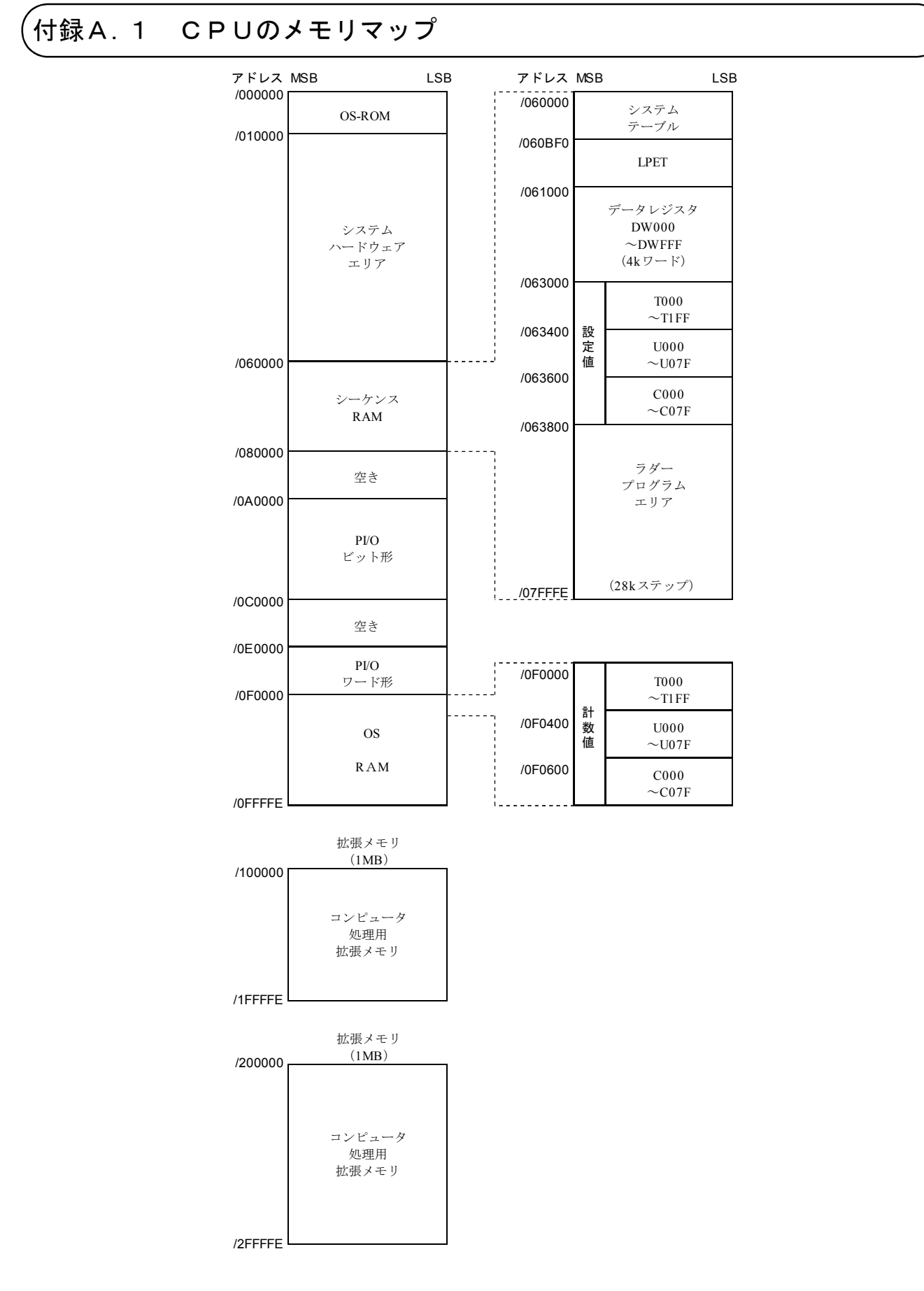

# 付録A. 2 J.NETモジュールのメモリマップ

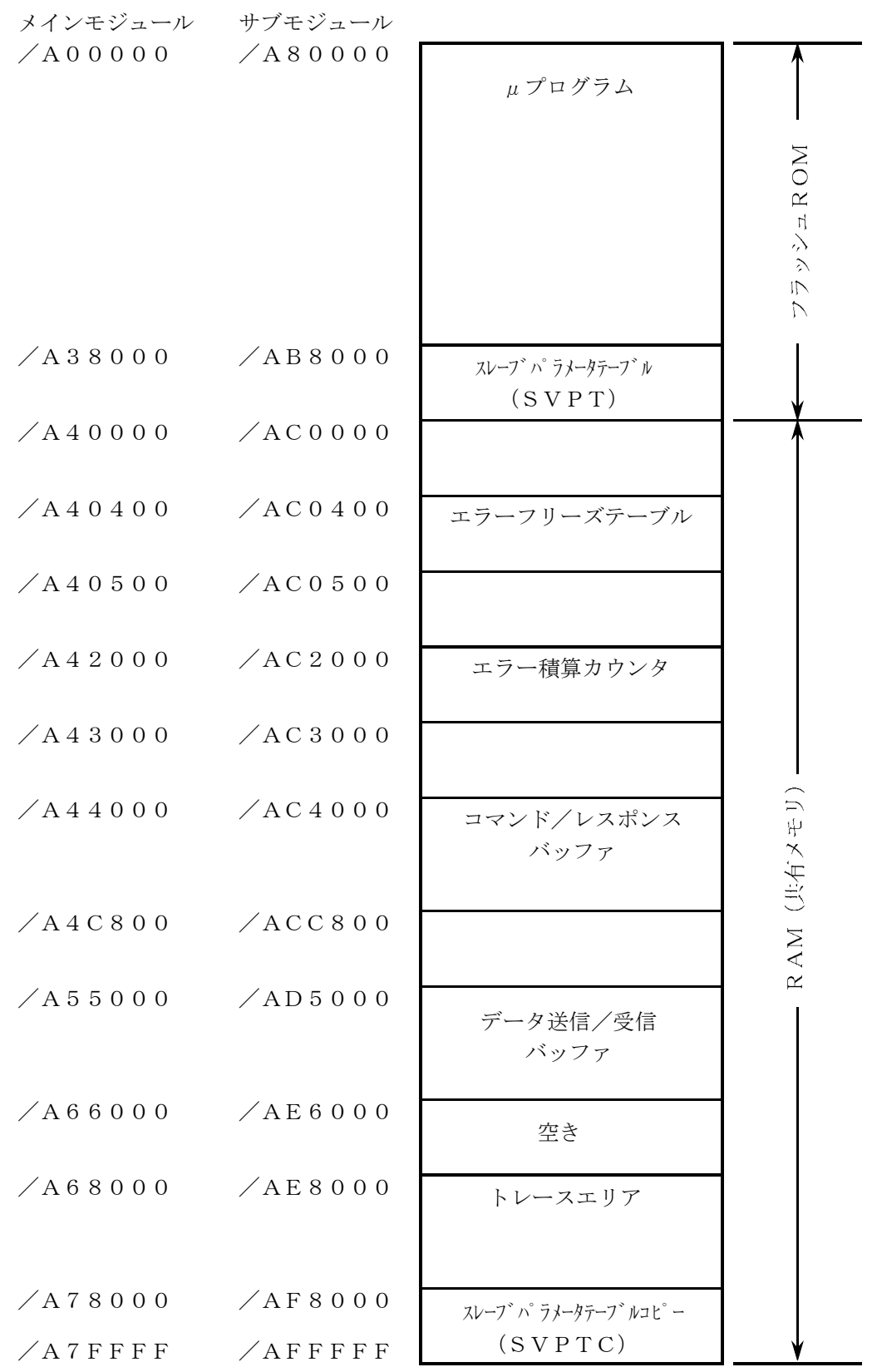

## 、<br>付録 A . 3 エラーフリーズ

J. NETモジュールがハードウェアエラーを検出した場合は、エラーLED (NET1, NET2) を点 灯しエラーフリーズ情報の登録を行います。J.NETモジュールの動作は停止します。

|         | メインモシ゛ュール サフ゛モシ゛ュール | $2^{\frac{31}{2}}$ $2^{\frac{16}{2}} 2^{\frac{15}{2}}$ $2^{\frac{0}{2}}$ |                |       |                       |                  |
|---------|---------------------|--------------------------------------------------------------------------|----------------|-------|-----------------------|------------------|
| /A40400 | /AC0400             | エラーコート゛                                                                  | No.            | コード   | 容<br>内                | 表示               |
|         |                     |                                                                          | $\mathbf{1}$   | 0010H | バスエラー                 | BUS              |
| /A40404 | /AC0404             | リセット解除からの時間(ms)                                                          | $\overline{2}$ | 0011H | アドレスエラー               | <b>ADDR</b>      |
|         |                     |                                                                          | 3              | 0012H | 不当命令                  | ILLG             |
|         |                     |                                                                          | $\overline{4}$ | 0013H | ゼロ除算                  | ZERO             |
| /A40410 | /AC0410             | DOレジスタ                                                                   | $\overline{5}$ | 0014H | 特権違反                  | PRIV             |
| /A40414 | /AC0414             | D1レジスタ                                                                   | 6              | 0015H | WDTエラー                | <b>WDT</b>       |
| /A40418 | /AC0418             | D2レジスタ                                                                   | 7              | 0016H | フォーマットエラー             | <b>FMAT</b>      |
| /A4041C | /AC041C             | D3レジスタ                                                                   | 8              | 0017H | スプリアス割込み              | SINT             |
| /A40420 | /AC0420             | D4レジスタ                                                                   | 9              | 0018H | 未サポート例外               | $E X S P$        |
|         |                     | D5レジスタ                                                                   |                |       | (CHK, TRAPV, L1010など) |                  |
| /A40424 | /AC0424             |                                                                          | 10             | 0019H | パリティエラー               | PTY              |
| /A40428 | /AC0428             | D6レジスタ                                                                   | 11             | 001AH | 停電予告                  | G R              |
| /A4042C | /AC042C             | D7レジスタ                                                                   | 12             | 0100H | MODU.No.スイッチ設定誤り      | MDSW             |
| /A40430 | /AC0430             | A0レジスタ                                                                   | 13             | 0101H | BIT RATEスイッチ設定誤り      | <b>BRSW</b>      |
| /A40434 | /AC0434             | A1レジスタ                                                                   | 14             | 0102H | ROMサムエラー              | ROM <sub>1</sub> |
| /A40438 | /AC0438             | A2レジスタ                                                                   | 15             | 0103H | RAM1コンペアエラー           | RAM1             |
| /A4043C | /AC043C             | A3レジスタ                                                                   | 16             | 0105H | RAM2コンペアエラー           | RAM <sub>2</sub> |
| /A40440 | /AC0440             | A4レジスタ                                                                   | 17             | 0107H | DMA転送エラー              |                  |
|         |                     | A5レジスタ                                                                   | 18             | 0108H | (J. NETモジュール          |                  |
| /A40444 | /AC0444             |                                                                          | 19             | 0109H | 内エラー)                 |                  |
| /A40448 | /AC0448             | A6レジスタ                                                                   | 20             | 010AH |                       |                  |
| /A4044C | /AC044C             | A7レジスタ                                                                   | 21             | 010BH | ROMサムエラー              | ROM <sub>3</sub> |
| /A40450 | /AC0450             |                                                                          | 22             | 010CH | ROM書込み失敗2             |                  |
|         |                     | スタックフレーム                                                                 | 23             | 010DH |                       |                  |
|         |                     | (4ワート、6ワート、ハ、スエラー)                                                       | 24             | 010EH |                       |                  |
|         |                     |                                                                          | 25             | 010FH |                       |                  |
|         |                     |                                                                          | 26             | 0110H | パラメータ書換え回数オーバー        | <b>WOVR</b>      |
|         |                     |                                                                          |                |       |                       |                  |
|         |                     |                                                                          |                |       |                       |                  |

/A404FC /AC04FC

(注)スタックフレームについては、 次ページに詳細を示します。

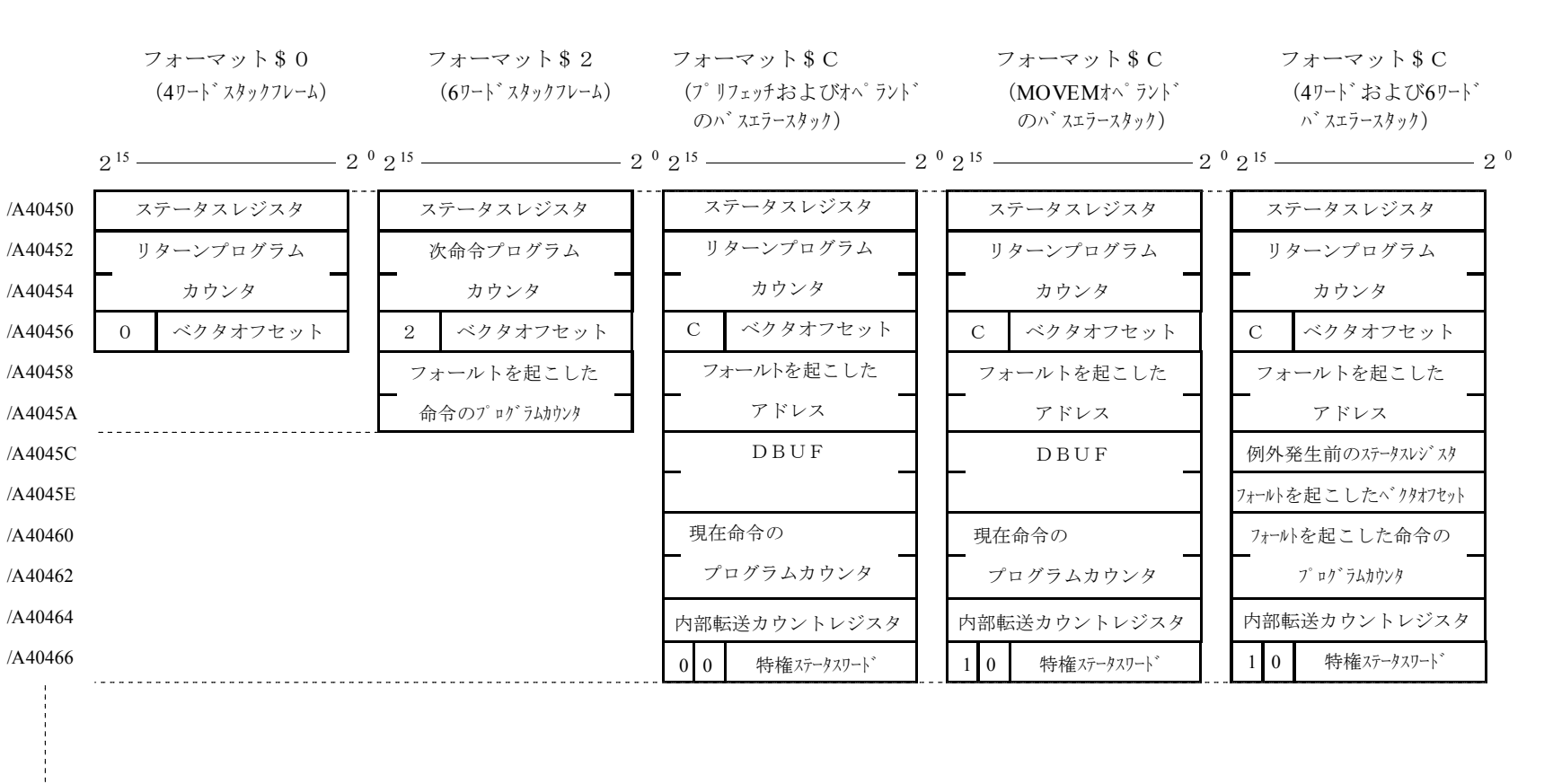

 $-81 -$ 

 $\frac{1}{2}$ 

隸

/A423E0

/A427E0

# 、<br>付録 A.4 エラー積算カウンタ

J.NETモジュール(マスタ局)とステーション(スレーブ局)の通信エラー回数を加算します。エラー 演算カウンタは、リセット時、初期化されます。

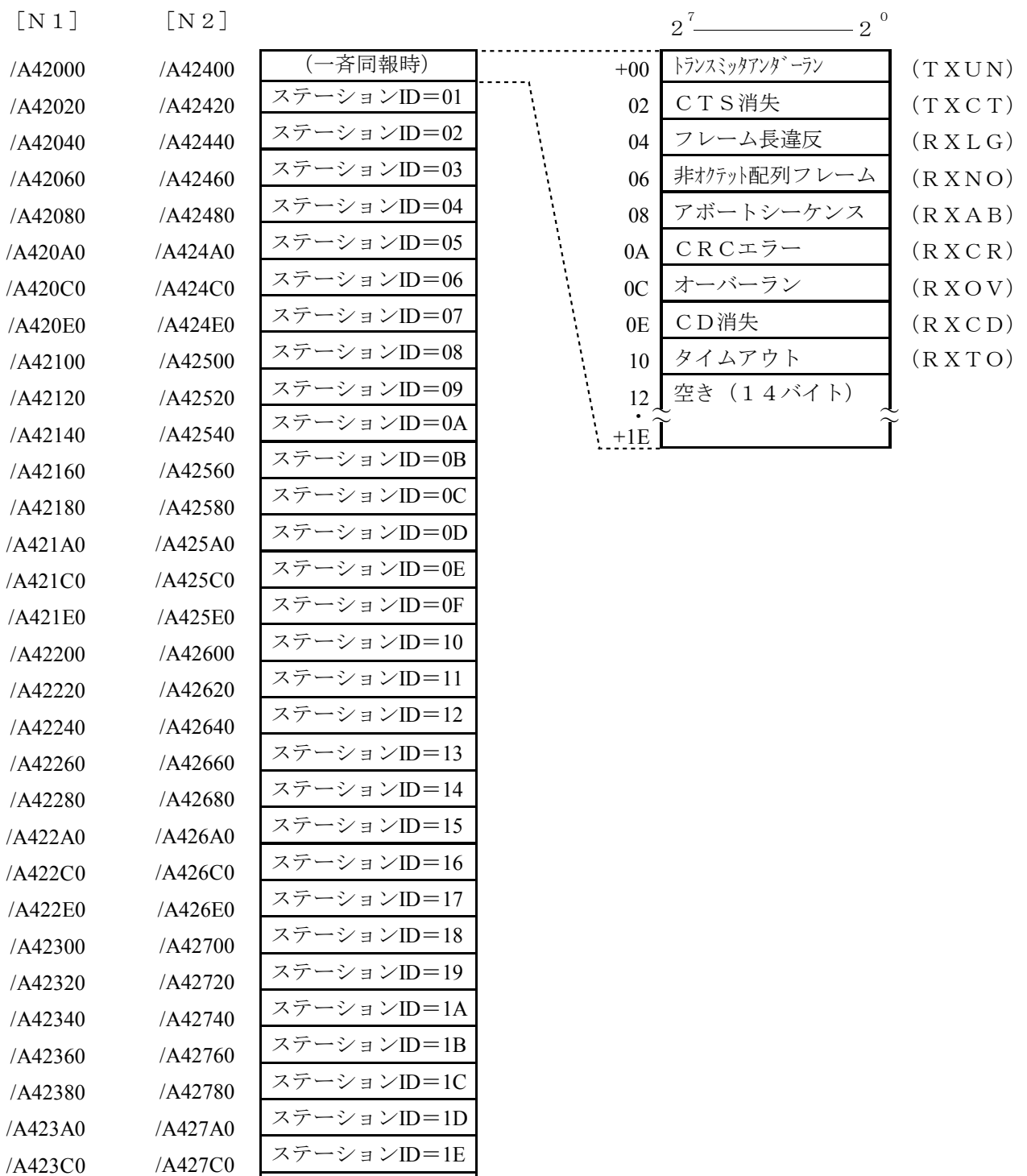

ステーションID=1F

# 付録A. 5 コマンド/レスポンスバッファ

● コマンドバッファ

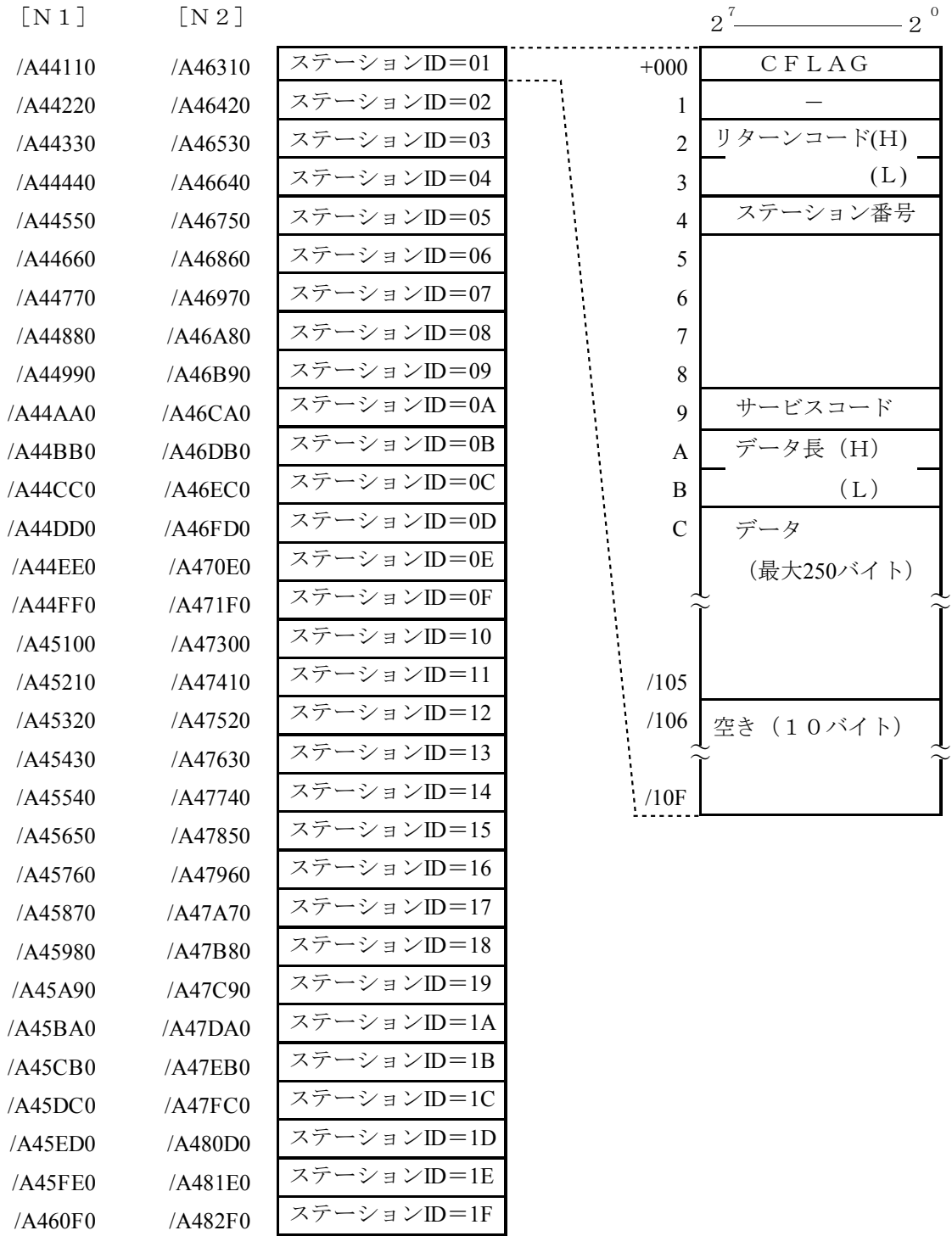

● レスポンスバッファ

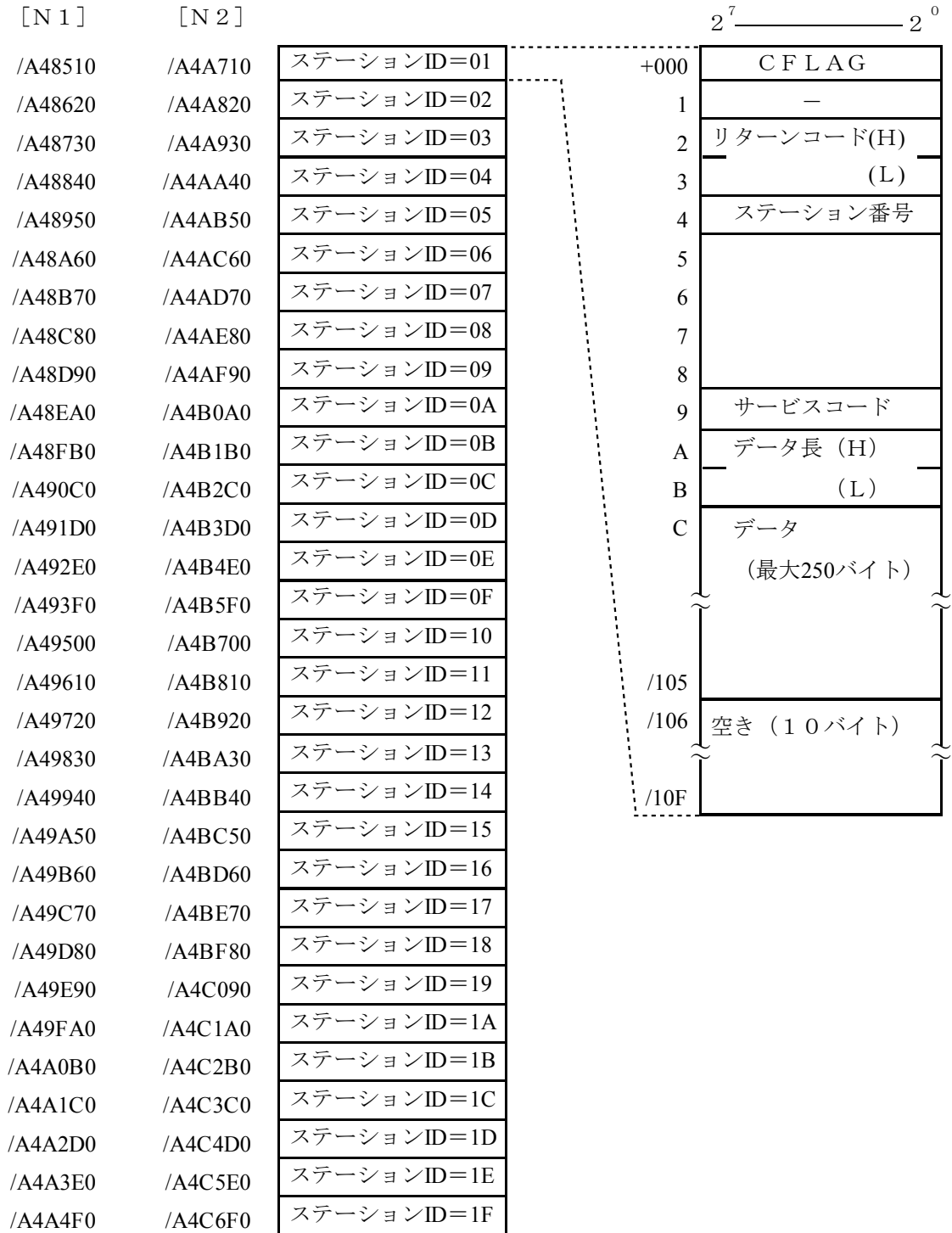

# 付録A. 6 データ送信/受信バッファ

● 送信バッファ

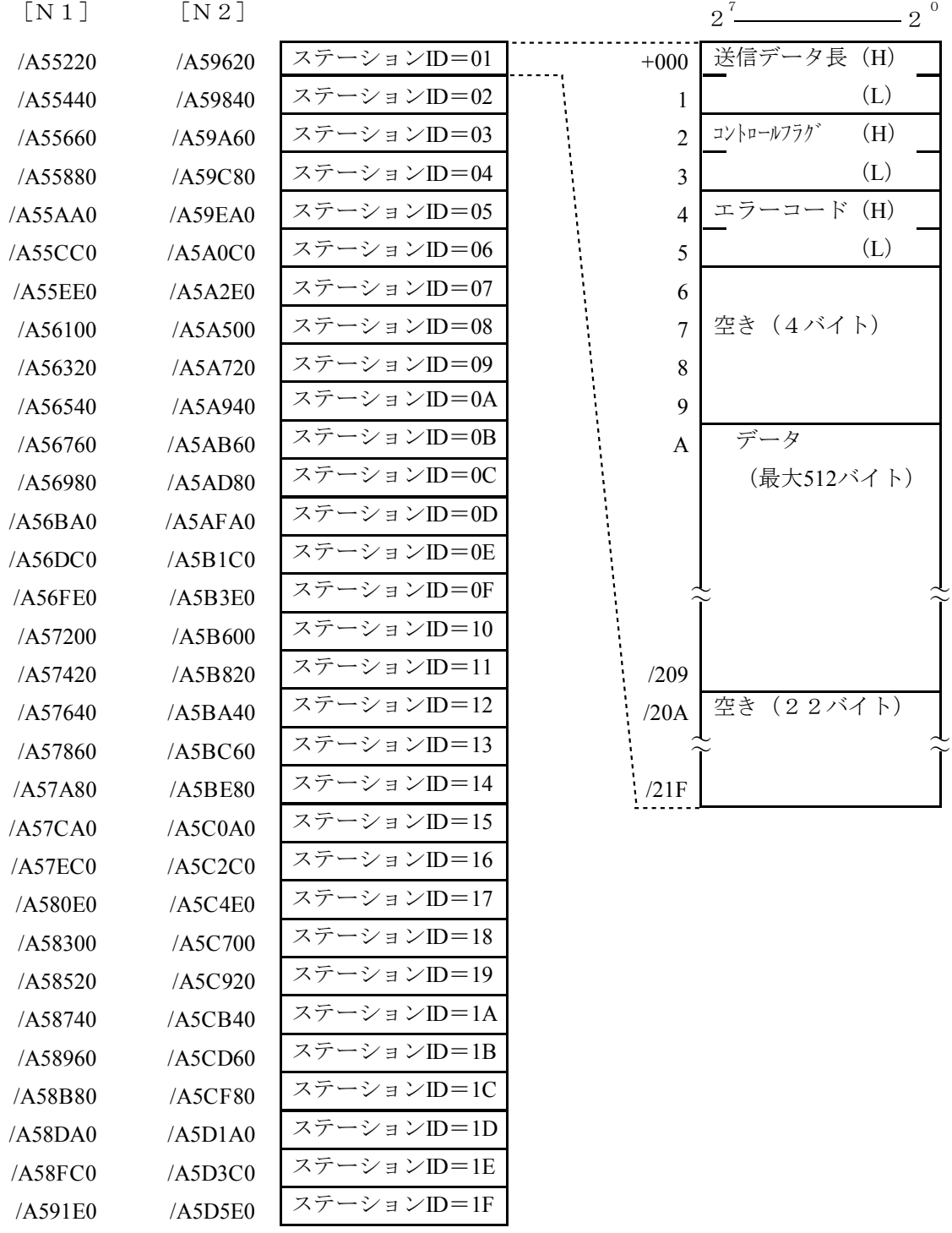

● 受信バッファ

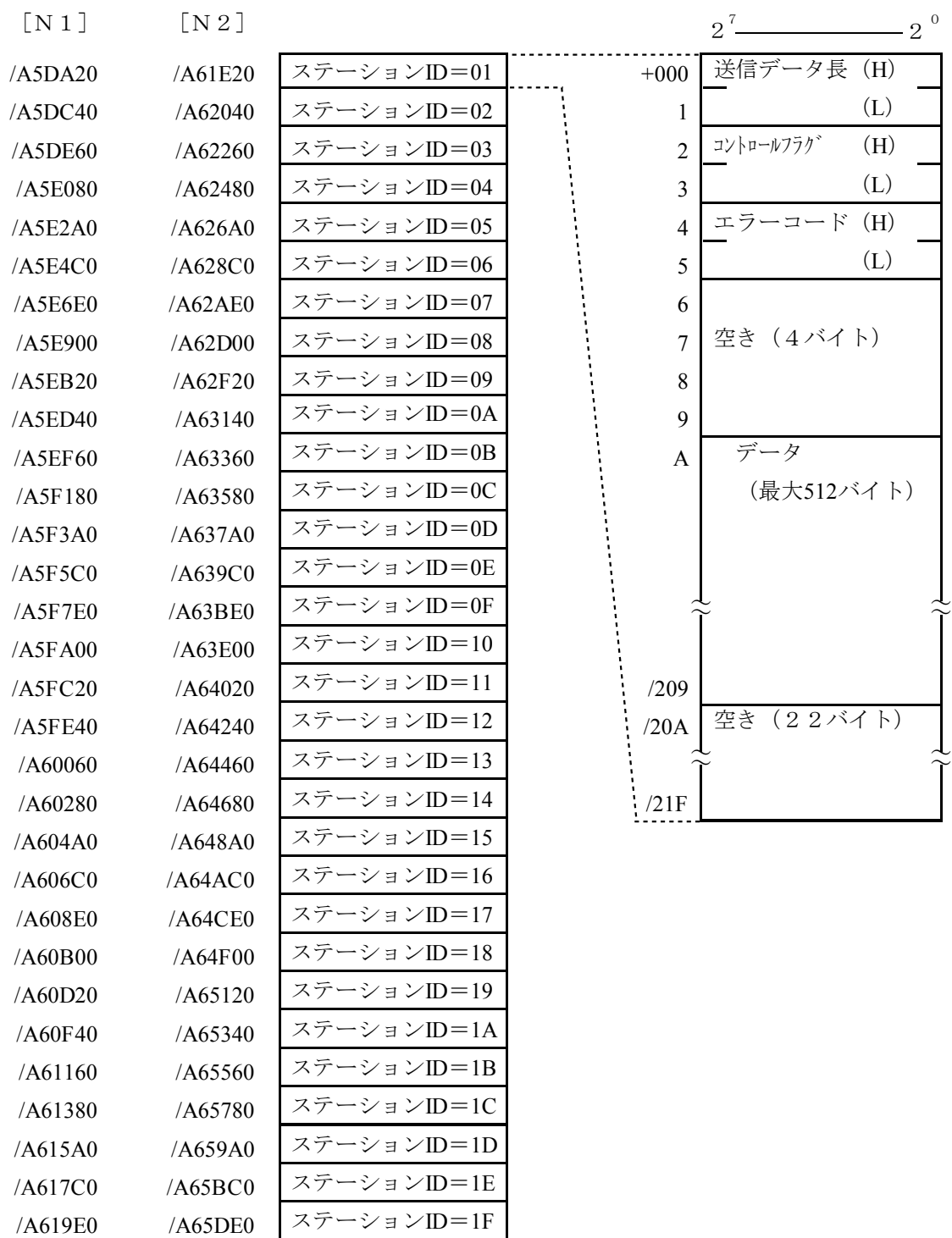

### 付録A. 7 トレース

J. NETモジュールのトレースは、ネットワーク (N1, N2) ごとにトレースします。

トレースは、CPUリセットおよび復電時にエラーストップモード(エラー発生時、トレース停止)で始まり 各サービスの送信、受信単位に記録します。

下記にトレースデータ構成を示します。

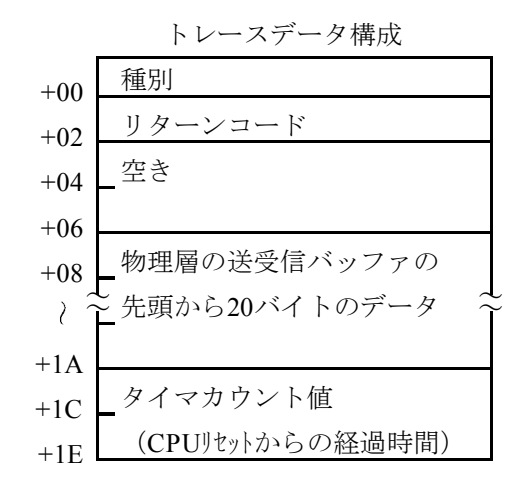

● 種別

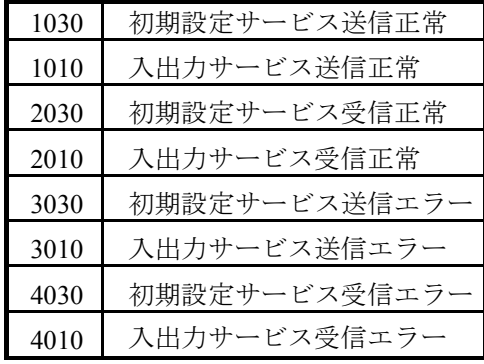

- リターンコード 「6. 3. 4 通信エラー」を参照してください。
- 物理層の送受信バッファの先頭から20バイトのデータ

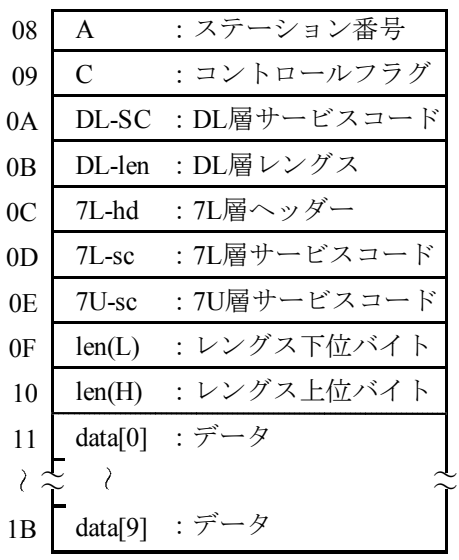

**●** タイマカウント値 (1ms単位) ただし、タイマカウント値の更新は、4msになっています。 トレースエリア

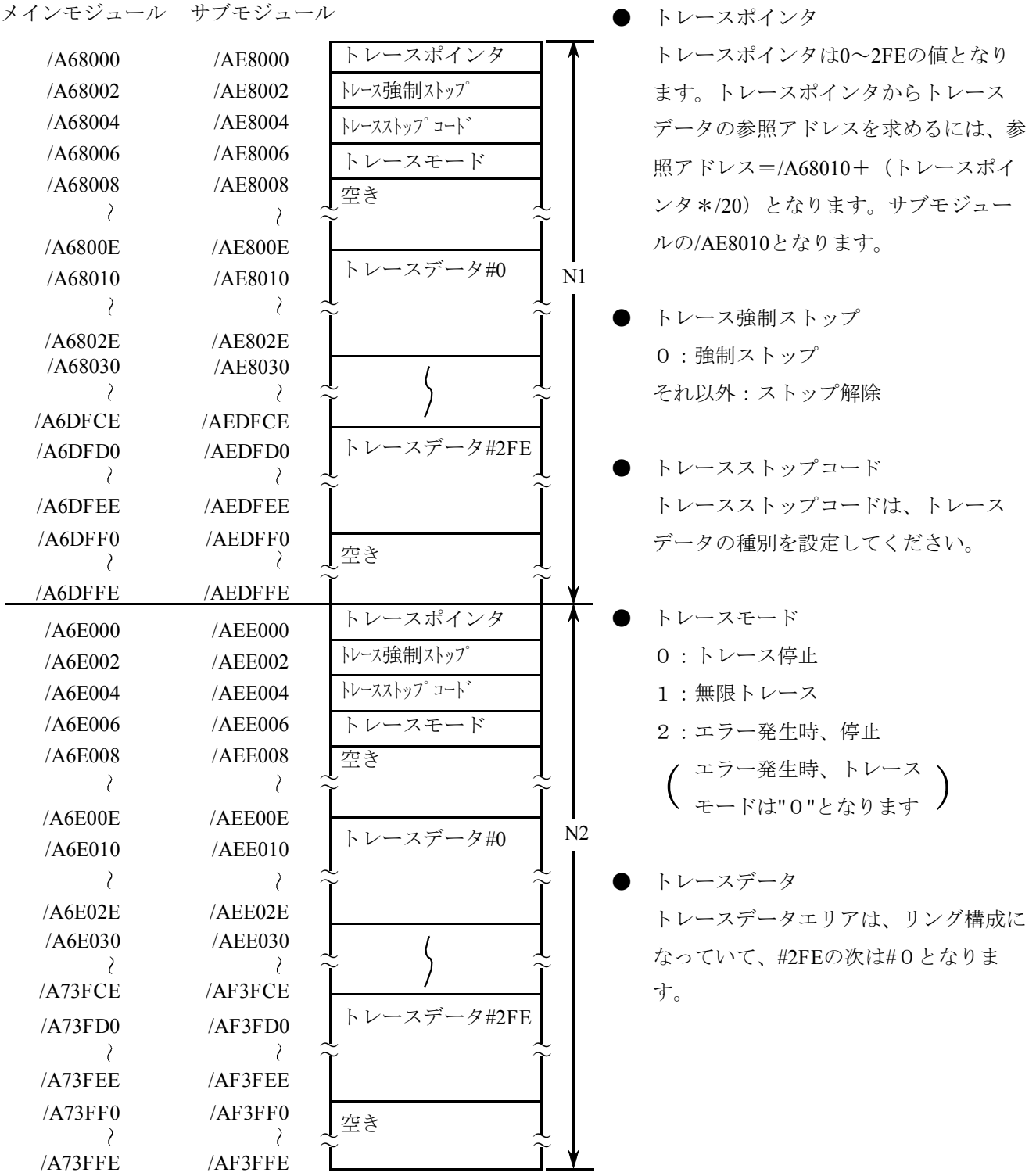

付録A. 8 トラブル調査書

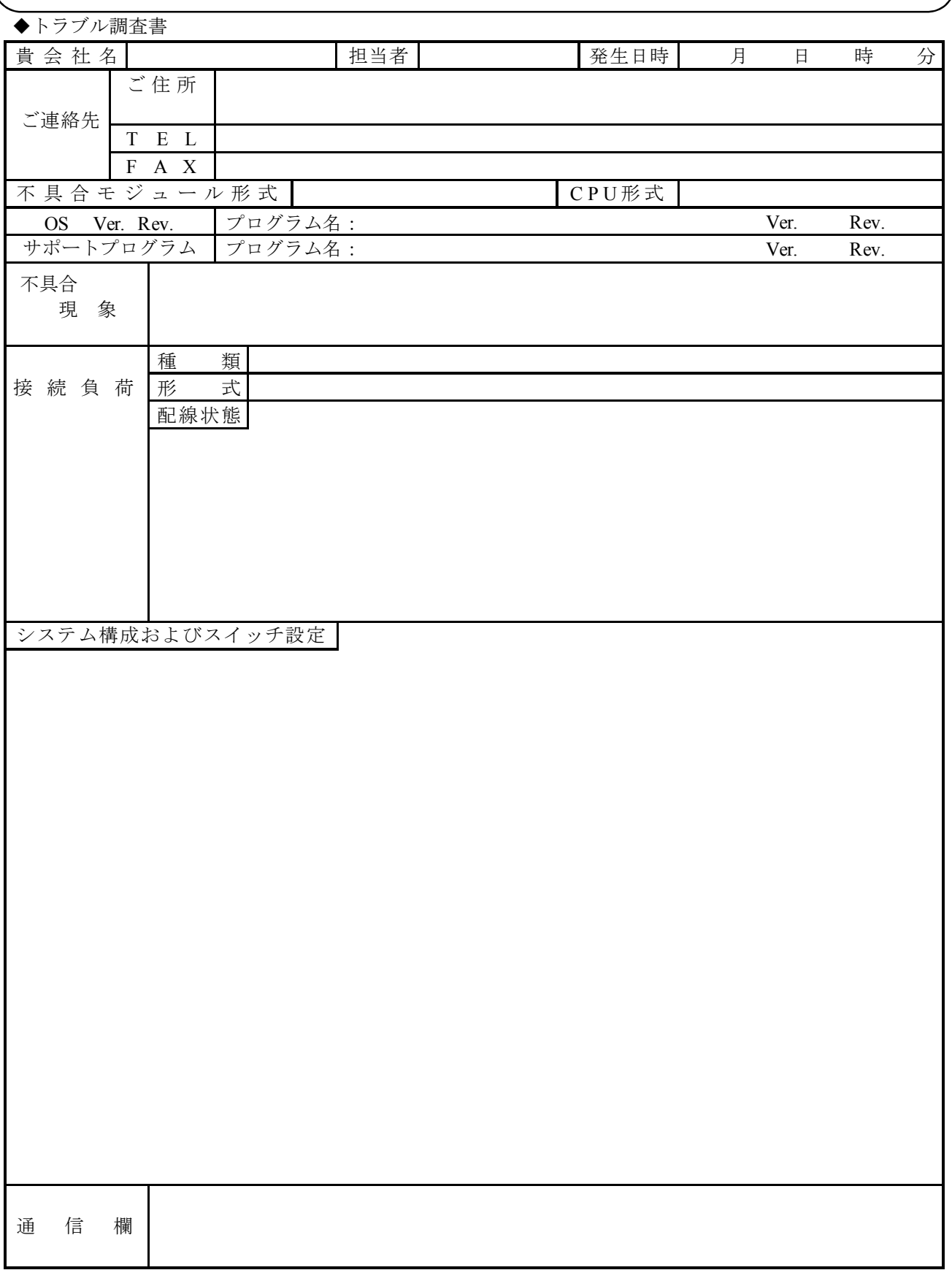

# 補足資料

### 補足資料 モジュールの交換、増設

● 交換前準備品

- ① パソコン(Hitachi S10 J.NETシステムツール組み込み済み)
- ② RS-232Cケーブル(ET.NET使用の場合、10BASE-T)
- ③ J.NETモジュール(LQE040)
- ④ 交換対象モジュールのパラメータ値(パラメータが読み出せない場合に使用します。)
- ⑤ オプションモジュールにET.NETが実装されている場合は、通信種類をET.NETにすることができま す。

「S10mini ハードウェアマニュアル オプション ET.NET(マニュアル番号 SVJ-1-103)」の

- 「1. 2 オプションモジュールの実装」、「3. 1 各部の名称と機能」を参照してください。
- 交換手順
	- ① 実装されているJ.NETモジュール前面のロータリスイッチの設定を記録します(MODU. NO, BIT RATE)。
	- ② CPUモジュール前面のスイッチの状態を記録します(LADDER, MODE, PROTECT)。

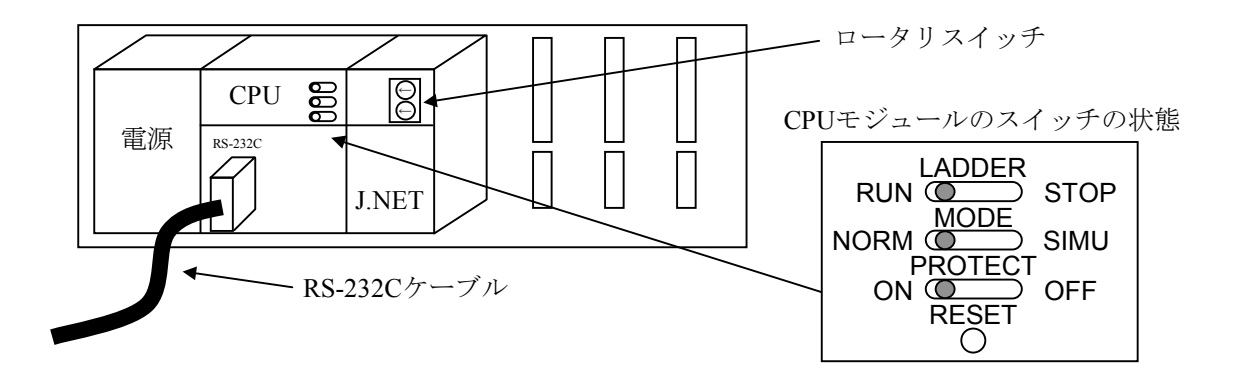

- ③ パソコンとCPUモジュールをRS-232Cケーブルで接続します。
- ④ Hitachi S10 J.NETシステムツールを立ち上げ、FD機能から情報を保存します(読み出せない場合 は、交換前準備品の④を使用してください)。
- ⑤ CPUモジュール前面のLADDERスイッチをSTOPにし、ユニットの電源をOFFにします。
- ⑥ J.NETモジュールに接続されているケーブルを外します。
- ⑦ 新しいモジュールと交換し、ロータリスイッチを①で記録した状態に設定します。
- ⑧ ユニットの電源をONにし、Hitachi S10 J.NETシステムツールのFD機能から④で保存した情報を送信 します。
- ⑨ FD機能の比較で情報が一致しているかを確認してください。
	- 比較を行った場合、下記エリアが不一致となる場合があります。不一致箇所がこのエリアのみなら ば、J.NETシステム情報は保存したファイルとメモリで一致しています。

J.NETモジュール (Main) 実装・・・・/A3BFFE

J.NETモジュール(Sub)実装 ・・・・/ABBFFE

- ⑩ CPUモジュール前面のRESETスイッチを押し、リセットをかけます。
- ⑪ ユニットの電源をOFFにします。
- ⑫ ③で接続したRS-232Cケーブルを外します。
- ⑬ ⑥で外したケーブルを元に戻します。
- ⑭ CPUモジュールのスイッチを②で記録した状態に設定します。
- ⑮ ユニットの電源をONにし、正常に動作していることを確認してください。

#### ● 増設手順

- ① CPUモジュール前面のスイッチの設定状態を記録します。
- ② システムの停止を確認後、CPUモジュールのLADDERスイッチをSTOPにし、ユニットの電源をOFF にします。
- ③ 「1. 2 オプションモジュールの実装」を参照のうえ、J.NETモジュールを実装します。
- ④ メイン側のモジュールと重複しないようにロータリスイッチをサブ側のNo.に設定してください。
- ⑤ パソコンとCPUモジュールをRS-232Cケーブルで接続し、ユニットの電源をONにした後、Hitachi S10 J.NETシステムツールから増設したJ.NETモジュールにパラメータを設定します。
- ⑥ CPUモジュール前面のRESETスイッチを押し、リセットをかけます。
- ⑦ ユニットの電源をOFFにし、増設したJ.NETモジュールにケーブルを接続します。
- ⑧ CPUモジュール前面のスイッチを①で記録した状態に設定します。
- ⑨ ⑤で接続したRS-232Cケーブルを外します。
- ⑩ ユニットの電源をONにし、正常に動作していることを確認してください。

ご利用者各位

 〒101-8010 東京都千代田区神田駿河台4丁目6番地 株 式 会 社 日 立 製 作 所

### お 願 い

各位にはますますご清栄のことと存じます。

さて、この資料をより良くするために、お気付きの点はどんなことでも結構ですので、 下欄にご記入の上、弊社営業担当または弊社所員に、お渡しくださいますようお願い申 しあげます。なお、製品開発、サービス、その他についてもご意見を併記して頂ければ 幸甚に存じます。

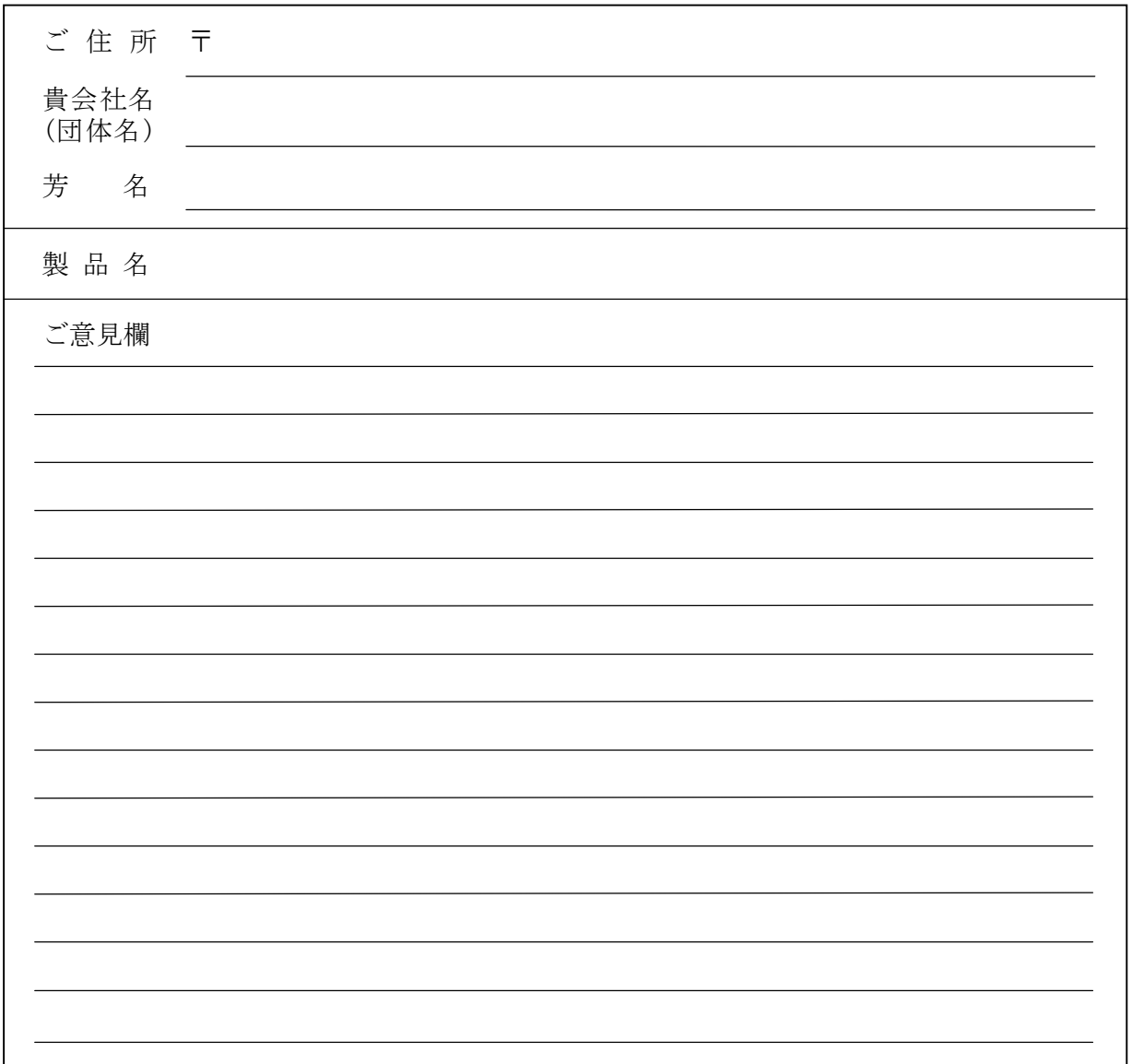